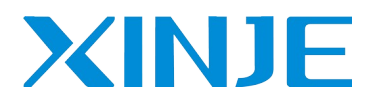

# **DS5E/L series servo driver**

Fast manual

# Wuxi Xinje Electric Co., Ltd. Data No. S431006 1.5

# This manual is suitable for the following users

- Servo system designer
- **•** Installation and wiring workers
- Commissioning and servo commissioning workers
- Maintenance and inspection workers

# Statement of responsibility

- Although the contents of the manual have been carefully checked, errors are inevitable, and we can't guarantee complete consistency.
- We will often check the contents of the manual and correct them in subsequent versions. We welcome your valuable comments.
- Please understand that the contents described in the manual are subject to change without notice.

# Contact us

If you have any questions about the use of this product, please contact the agent and office purchasing the product, or directly contact Xinje company.

- Tel: 400-885-0136
- Fax: 0510-85111290
- Address: 4th floor, building 7, creative industrial park, No. 100, Dicui Road, Wuxi
- Postal Code: 214072
- Website: www.xinje.com com

# **CATALOG**

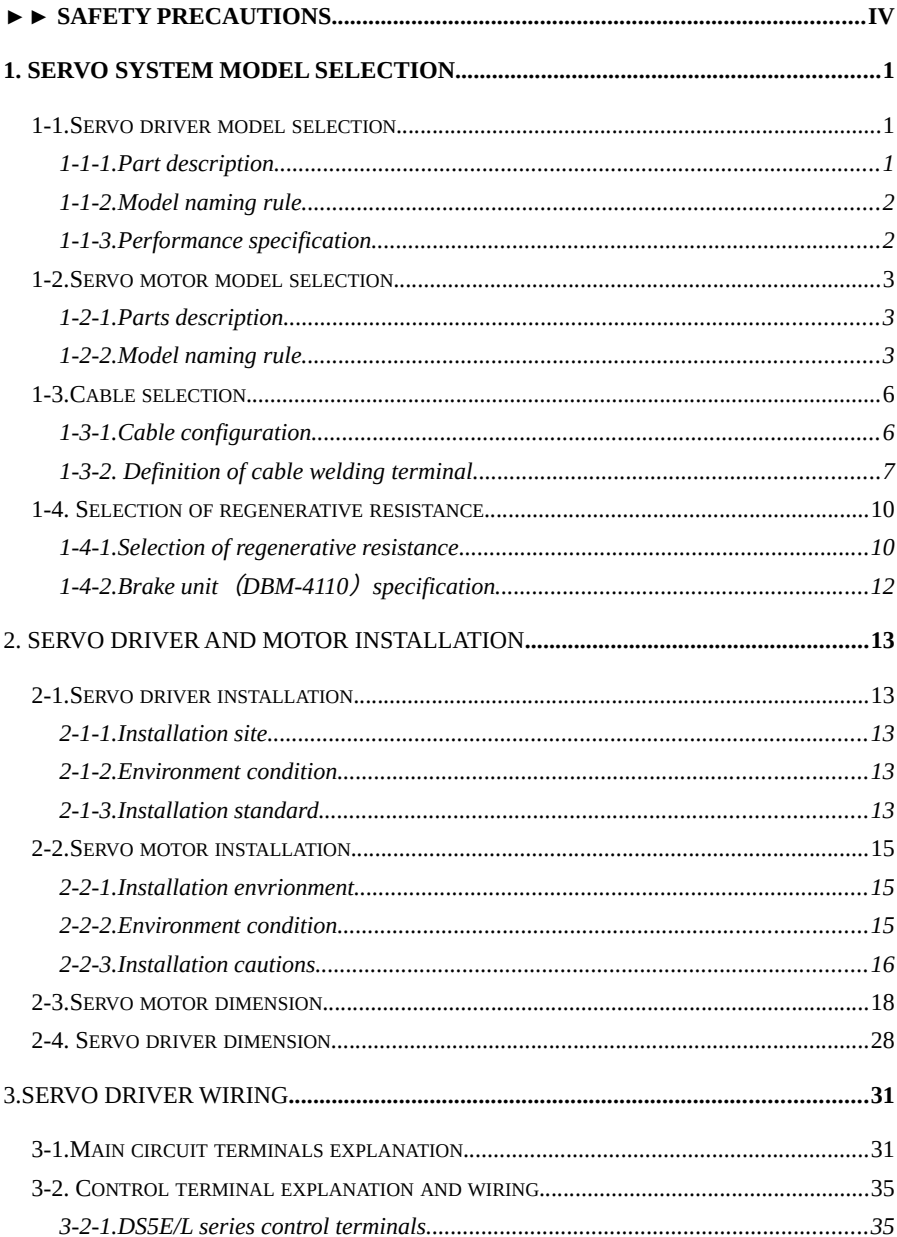

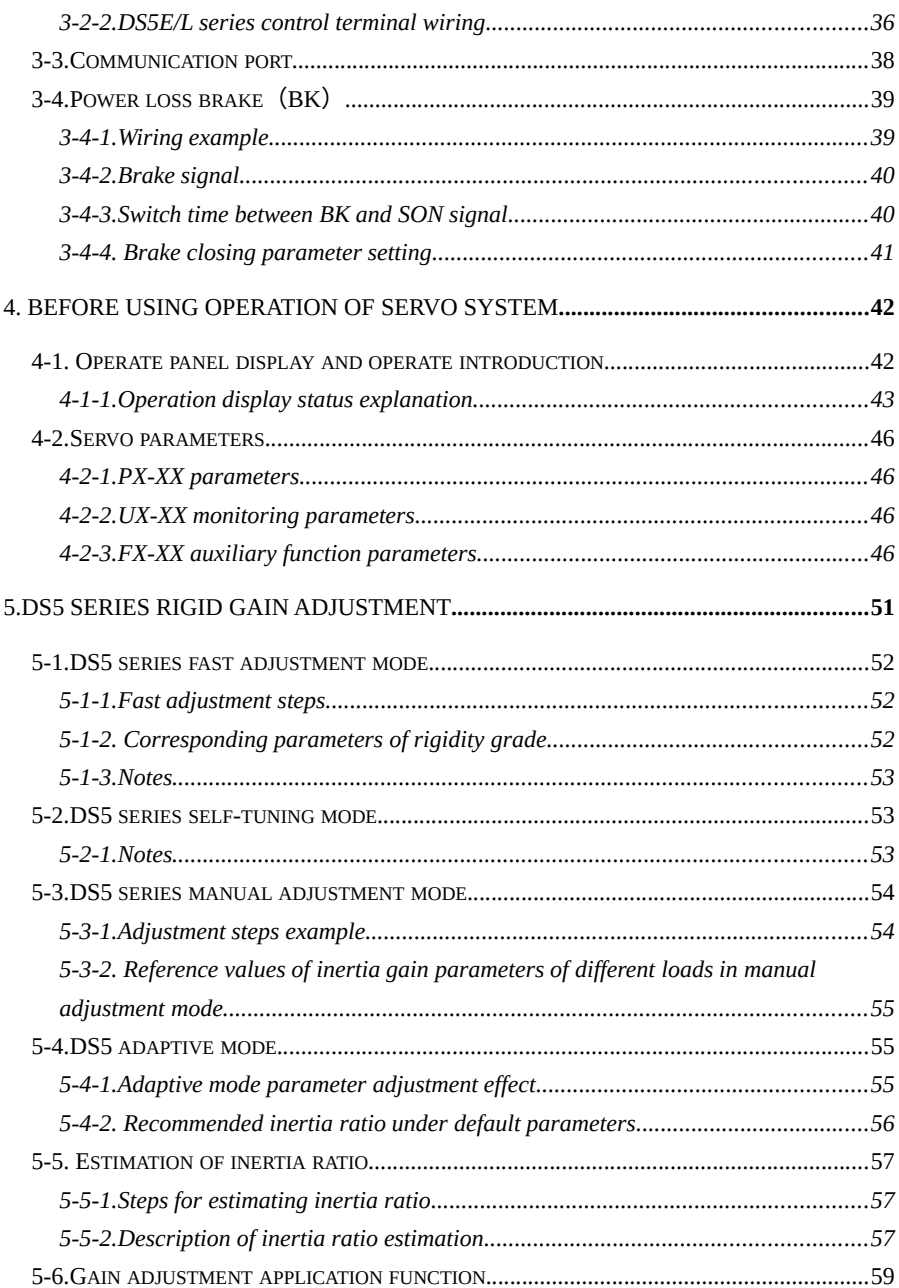

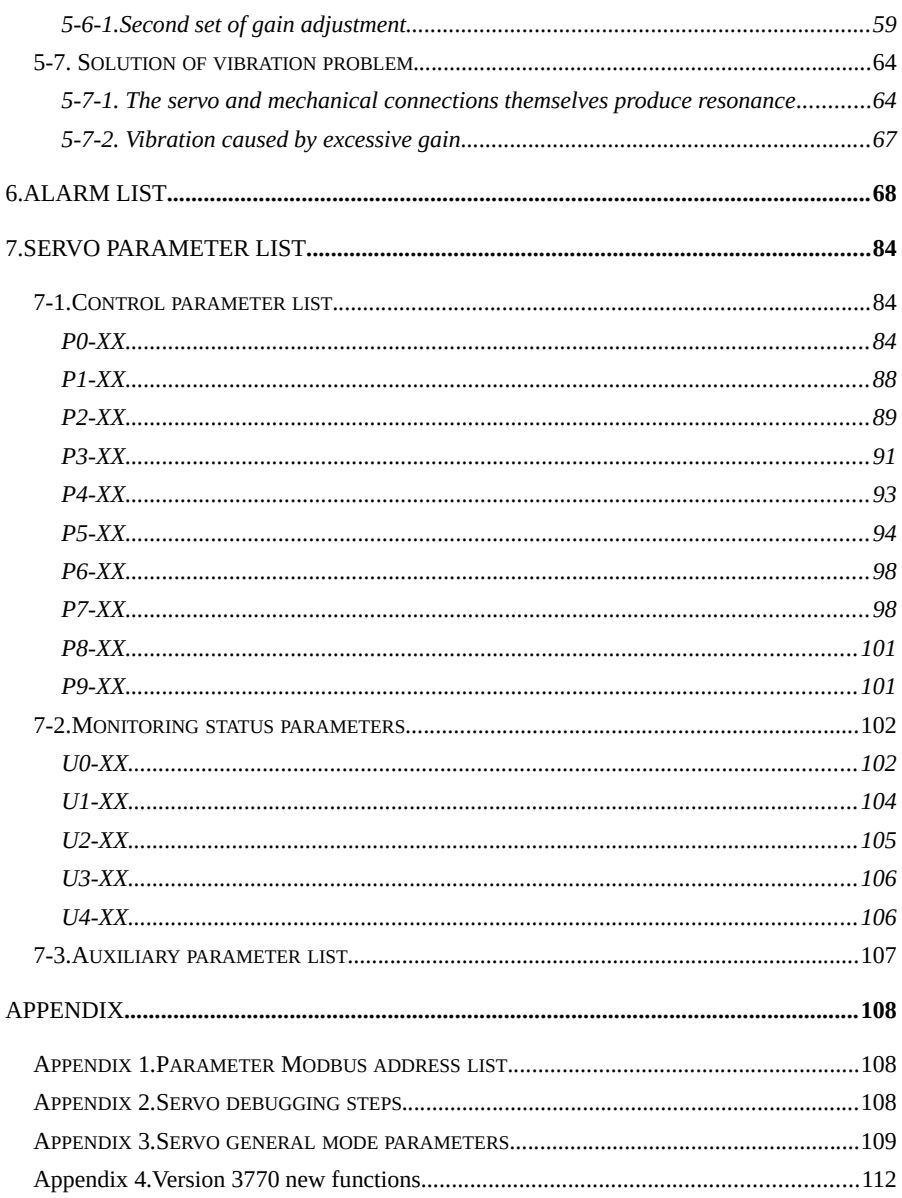

#### ►► Confirmation of products upon arrival

After the products arrive, please confirm the integrity of the products in the following aspects.

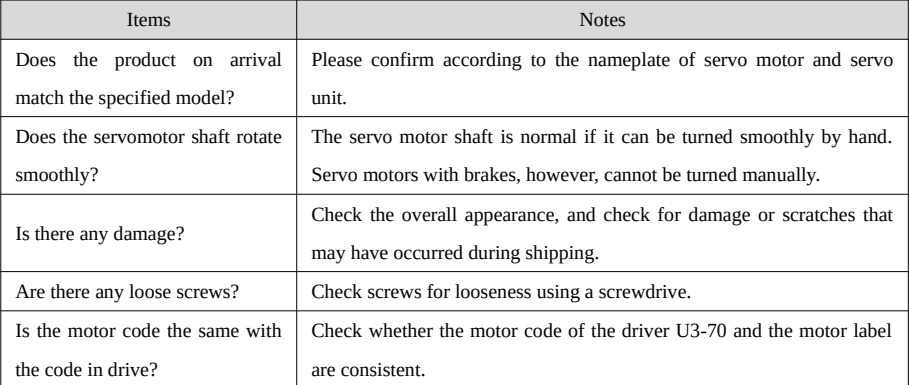

If any of the above is faulty or incorrect, contact Xinje or an authorized distributor.

- <span id="page-5-0"></span>►► Safety precautions
- Confirmation when getting the product
	- $\checkmark$  Do not install damaged drives, drives with missing parts, or drives with unqualified models.
- Product installation
	- Be sure to disconnect all external power before installing the drive.

#### Product wiring

- $\checkmark$  Be sure to disconnect all external power before wiring the drive.
- $\checkmark$  Please connect the AC power supply correctly to the special power terminal of the drive.
- $\checkmark$  Do not connect the output terminals u, V and W of the driver to the three-phase power supply.
- $\checkmark$  Please use 2mm<sup>2</sup> wire to ground the ground terminal of the driver.
- $\checkmark$  Please ensure that the encoder line and power line are loose and not tight to avoid cable damage.
- Operation and maintenance of products
	- $\checkmark$  When powered on, be sure to install the panel shield.
	- $\checkmark$  Do not touch the terminal within 10 minutes after disconnecting the power supply.
	- During commissioning, do not connect the motor to the machinery.
	- $\checkmark$  After connecting the machine, please set appropriate parameters of energy consumption before operation.
	- $\checkmark$  Do not change the wiring when live.
	- $\checkmark$  Do not touch the radiator during operation.

<span id="page-7-2"></span>1. Servo system model selection

# <span id="page-7-1"></span>1-1.Servo driver model selection

<span id="page-7-0"></span>1-1-1.Part description

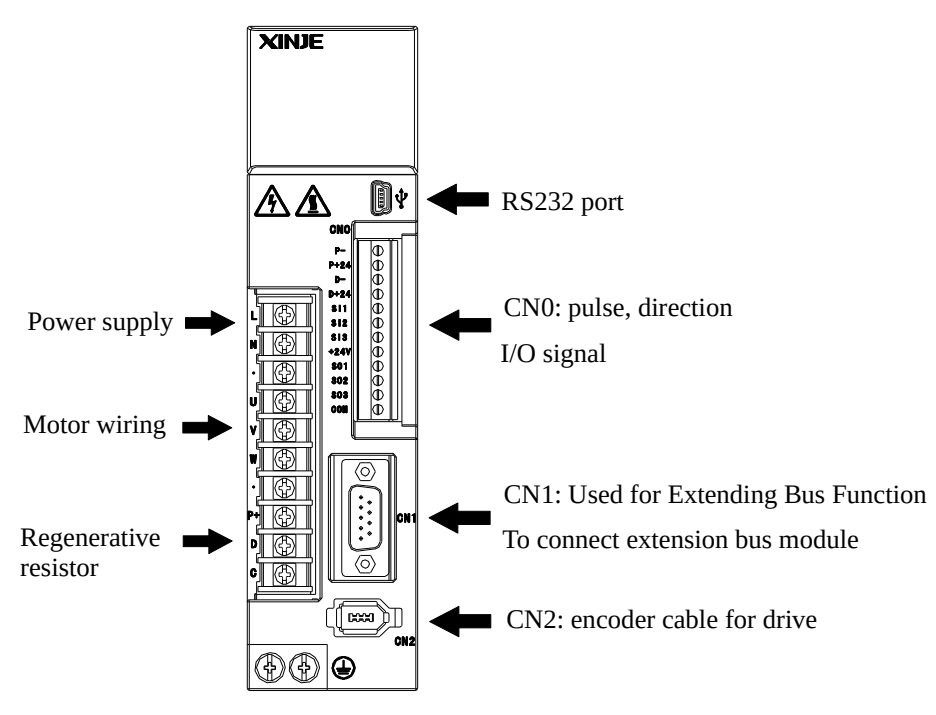

### <span id="page-8-1"></span>1-1-2.Model naming rule

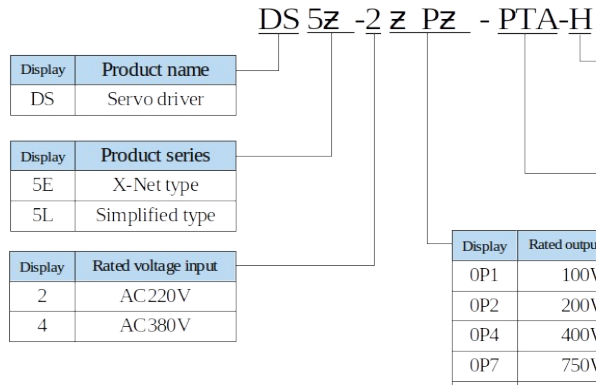

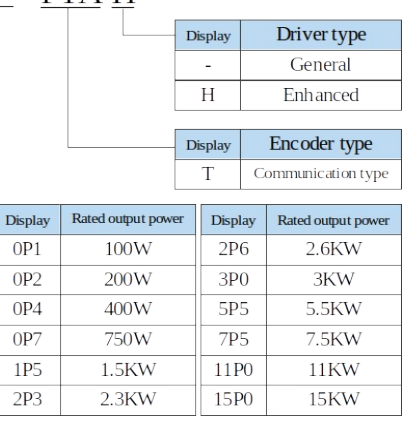

# <span id="page-8-0"></span>1-1-3.Performance specification

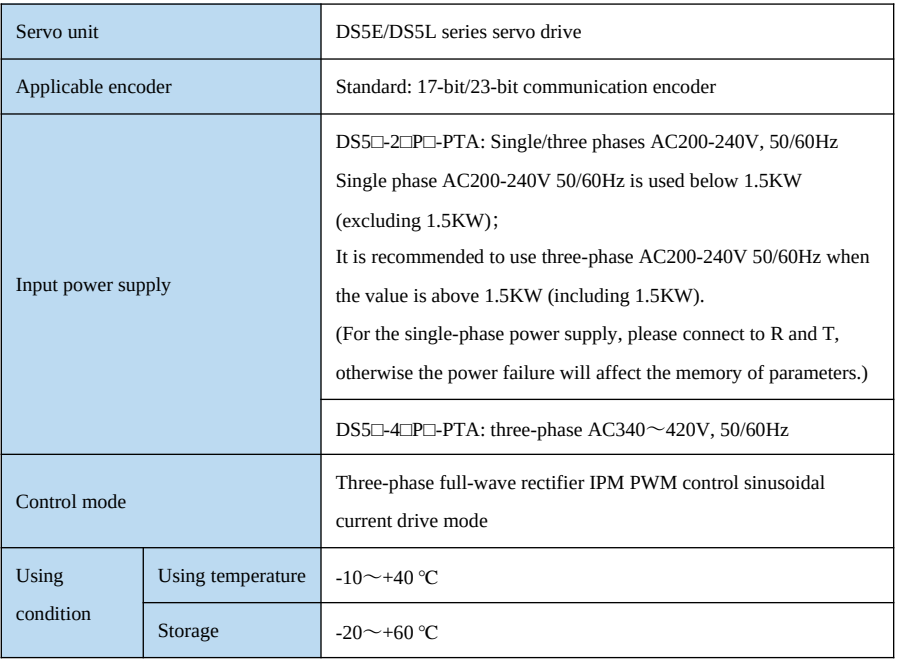

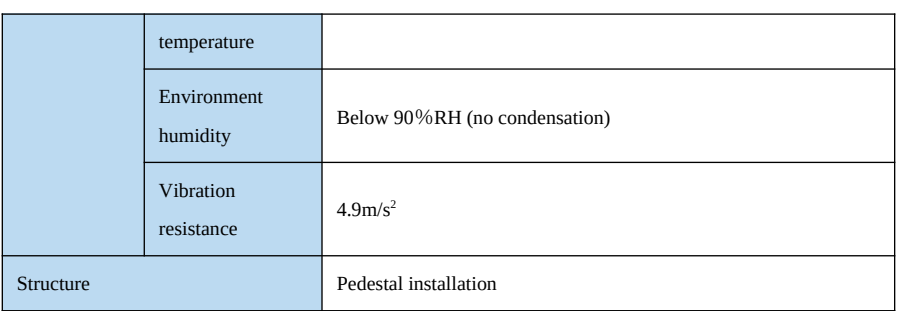

- <span id="page-9-2"></span>1-2.Servo motor model selection
- <span id="page-9-1"></span>1-2-1.Parts description

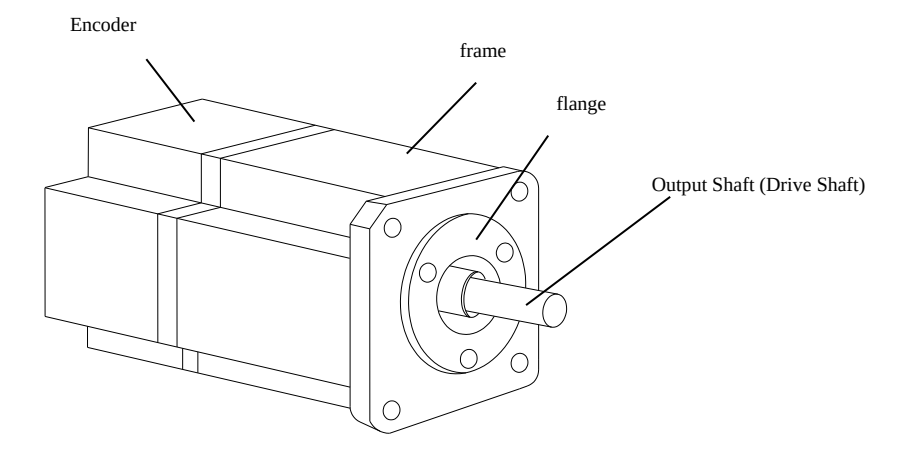

<span id="page-9-0"></span>1-2-2.Model naming rule

**MS5** motor model naming rule

# $MSSS – 80 ST E – C S 02430 B Z - 2 0P7 – S01$ </u>

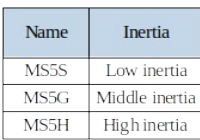

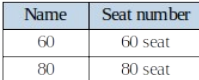

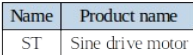

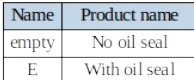

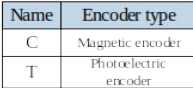

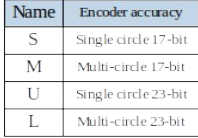

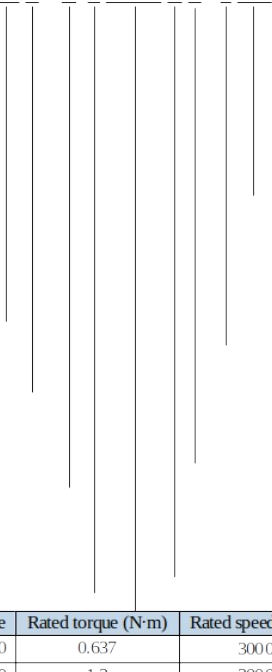

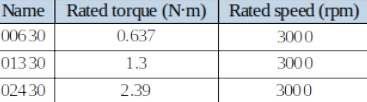

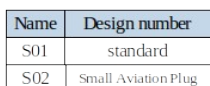

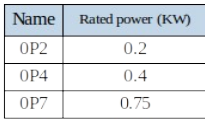

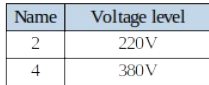

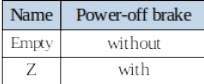

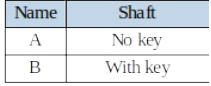

#### MS6 motor model naming rule

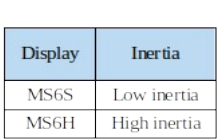

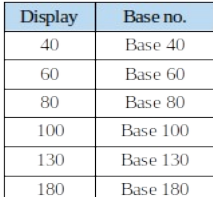

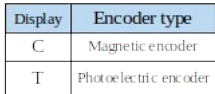

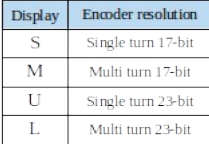

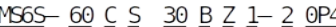

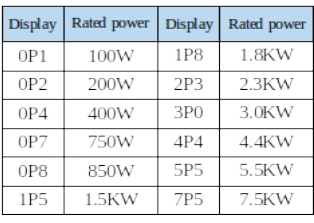

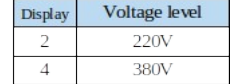

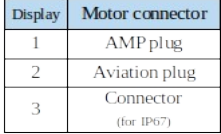

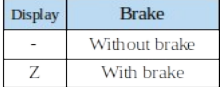

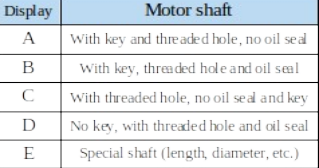

Note: at present, the type selection of encoder is only the combination of CS, CM, TL and T!

Rated speed (rpm)

1500

2000

2500

3000

Standard type 1 is AMP plug for flange 80 and below.

Standard type 2 refers to a small aviation plug for flange 80 and below.

Display 15

20

25

 $30$ 

# <span id="page-12-1"></span>1-3.Cable selection

### <span id="page-12-0"></span>1-3-1.Cable configuration

■ Encoder cable model

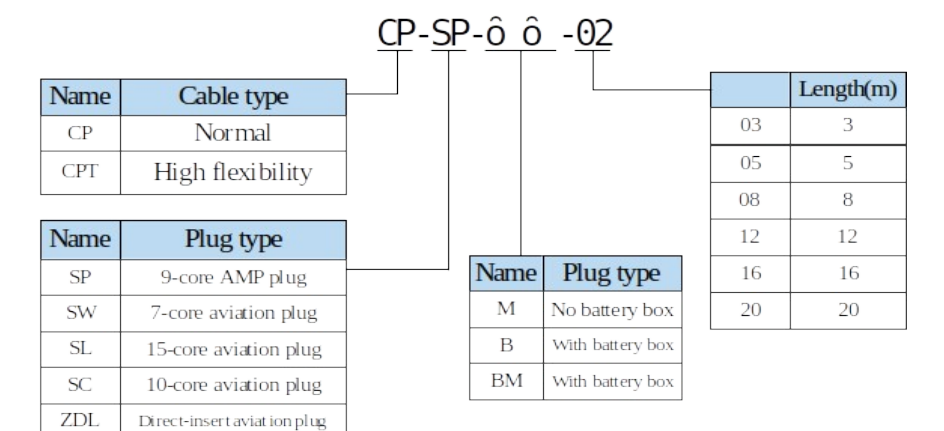

### Power cable model

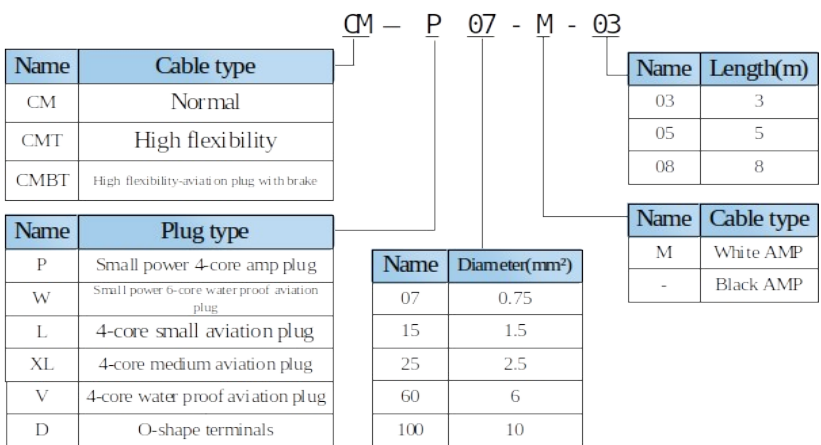

- Brake cable model
	- $\triangleright$  Applicable to flange 80 and below motors with motor suffix S01, brake cable model shall be selected: CB-P03-length (ordinary material) / CBT-P03-length (high flexible material).
	- Applicable to 750W and below motors with motor suffix S02: CMBT-W07-M -length.
	- For the MS5G series flange 130 medium inertia motors, the cable shall be selected as the integrated power cable and holding brake cable.
	- The standard wiring length of Xinje is 2 meters, 3 meters, 5 meters, 8 meters, 10 meters, 12 meters, 16 meters and 20 meters. The motors flange 80 and below with motor suffix S01 have specifications of 25 meters and 30 meters cables.

### <span id="page-13-0"></span>1-3-2. Definition of cable welding terminal

#### Encoder cable

(1) Pin definition of encoder on servo driver side (220 flange and below)

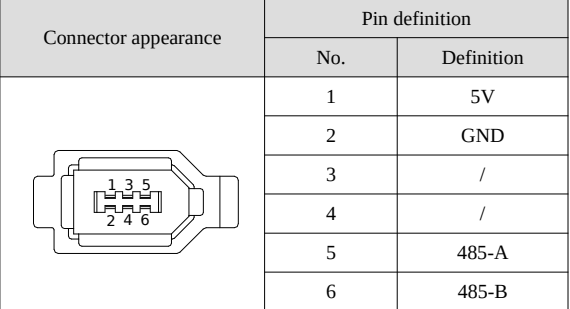

(2) Cable connection of encoder on motor side $(220$  flange and below)

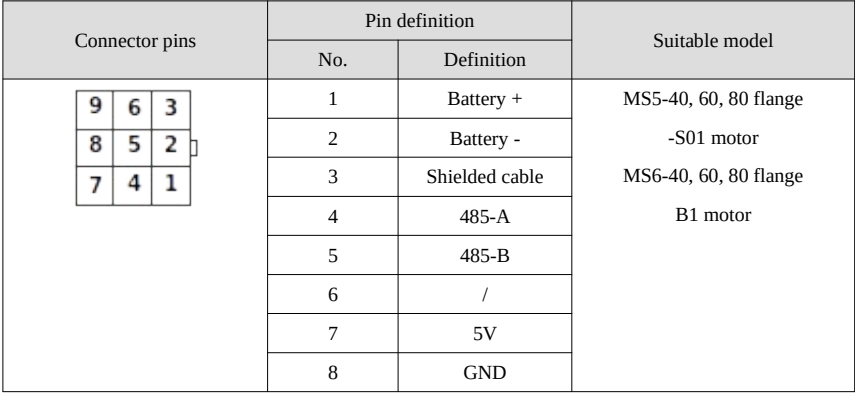

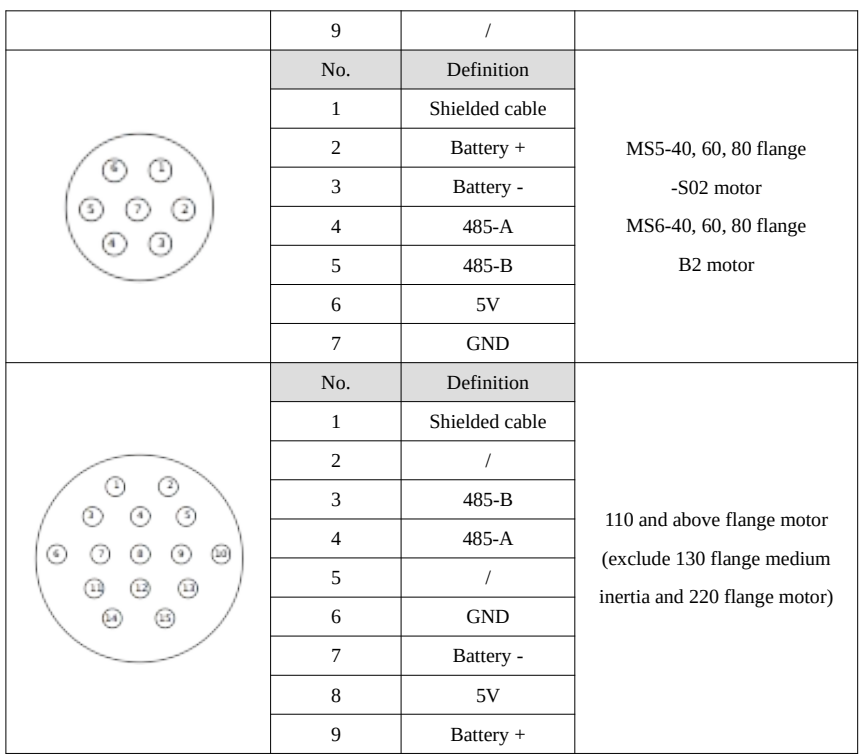

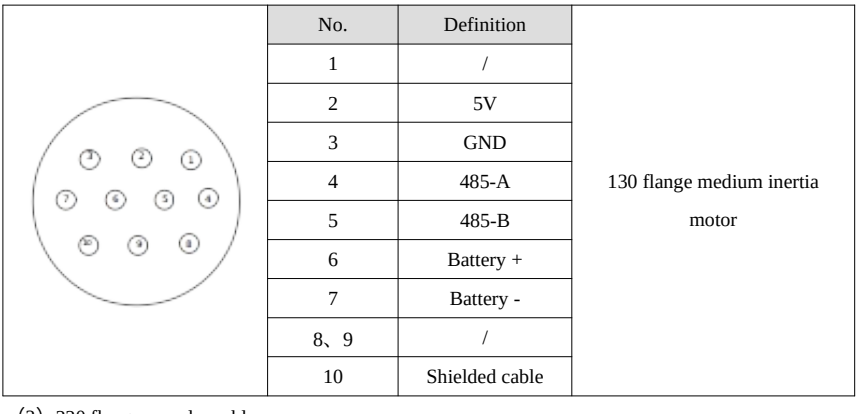

(3) 220 flange encoder cable

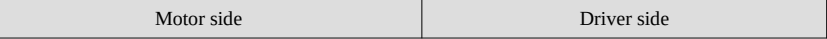

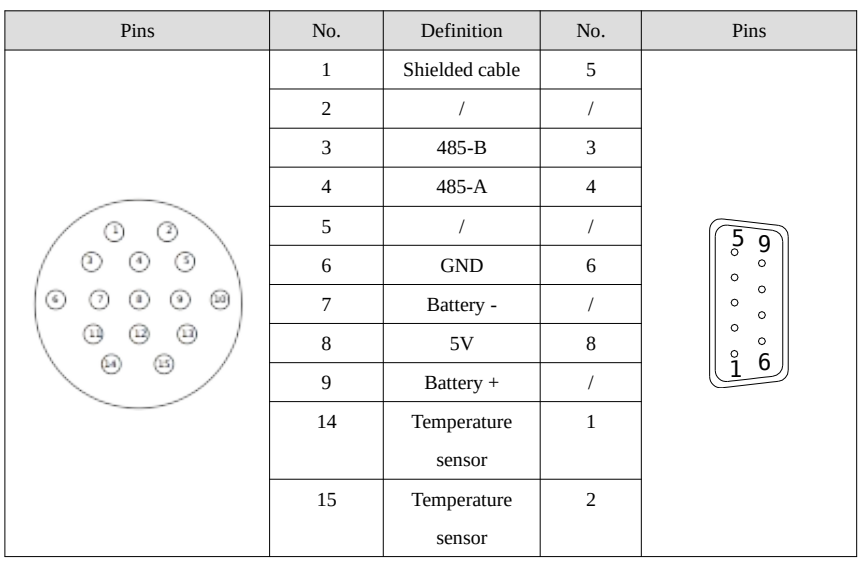

#### **Battery box description:**

(1) The encoder including the cable definition of battery +, battery- is for the absolute motor, and the non-absolute motor cable has no such pin.

(2) Only the cable of absolute value motor has external battery box, which contains a 3.6V/2.7Ah large capacity battery, and has the function of replacing batteries when power cut. The using life is more than 2 years.

#### Power cable

#### (1) Pin definition of power cable on servo driver side

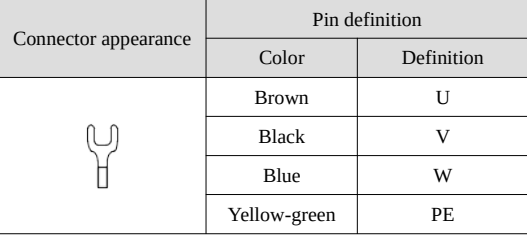

#### (2) Power cable connection on motor side

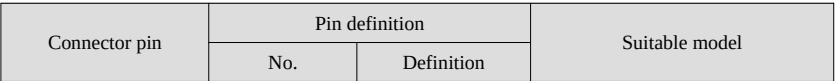

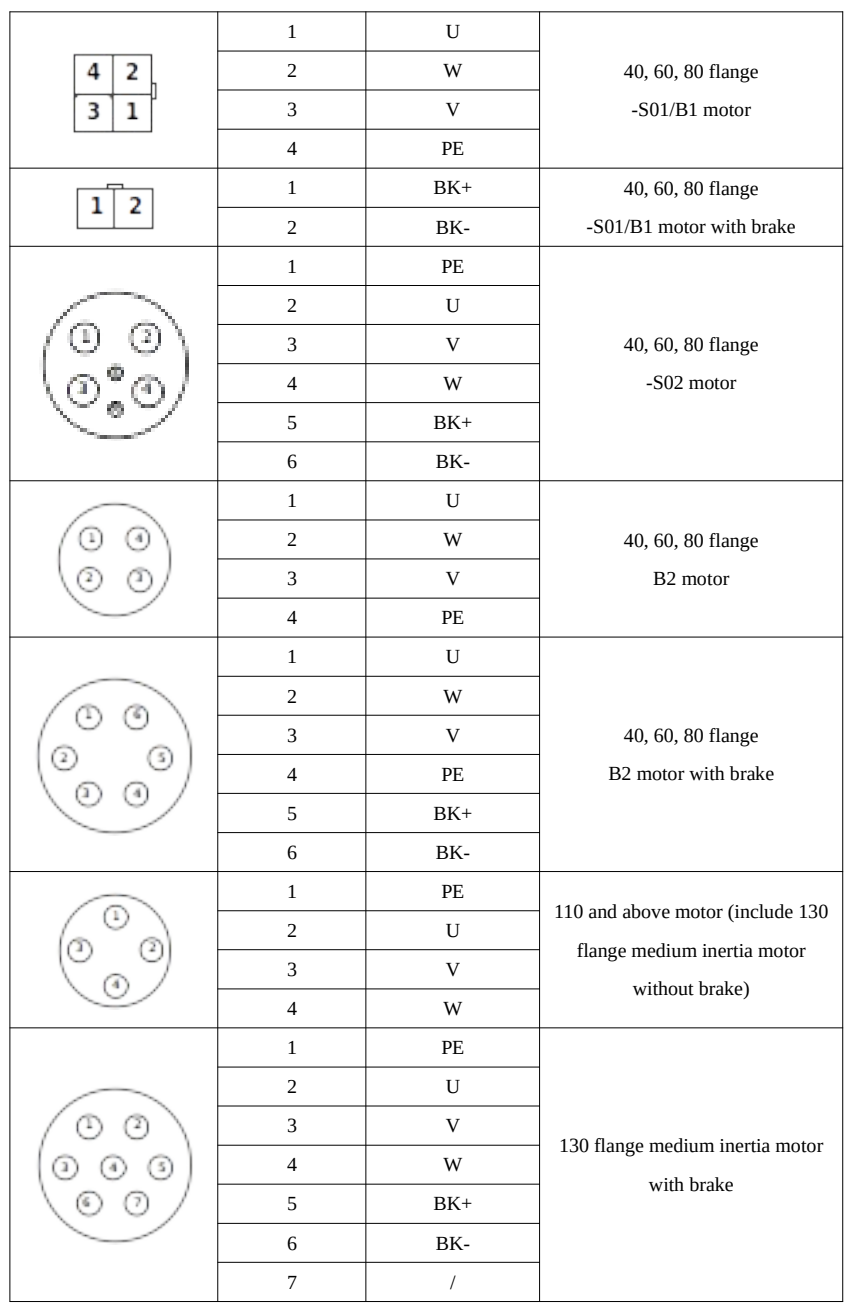

#### **Brake pins:**

The cable including BK pin is used for the brake motor. The cable of the non-brake motor has no BK pin.

### <span id="page-17-1"></span>1-4. Selection of regenerative resistance

### <span id="page-17-0"></span>1-4-1.Selection of regenerative resistance

When the servo motor is driven by the generator mode, the power returns to the servo amplifier side, which is called regenerative power. The regenerated power is absorbed by charging the smooth capacitor of the servo amplifier. After exceeding the rechargeable energy, the regenerative resistance is used to consume the regenerative power.

The servo motor driven by regenerative (generator) mode is as follows:

- $\triangleright$  The deceleration stop period during acceleration and deceleration operation;
- $\triangleright$  Running vertically and axially;
- $\triangleright$  When the external load drives the motor to rotate.

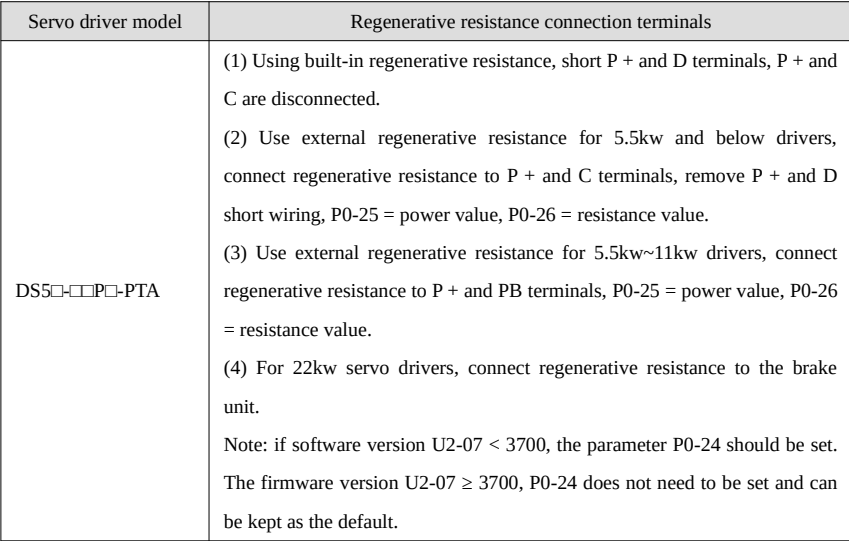

The following table is the recommended specifications of external regenerative resistance for each type of motor.

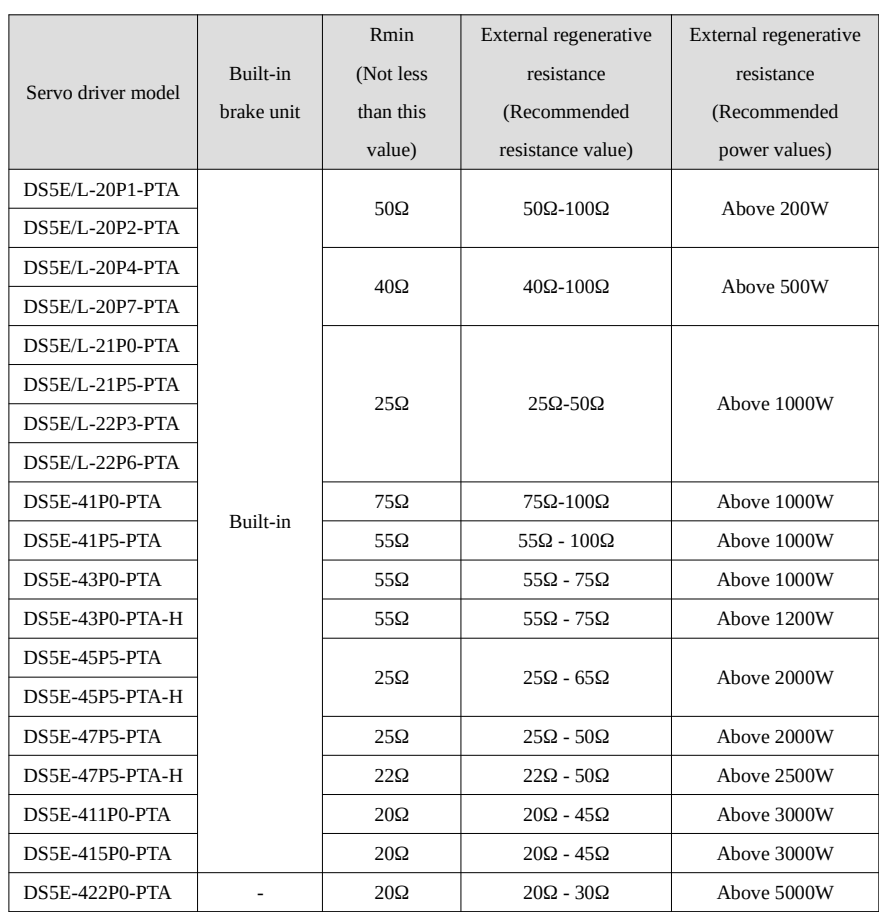

#### **Note:**

(1) The smaller the resistance is, the faster the discharge will be, but the smaller the resistance is, the easier the breakdown resistance will be. Therefore, please close to the the lower limit but not be less than the lower limit when choosing the type.

(2) When wiring, please use high-temperature flame-retardant wire, and the regenerative resistance surface can not contact with the wire.

(3) 22kw servo driver DS5E-422P0-PTA has no built-in brake unit, the external brake unit is optional part. The model is DBM-4110.

## <span id="page-19-0"></span>1-4-2. Brake unit (DBM-4110) specification

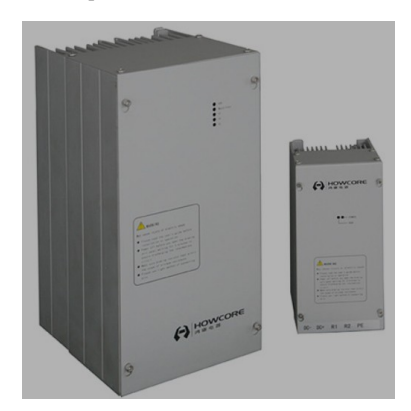

### Pin definition

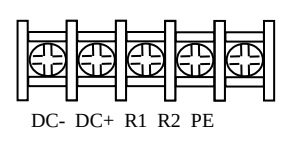

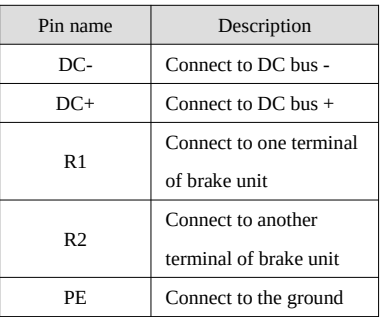

#### Wiring diagram

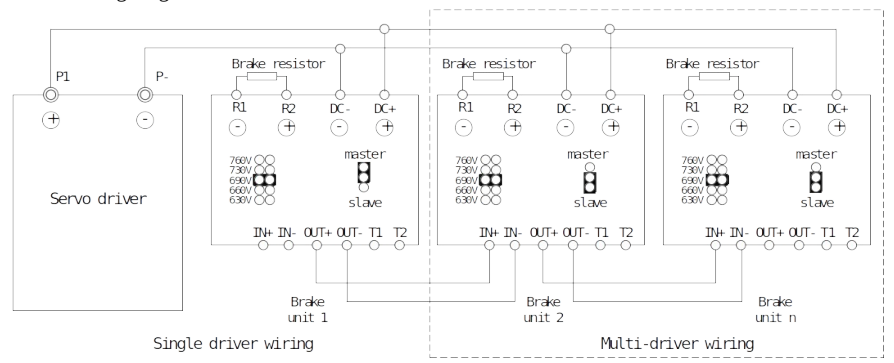

# <span id="page-20-4"></span>2. Servo driver and motor installation

### <span id="page-20-3"></span>2-1.Servo driver installation

### <span id="page-20-2"></span>2-1-1.Installation site

- Please install it in the installation cabinet without sunshine or rain.
- Do not use this product near corrosive and flammable gas environments such as hydrogen sulfide, chlorine, ammonia, sulfur, chlorinated gas, acid, alkali, salt, etc.
- Do not install in high temperature, humidity, dust, metal dust environment.
- No vibration place.

### <span id="page-20-1"></span>2-1-2.Environment condition

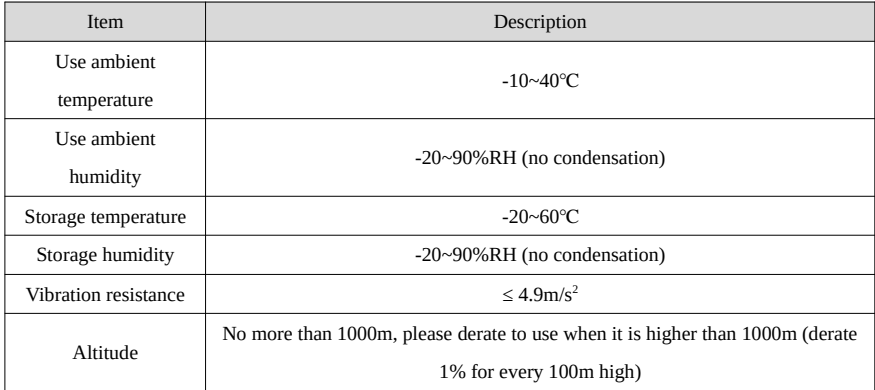

### <span id="page-20-0"></span>2-1-3.Installation standard

Be sure to comply with the installation standard in the control cabinet shown in the figure below. This standard is applicable to the situation where multiple servo drivers are installed side by side in the control cabinet (hereinafter referred to as "when installed side by side").

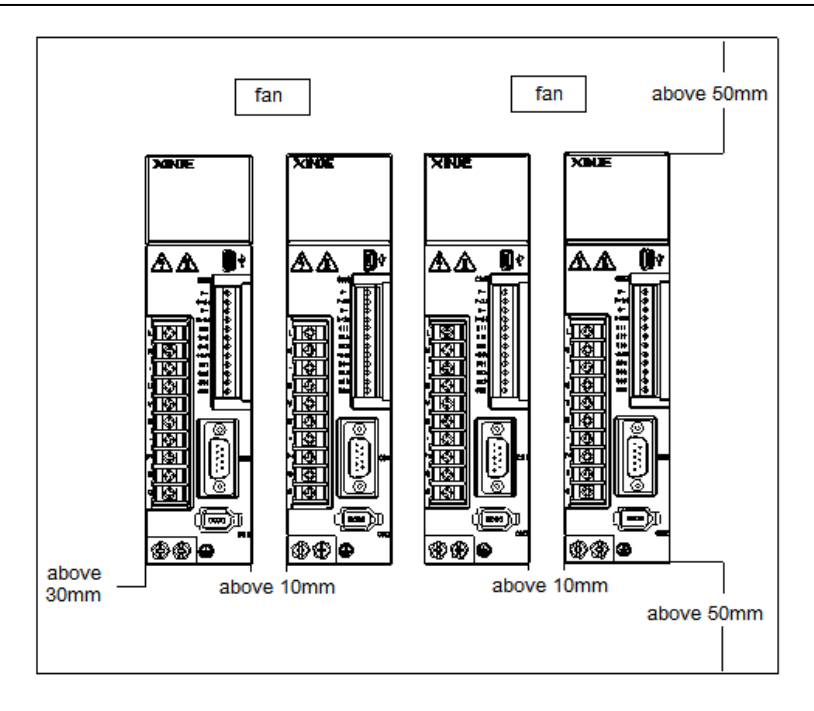

#### **Servo Drive Orientation**

Install the servo drive perpendicular to the wall so the front panel containing connectors faces outward.

#### ■ Cooling

As shown in the figure above, allow sufficient space around each servo drive for cooling by cooling fans or natural convection.

#### **Side-by-side Installation**

When install servo drives side by side as shown in the figure above, make at least 10mm between and at least 50mm above and below each servo drive. Install cooling fans above the servo drives to avoid excessive temperature rise and to maintain even temperature inside the control panel.

#### **Environmental Conditions in the Control Panel**

- Servo driver working ambient Temperature: -10~40 ℃
- Humidity: 90%RH or less
- Vibration: 4.9m/s<sup>2</sup>
- Condensation and Freezing: None
- Ambient Temperature for Long-term Reliability: 50°C maximum

### <span id="page-22-2"></span>2-2.Servo motor installation

MS series servomotors can be installed either horizontally or vertically. The service life of the servomotor can be shortened or unexpected problems might occur if it is installed incorrectly or in an inappropriate location. Follow these installation instructions carefully.

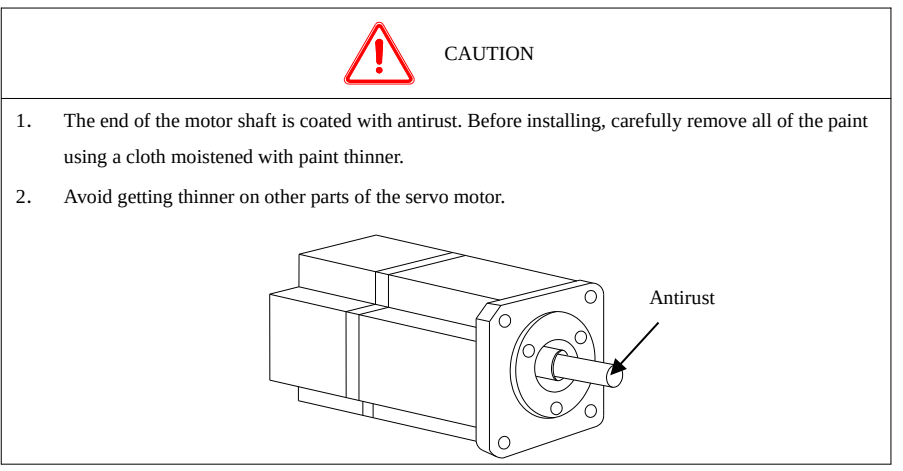

### <span id="page-22-1"></span>2-2-1.Installation envrionment

- Do not use this product near corrosive and flammable gas environments such as hydrogen sulfide, chlorine, ammonia, sulfur, chlorinated gas, acid, alkali, salt, etc.
- In places with grinding fluid, oil mist, iron powder, cutting, etc., please choose motor with oil seal.
- A place away from heat sources such as stoves;
- Do not use motor in enclosed environment. Closed environment will lead to high temperature and shorten service life of motor.

#### <span id="page-22-0"></span>2-2-2.Environment condition

When used in places with water droplets or oil droplets, the protection effect can be achieved through the treatment of motors. However, in order to seal the through part of the shaft, please specify the motor with oil seal. Connectors should be installed downward.

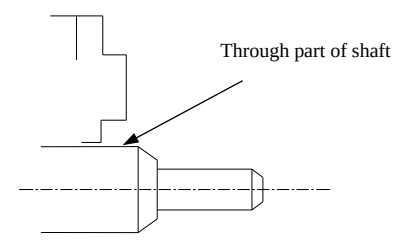

MS series servo motors are for indoor use. Please use them under the following installation conditions:

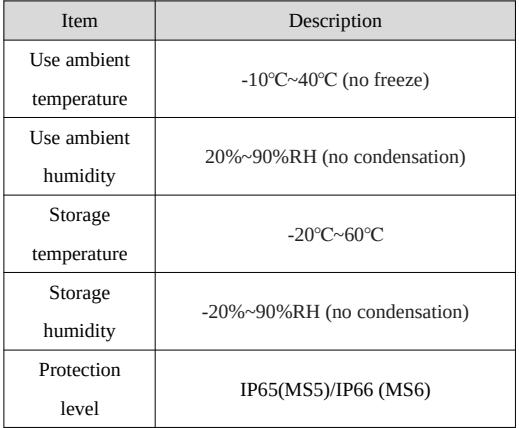

## <span id="page-23-0"></span>2-2-3.Installation cautions

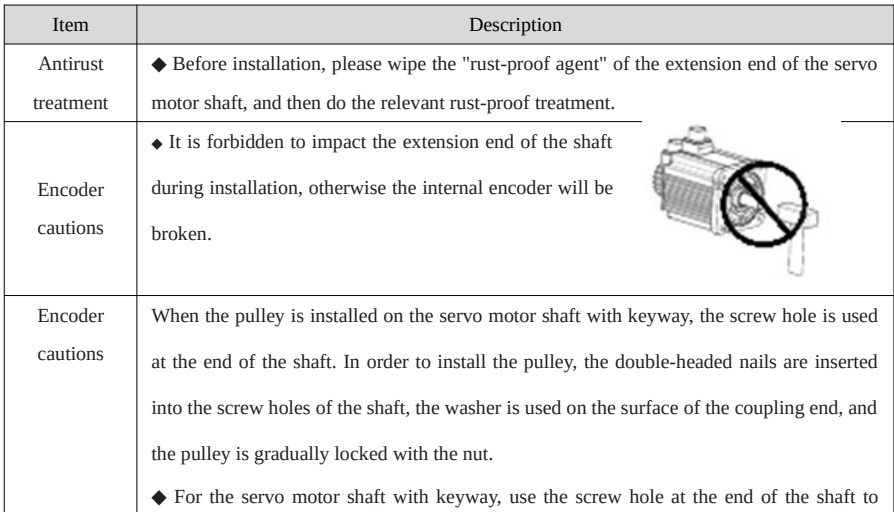

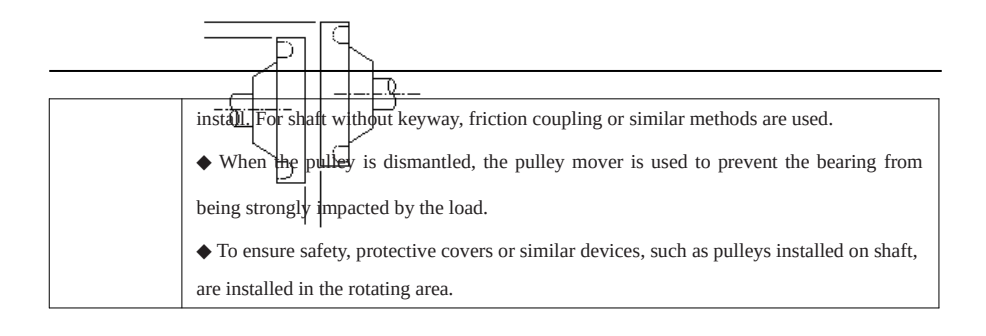

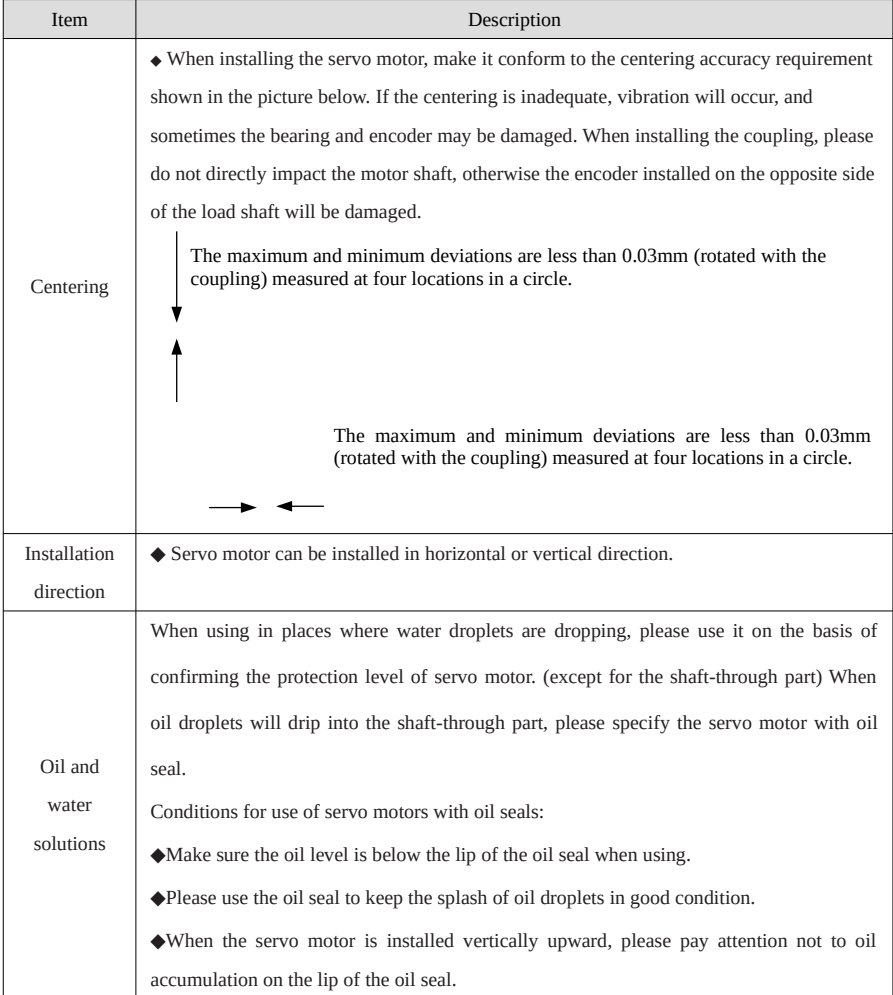

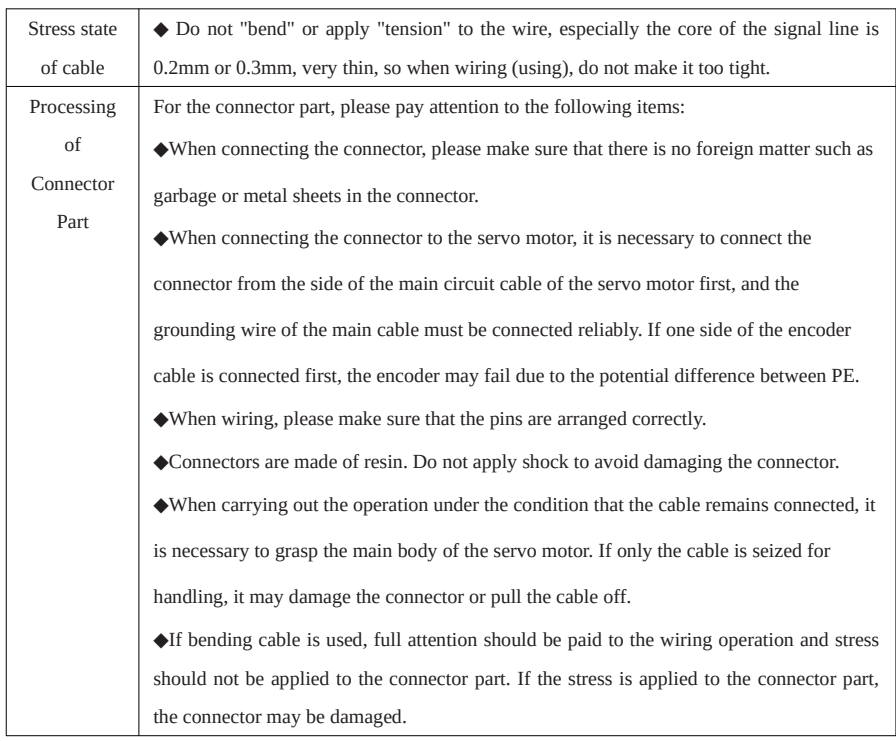

# <span id="page-25-0"></span>2-3.Servo motor dimension

■ 40 series motor installation dimension Unit: mm

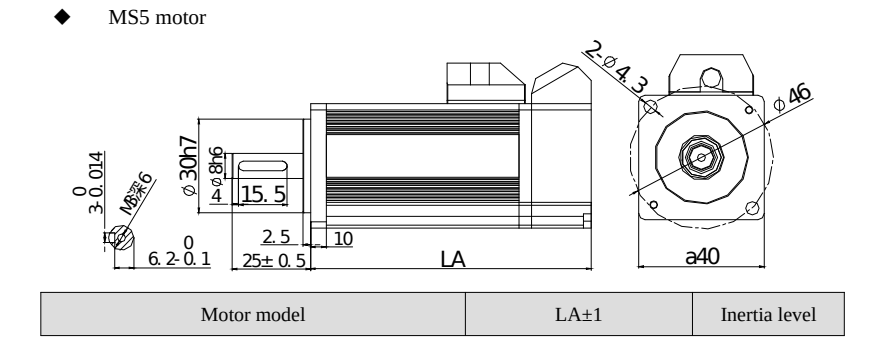

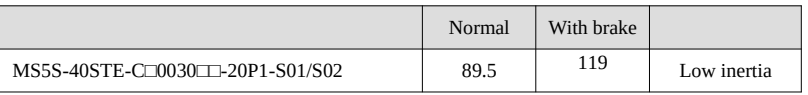

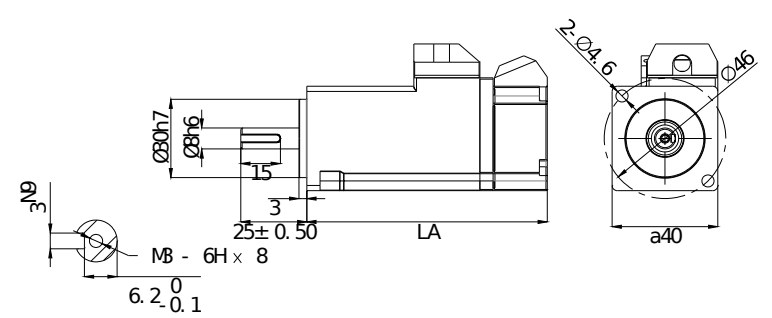

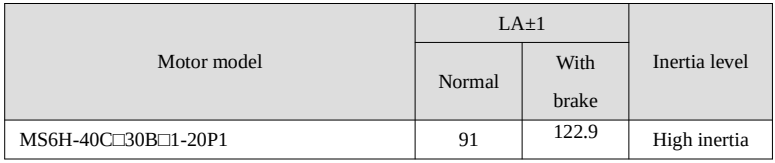

■ 60 series motor installation dimension Unit: mm

MS5 motor

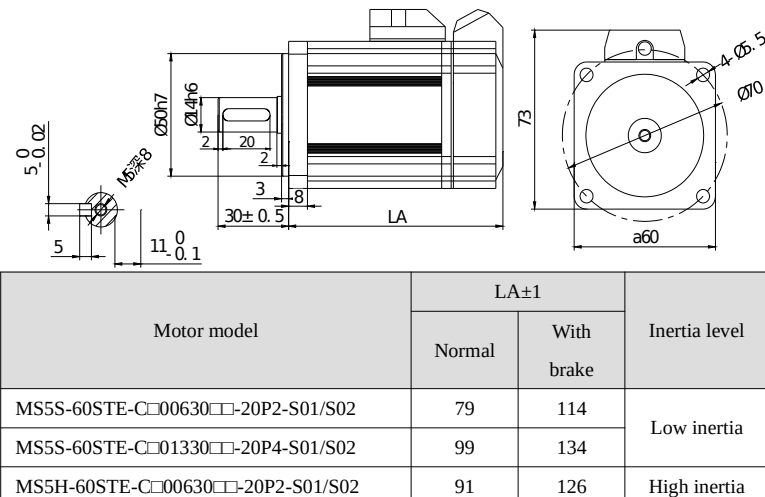

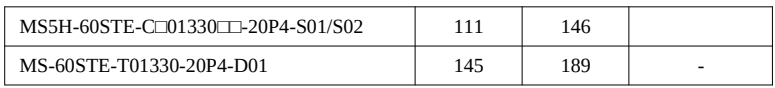

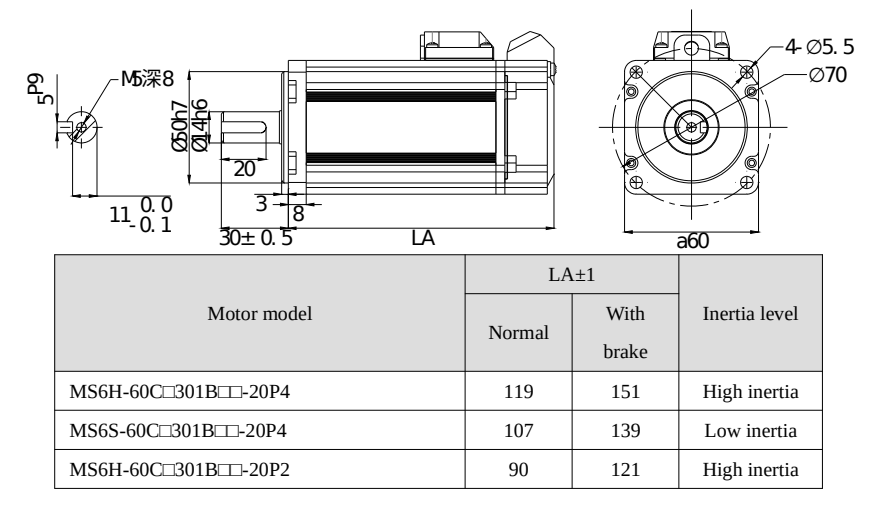

■ 80 series motor installation dimension Unit: mm

MS5 motor

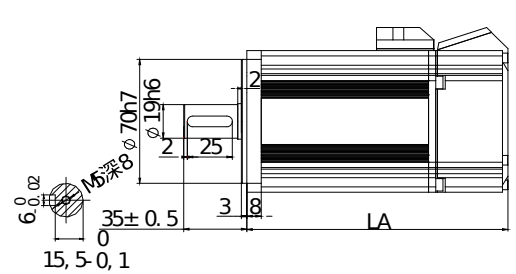

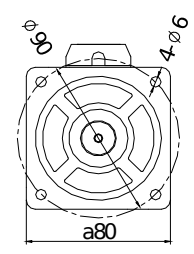

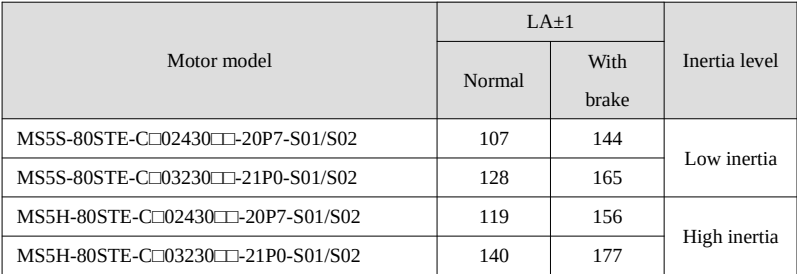

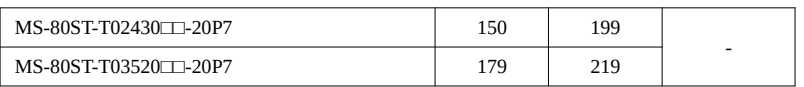

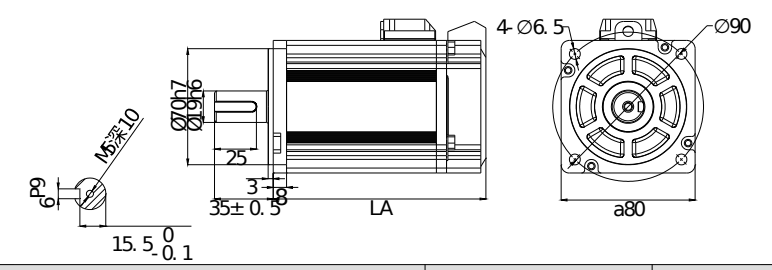

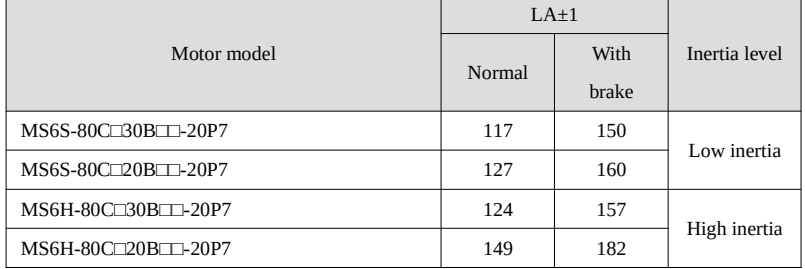

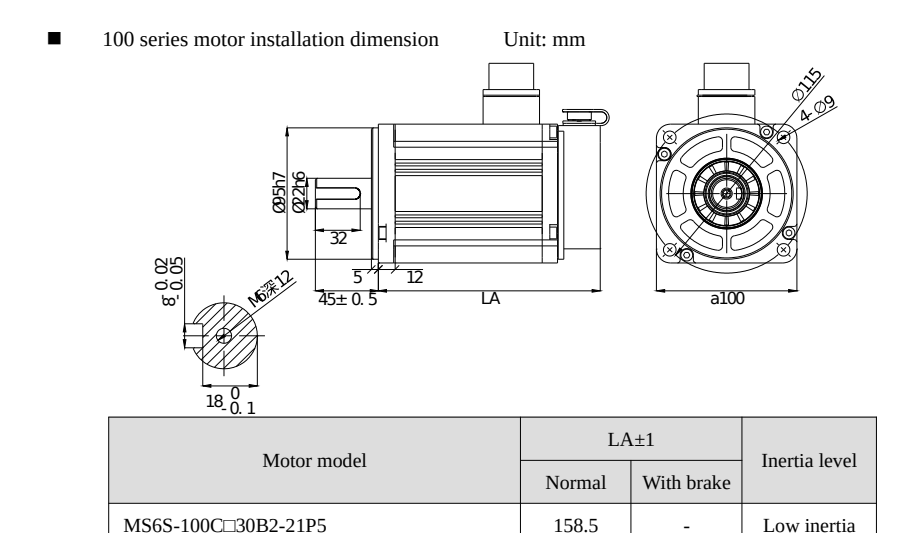

■ 110 series motor installation dimension Unit: mm

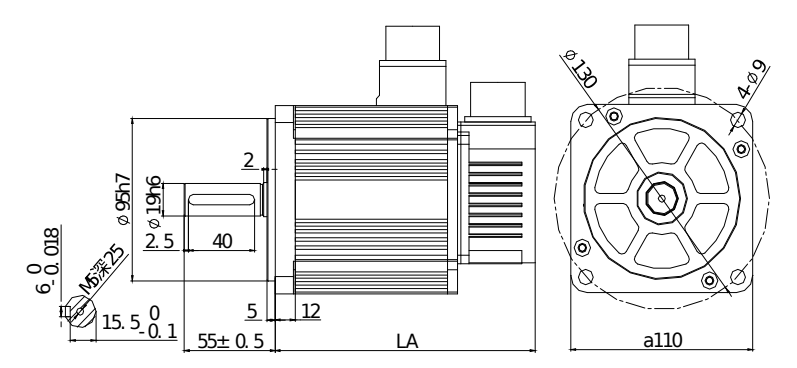

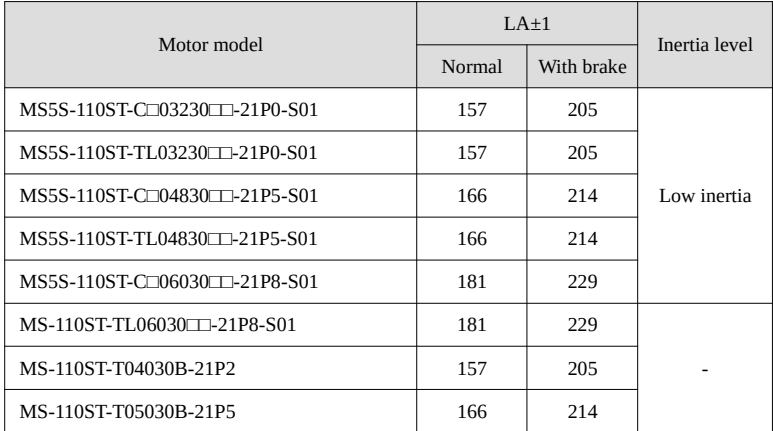

■ 130 series motor installation dimension Unit: mm

MS5 motor

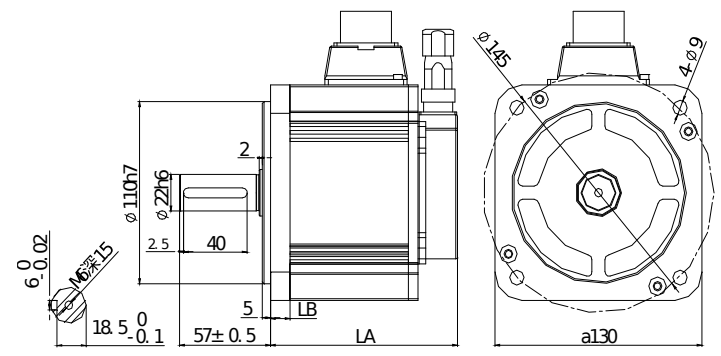

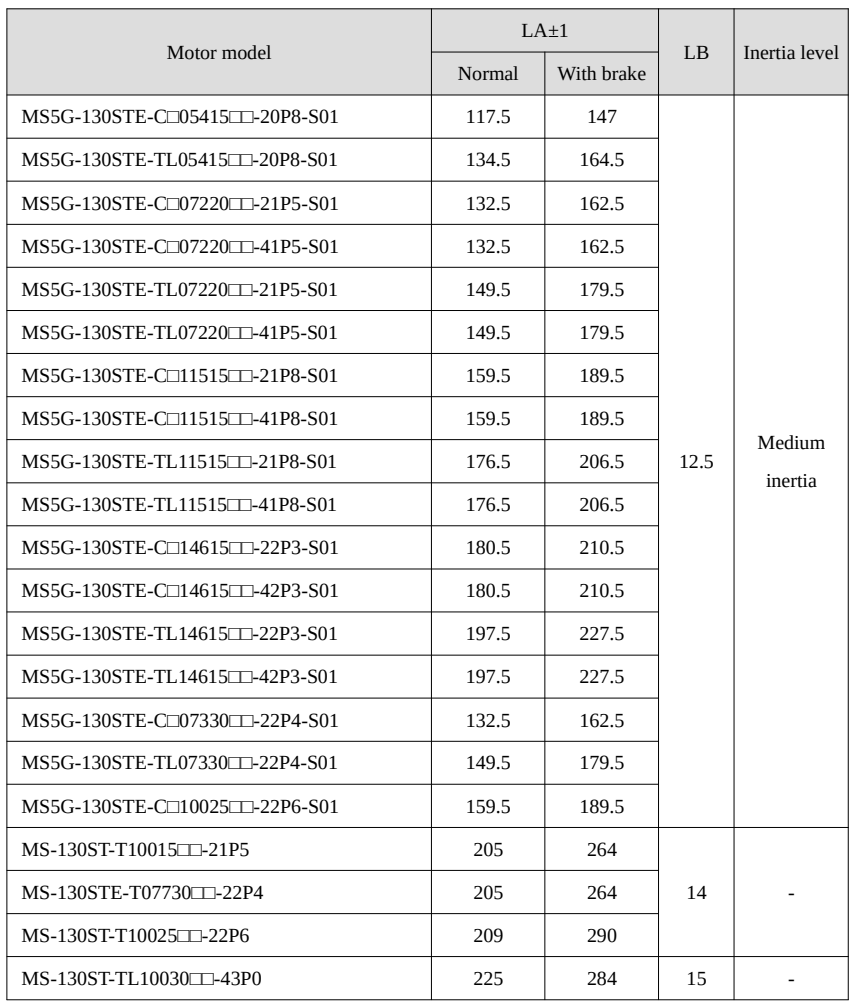

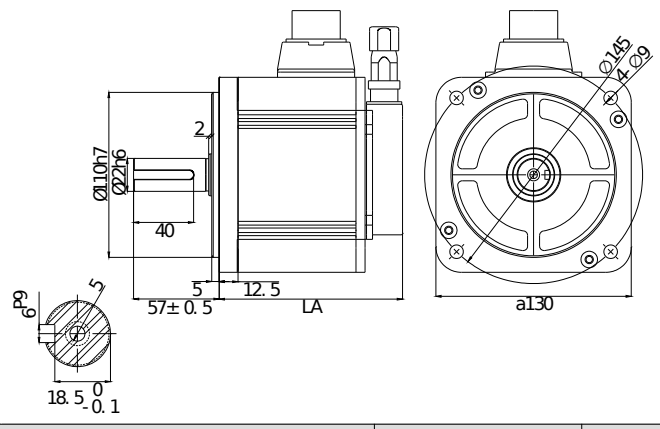

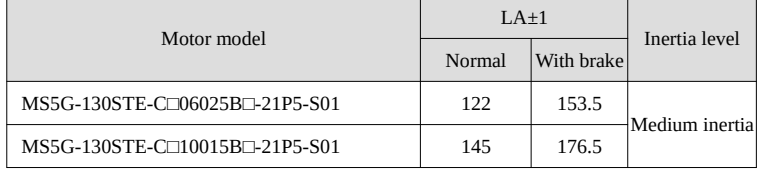

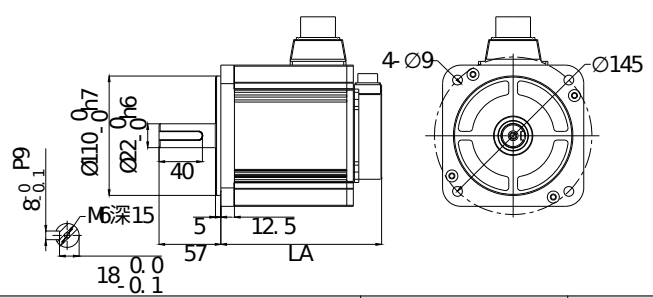

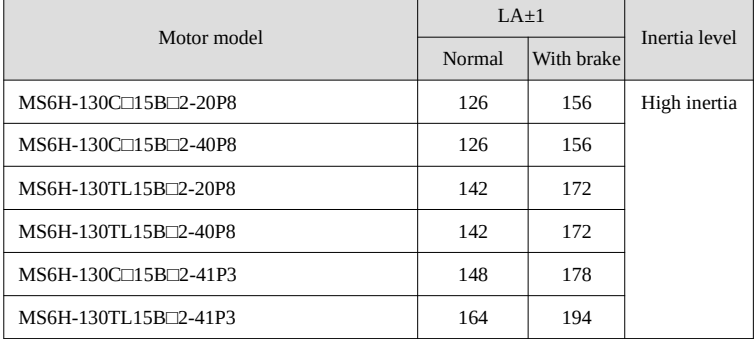

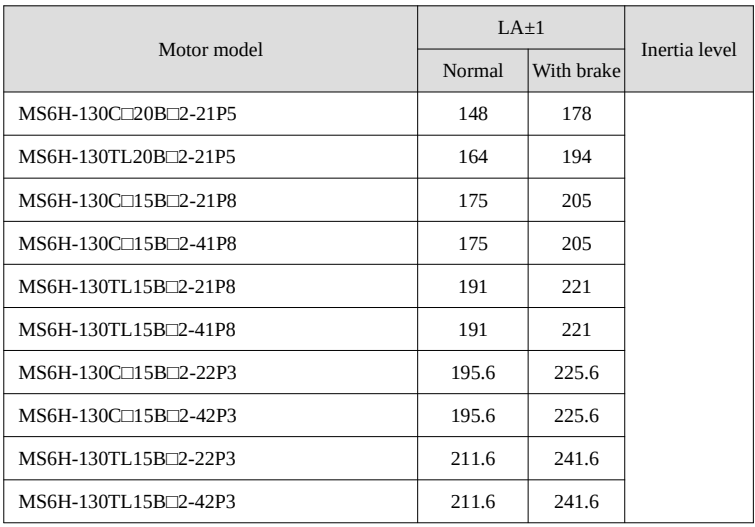

■ 180 series motor installation dimension Unit: mm

MS5 motor

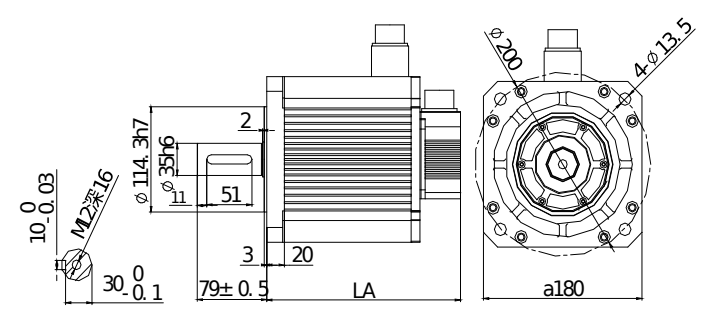

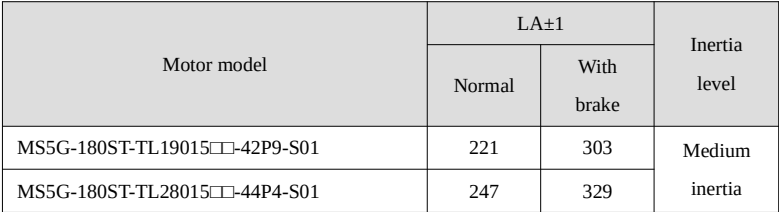

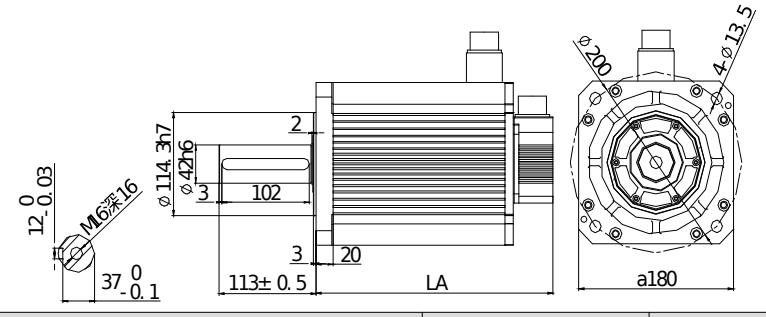

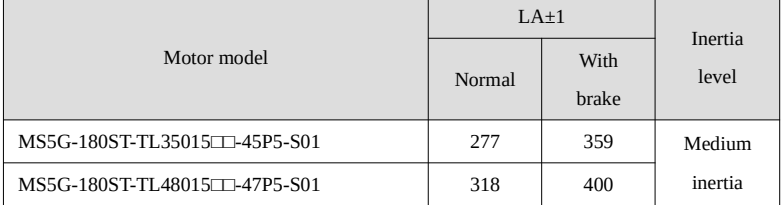

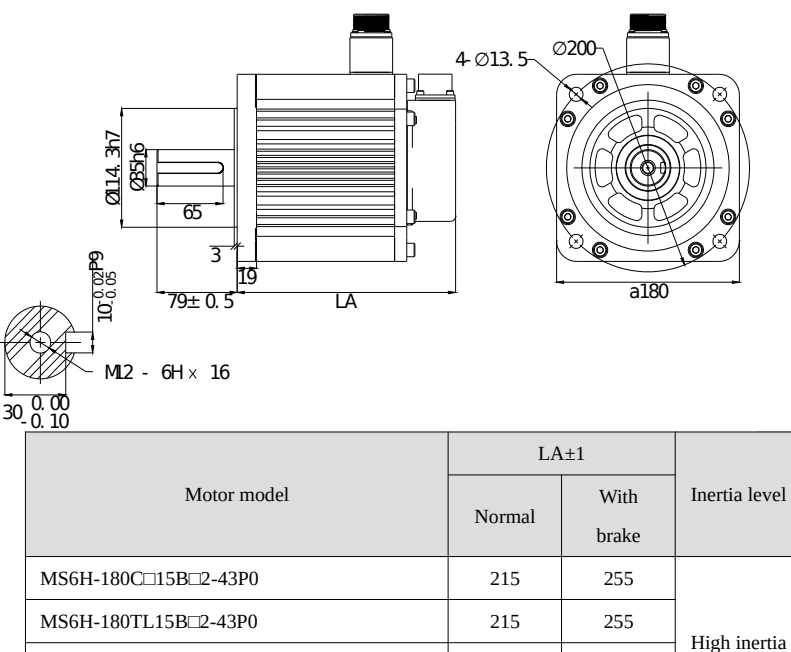

MS6H-180C□15B□2-44P4 247 287 MS6H-180TL15B□2-44P4 247 287

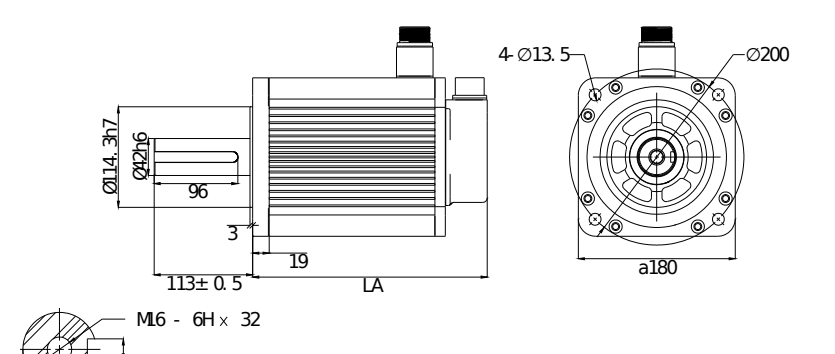

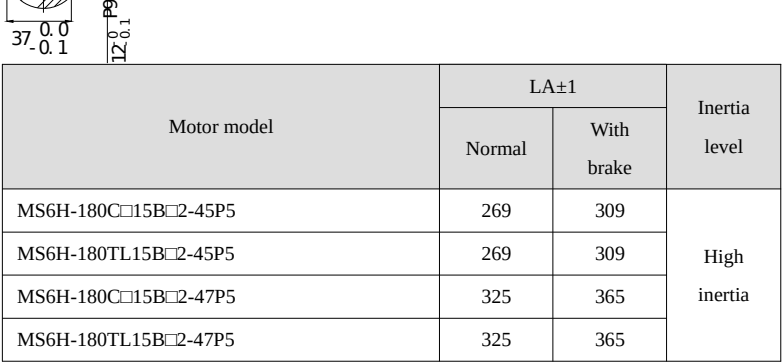

 $37.00$ 

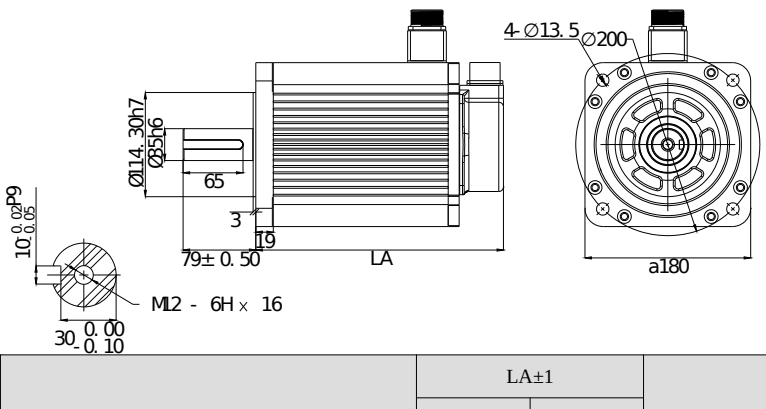

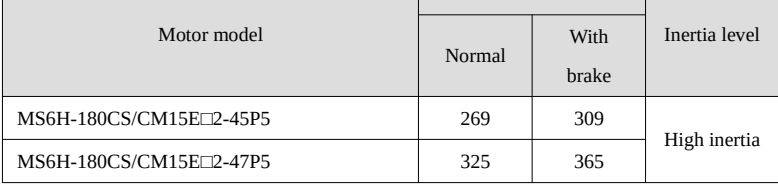

### 220 series motor installation dimension Unit: mm

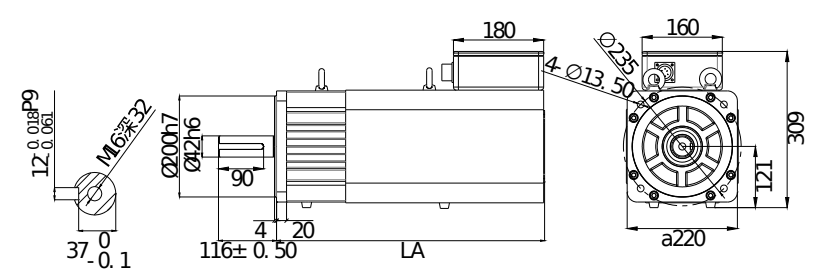

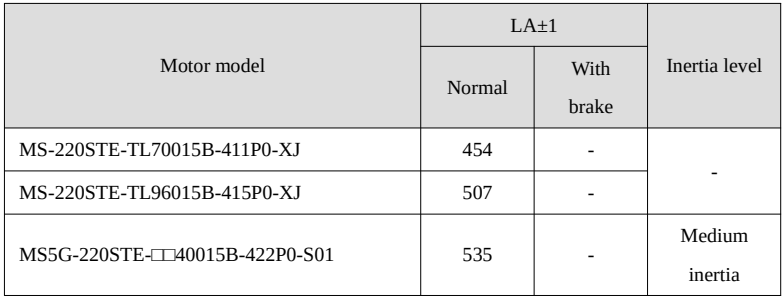

# <span id="page-35-0"></span>2-4. Servo driver dimension

■ DS5E/L-20P1-PTA, DS5E/L-20P2-PTA, DS5E/L-20P4-PTA Unit: mm

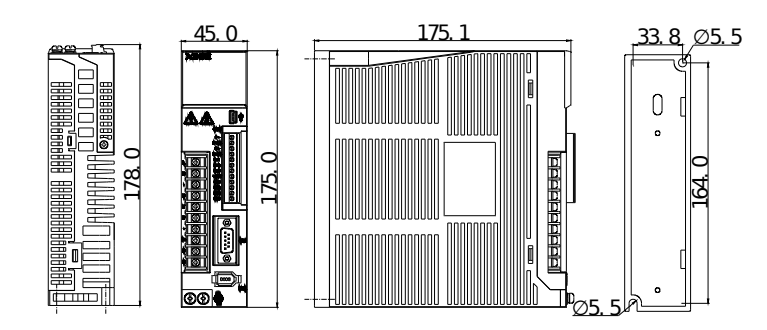

■ DS5E/L-20P7-PTA Unit: mm

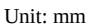
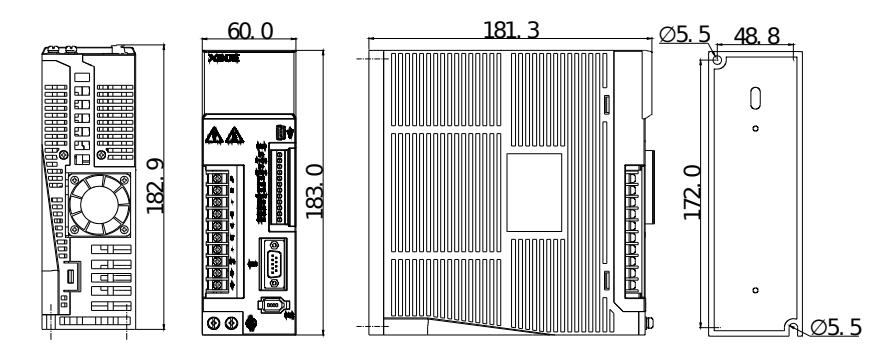

 DS5E/L-21P0-PTA, DS5E/L-21P5-PTA, DS5E/L-22P3-PTA, DS5E/L-22P6-PTA, DS5E-41P0- PTA, DS5E-41P5-PTA Unit: mm

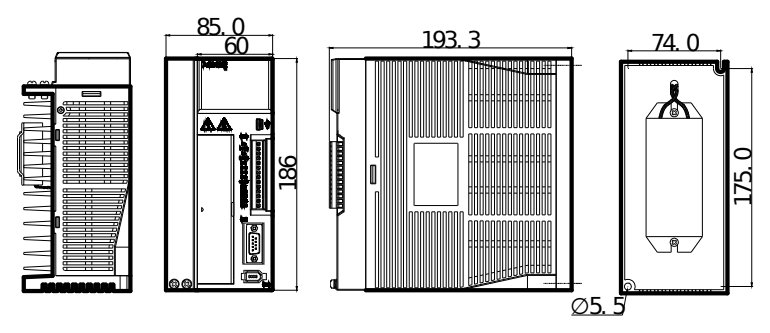

DS5E-43P0-PTA (-H) Unit: mm

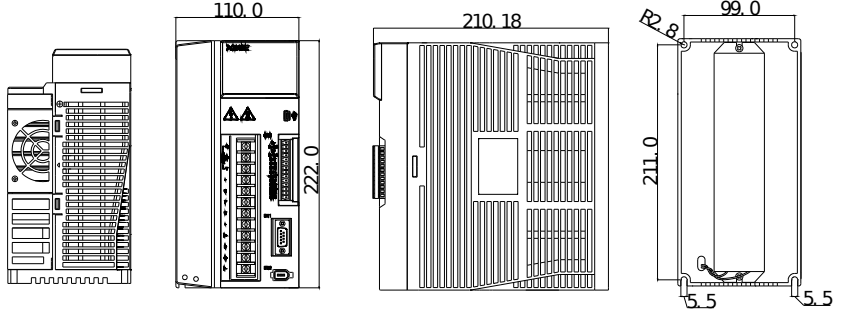

DS5E-45P5-PTA(-H), DS5E-47P5-PTA(-H) Unit: mm

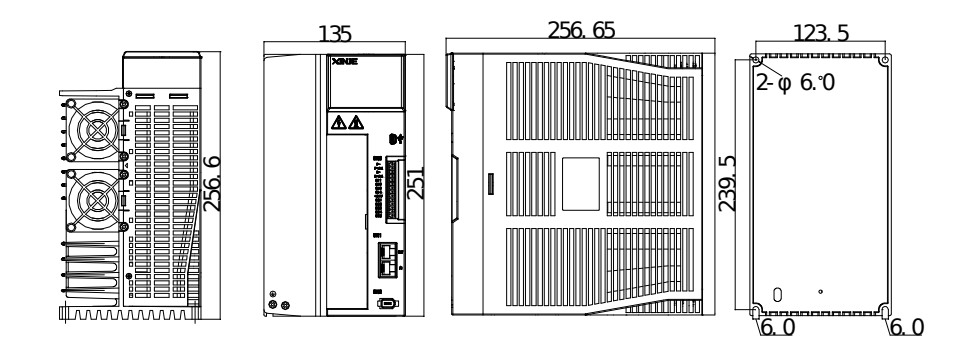

■ DS5E-411P0-PTA, DS5E-415P0-PTA Unit: mm

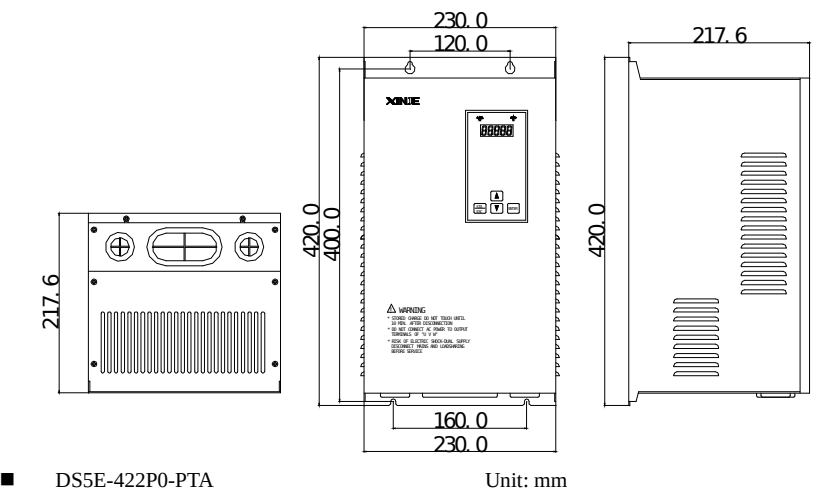

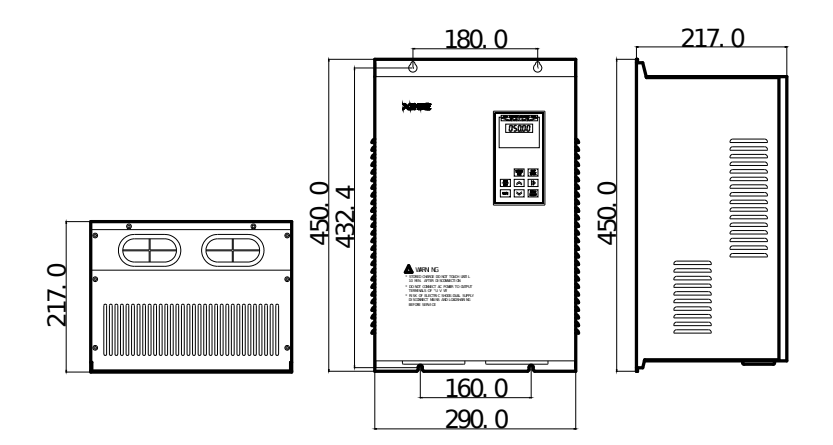

# 3.Servo driver wiring

# 3-1.Main circuit terminals explanation

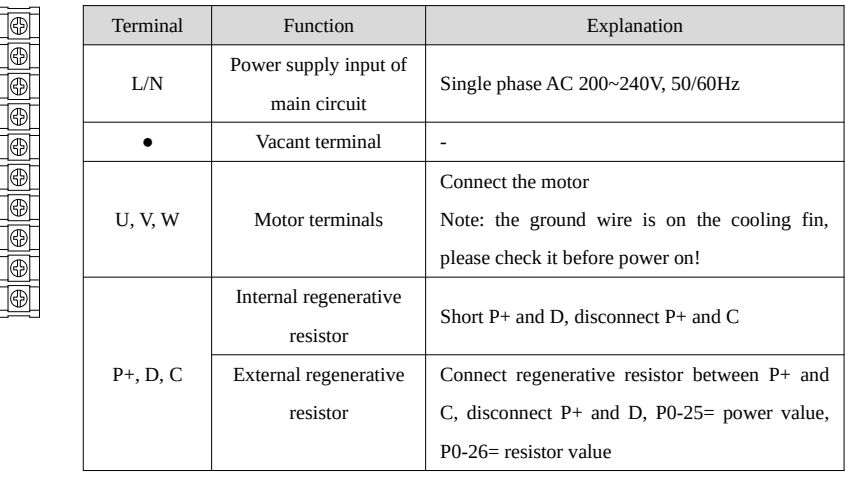

■ DS5E/L-20P1/20P2/20P4/20P7-PTA

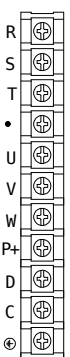

D C

 $P_+$ 

L N

> U V W

 $\ddot{\phantom{0}}$ 

# DS5E/L-21P0/21P5/22P3/22P6-PTA

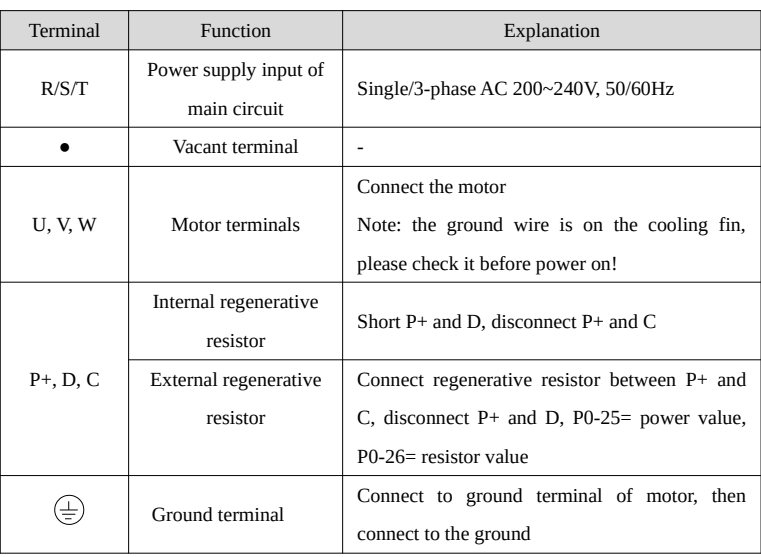

# $DS5E-41P5-PTA$

W

U V

T S

D P+ C

R 380V

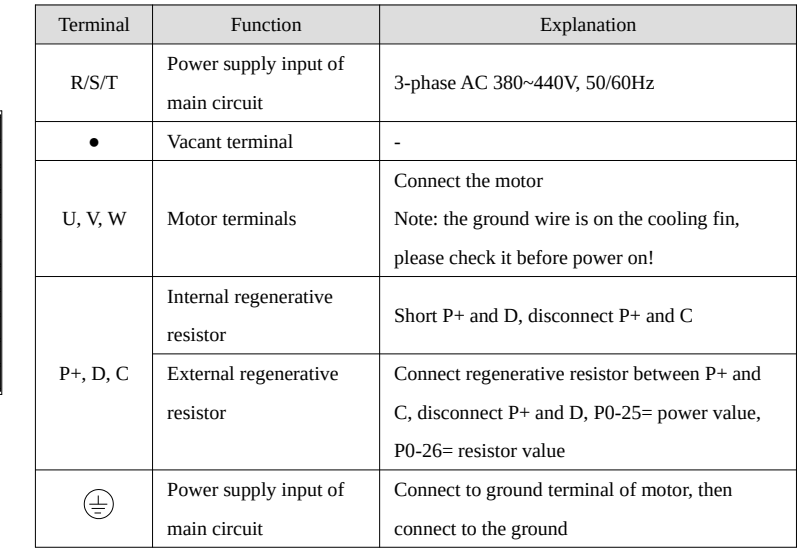

# DS5E-41P0-PTA

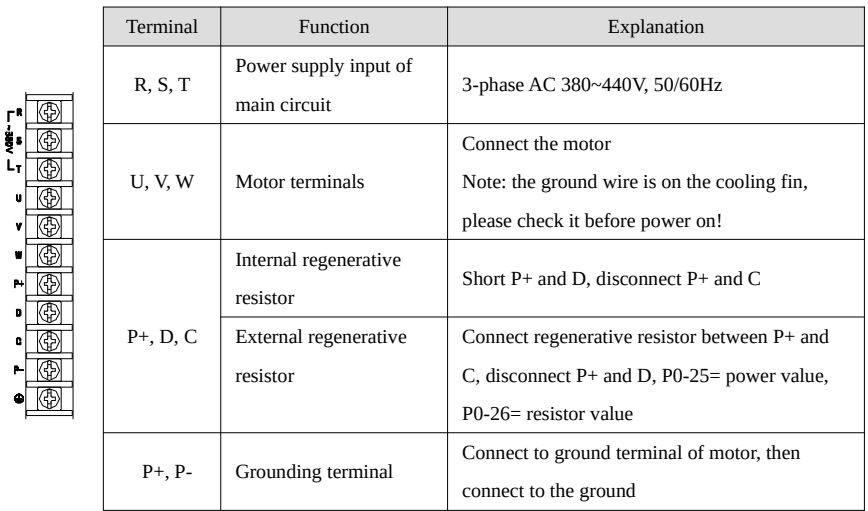

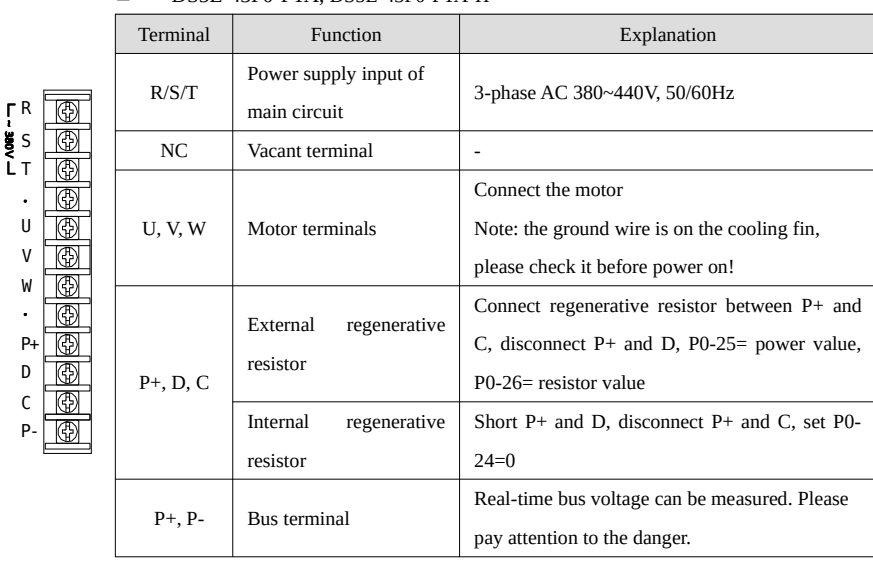

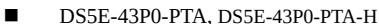

R 380V S T NC U V W NC P+  $PB$  $\overline{\circ}$ P-

#### DS5E-45P5/47P5-PTA, DS5E-45P5/47P5-PTA-H

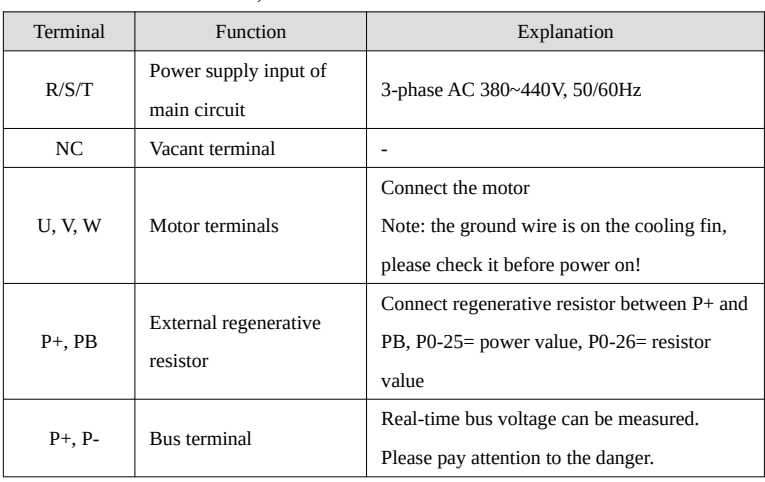

## ■ DS5E-411P0/415P0-PTA

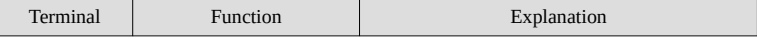

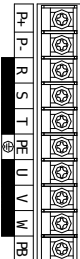

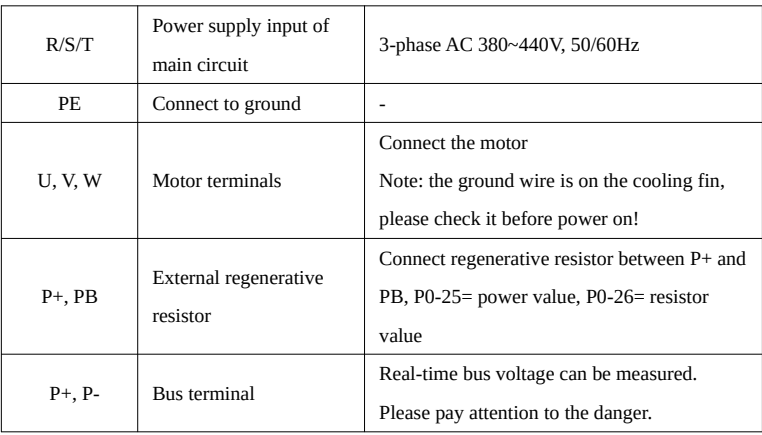

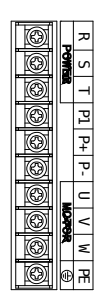

## $DS5E-422P0-PTA$

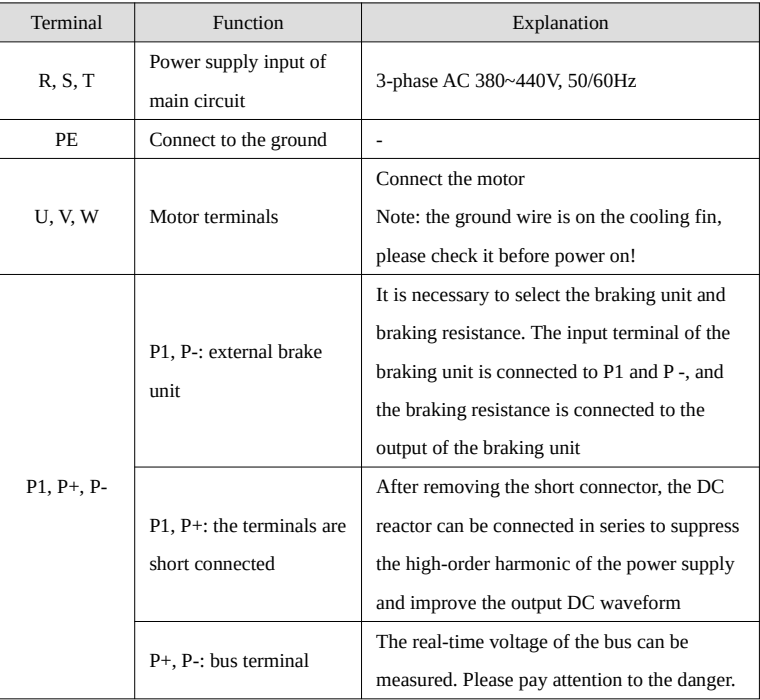

# 3-2. Control terminal explanation and wiring

The numbers of the following connectors are in the order when looking at the solder patch.

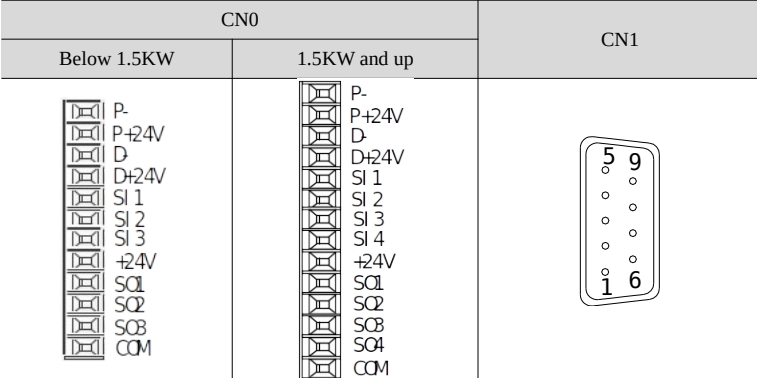

# 3-2-1.DS5E/L series control terminals

■ CN0 terminal explanation (below 1.5KW, 3 inputs, 3 outputs)

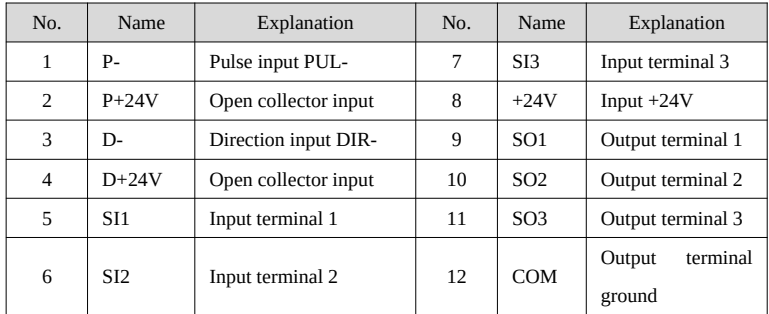

■ CN0 terminal description (above 1.5KW, 4 inputs, 4 outputs)

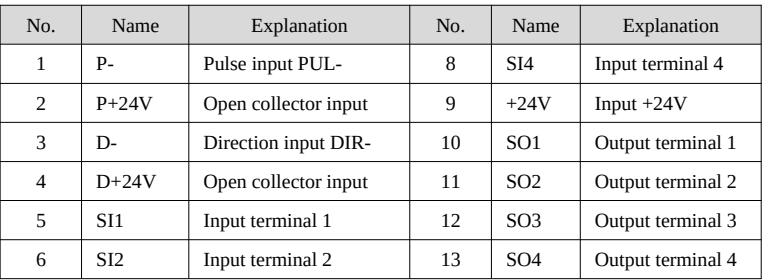

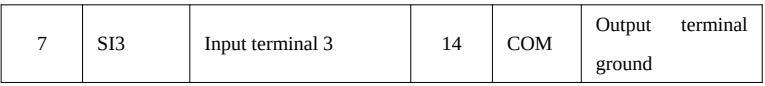

# ■ CN1 terminal explanation (5L series CN1terminals have no definition)

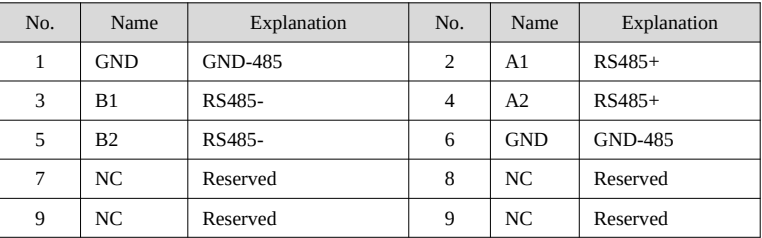

# **CN2** terminal explanation

The terminals of the CN2 connector are arranged as follows (faced solder plates):

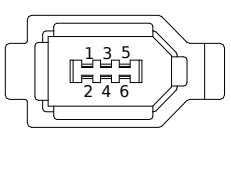

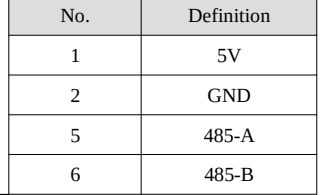

# 3-2-2.DS5E/L series control terminal wiring

# **Pulse input signal**

The interface circuit of open collector / differential signal pulse input, and the wiring diagram is as follows:

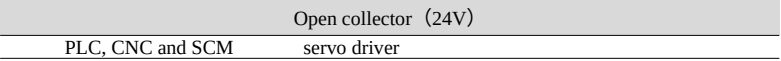

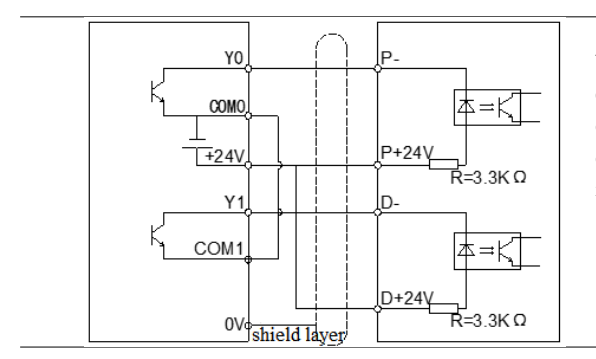

When the upper device adopts open collector output, this connection method is adopted.

## SI input signal

Use relay or transistor circuit with open collector to connect. When using relay connection, please select relay for small current. If the relay for small current is not used, it will cause poor contact.

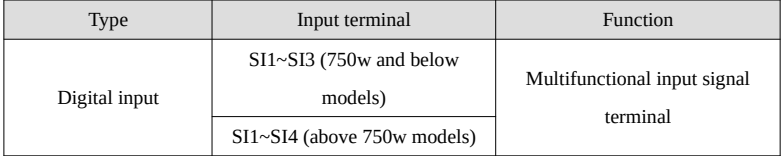

Default settings of input terminals:

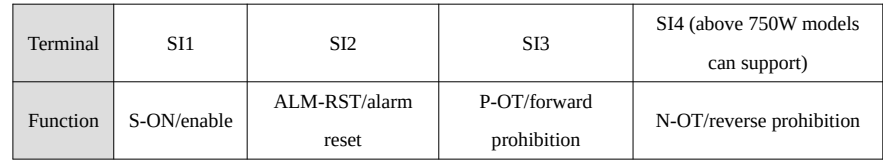

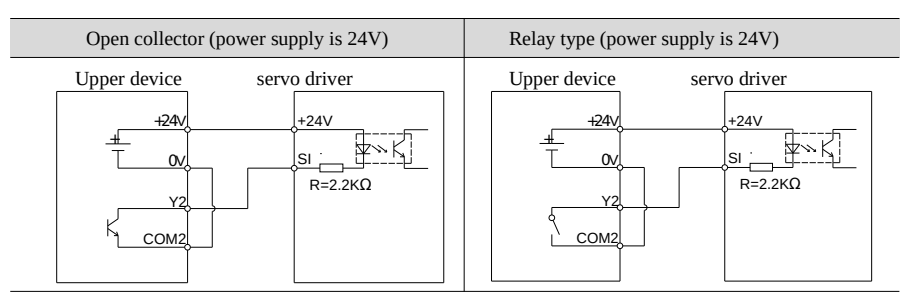

#### **Note:**

The maximum allowable voltage and current of the collector open circuit output circuit are as follows:

#### Voltage: DC 30V (maximum)

Current: DC 50mA (maximum)

# SO output signal

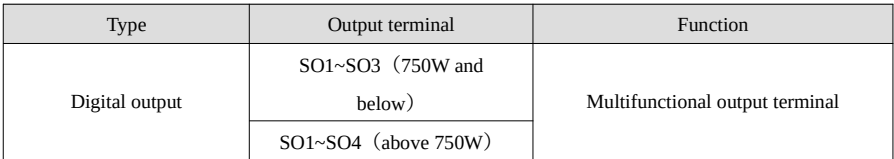

The default settings of output terminals:

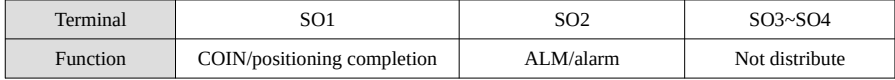

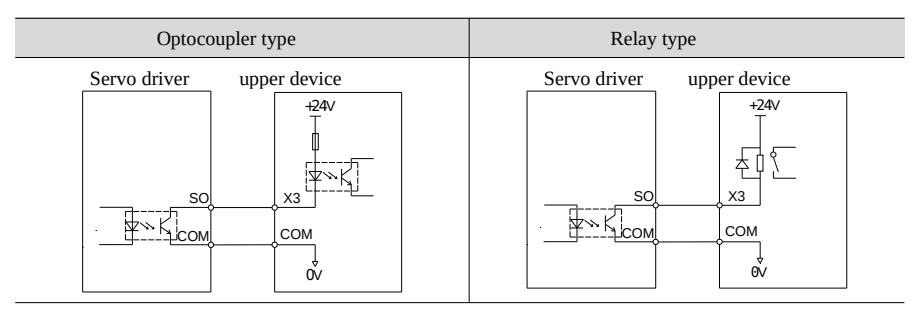

Note:

The maximum allowable voltage and current capacity of open collector output circuit are as follows:

Voltage: DC 30V (maximum)

Current: SO1 DC 500mA (max)

SO (other) DC 50mA (max)

# 3-3.Communication port

#### RS-232 communication

It is generally connected with the computer for the debugging of the upper computer.

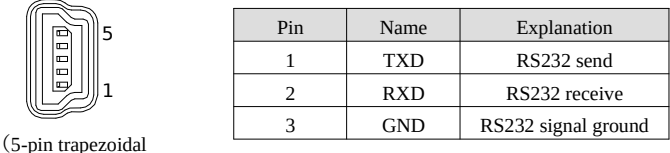

interface)

RS232 port default communication parameters: baud rate 19200bps, data bit is 8-bit, stop bit is 1-bit, even parity.

**Note: please use the special cable provided by Xinje company for communication.**

#### ■ RS-485 communication

#### DS5E series

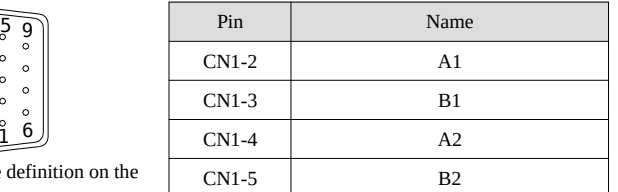

CN1 port: the def driver side

1

Note: the servo motion bus function requires optional bus module, which is inserted into the driver CN1 port to realize the extended bus function. Note that the transfer module cannot be hot swapped in use. It is recommended to use PROFIBUS standard connecting wire in order to achieve the best communication reliability.

The default communication parameter of RS485 is: baud rate 19200bps; 8 data bits; Stop bit: 1 bit; even Parity check; Modbus station number 1.

# $3-4.$ Power loss brake $(SK)$

# 3-4-1.Wiring example

The sequential output signal "/ BK" and "brake power supply" of the servo unit constitute the on / off circuit of the brake. Typical connection examples are shown below.

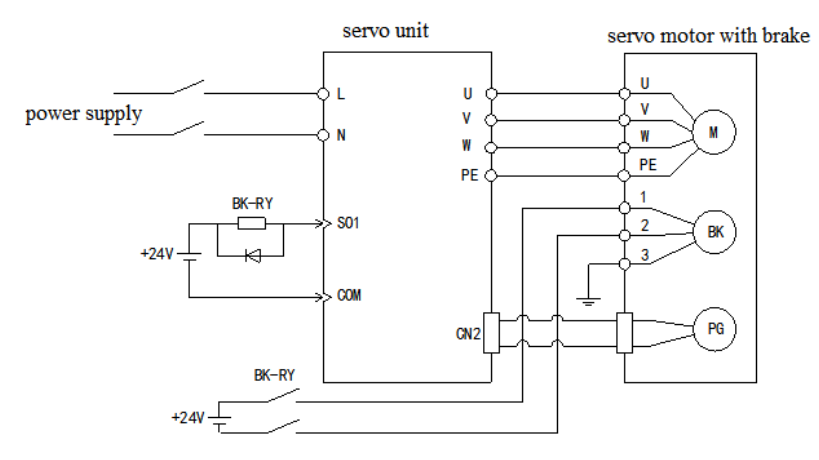

#### **Note:**

(1) The voltage of the brake is 24V.

(2) In the above figure, BK signal is output by SO1, and parameter P5-44 should be set to n.0001. If it is output from SO2, P5-44 should be set to n.0002.

(3) If the holding brake current is more than 50mA, please transfer it through relay to prevent burning the terminal due to excessive current.

3-4-2.Brake signal

| Parameter          | Signal | <b>Type</b> | Default | <b>Meaning</b> | Modification                                    |
|--------------------|--------|-------------|---------|----------------|-------------------------------------------------|
|                    | name   |             | setting |                |                                                 |
| P <sub>5</sub> -44 | /BK    | Output      | n.0000  | Unassigned     | The parameter range 0000-0014 is assigned to    |
|                    |        |             |         | output         | the output interface through parameter P5-44.   |
|                    |        |             |         | signal         | When set to 0001, it indicates that a signal is |
|                    |        |             |         | terminal       | output from SO1 terminal.                       |

## 3-4-3.Switch time between BK and SON signal

Due to the action delay time of the brake, the machinery moves slightly under the action of gravity, etc. P5-07

parameter is used for time adjustment.

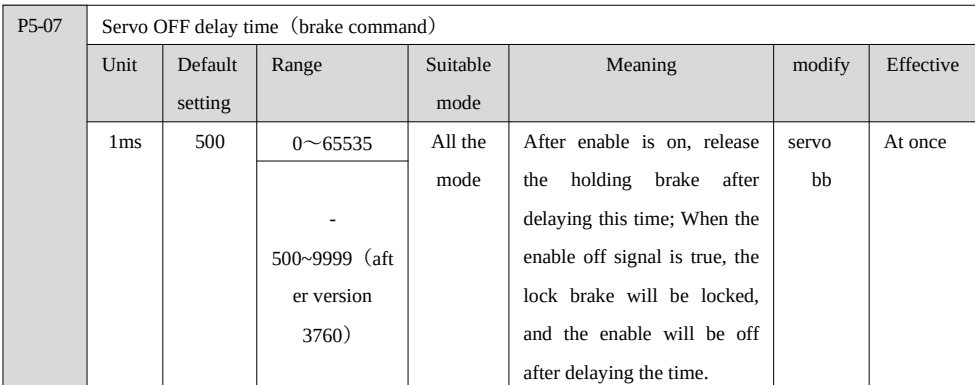

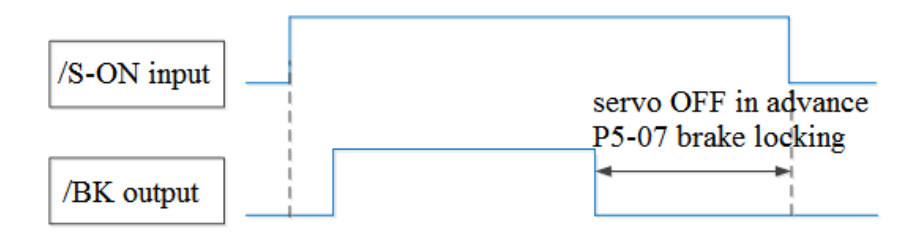

(1) When P5-07 is set to "+": after the driver is powered down, save the parameters with the capacitance power,

(2) When P5-07 is set to "-":

① The setting of negative value is only effective under the distribution of holding brake terminal;

② When the power loss signal occurs, turn off the brake directly. At this time, the power stored in the capacitor needs to be consumed. Turn off the enable after delaying the time of P5-07. However, if the capacitor power is maintained enabled, the power will be consumed quickly, and there is a risk of losing parameters. Please use it with caution!

## 3-4-4. Brake closing parameter setting

When the alarm occurs, the motor quickly becomes non energized. Due to gravity or inertia, the machine will move within the time until the brake acts.

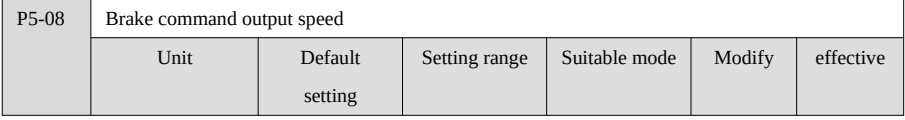

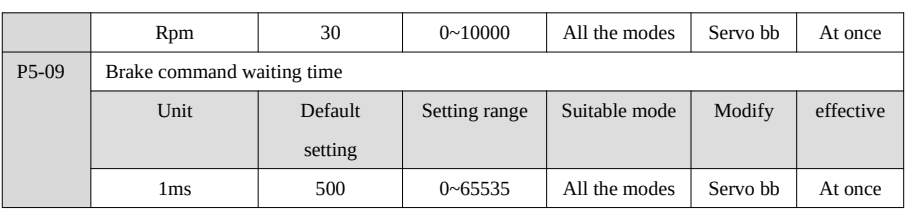

When the servo motor with brake is off due to the disappearance of input signal "/ S-ON" during motor rotation or the occurrence of alarm, the braking time can be set.

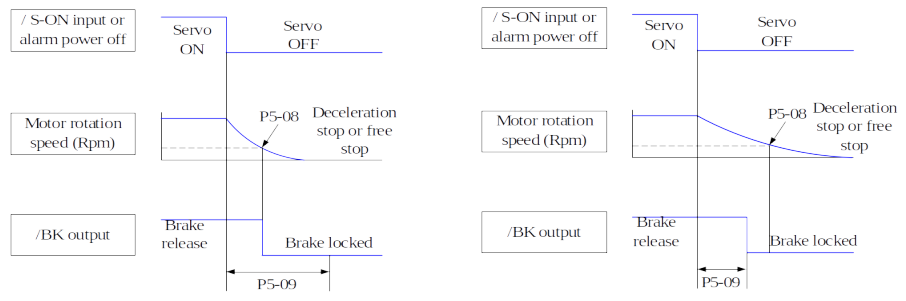

Since the brake of the servo motor is designed as position holding, it must be activated at the appropriate time when the motor stops. While observing the action of the machine, adjust the user parameters.

The conditions under which the / BK signal changes from on to off during motor rotation are as follows (any of the two conditions takes effect):

- (1) When the speed of the motor is below the set value of P5-08 after the servo is off;
- (2) When the set time of P5-09 is exceeded after the servo is off.

# 4. Before using operation of servo system

# 4-1. Operate panel display and operate introduction

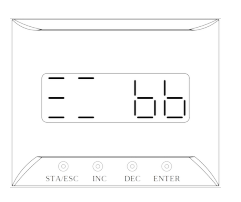

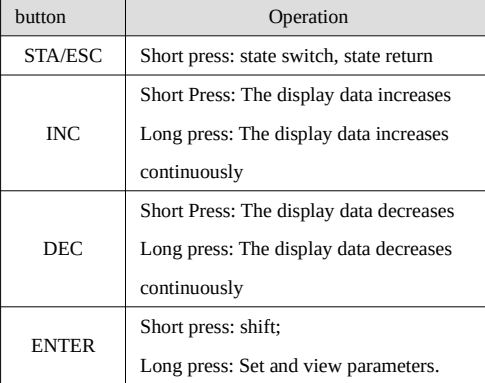

Note: after power on, the panel will conduct self-test operation, and all display nixie tubes and five decimal points will light up for 1 second at the same time.

By switching the basic state of the panel operator, the operation state display, parameter setting, auxiliary function operation command and other operations can be carried out.

After pressing the STA / ESC key, the States will be switched in the order shown in the figure below.

Status: BB indicates that the servo system is idle; Run indicates that the servo system is running and RST indicates that the servo needs to be powered on again.

#### **STA/ESC** switch

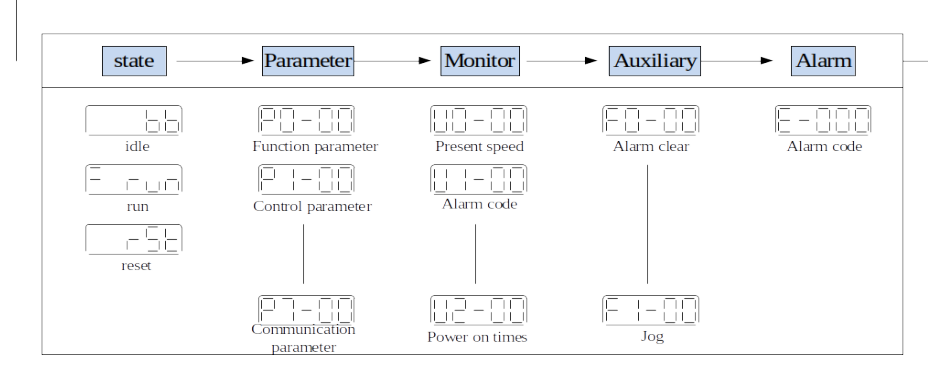

- Parametric setting Px-xx: The first X represents the group number, and the last two X represents the parameter serial number under the group.
- Monitor status Ux-xx: The first X represents the group number, and the last two X represents the

parameter number under the group.

- Auxiliary function Fx-xx: The first X denotes the group number, and the last two X denotes the parameter number under the group.
- Alarm state E-xxx: The first two X denote the alarm category, and the last x denotes the small category under the category.

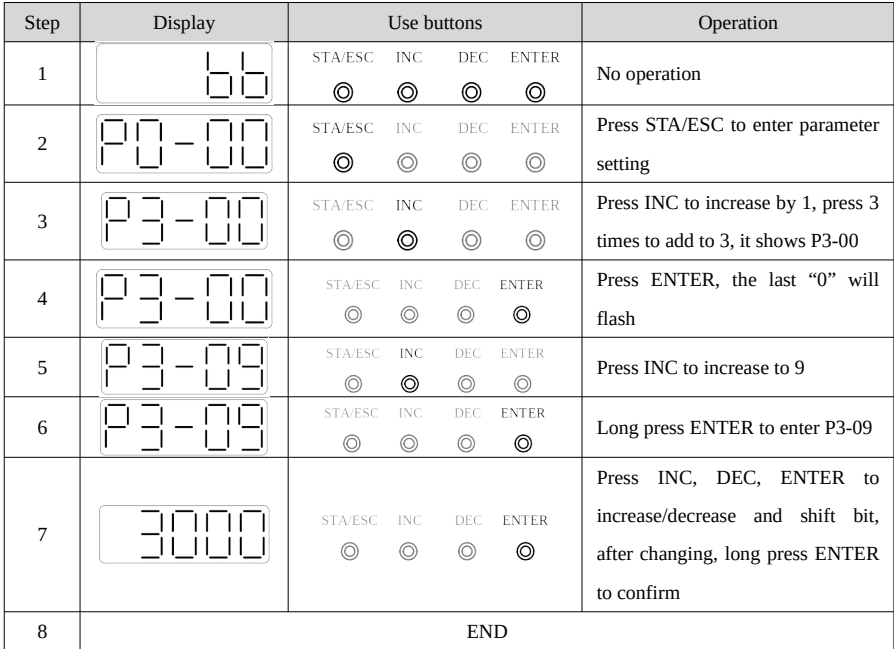

Take modifing P3-09 as an example:

# 4-1-1.Operation display status explanation

When powered on, the panel display is set according to P8-25 parameters (supported by 3770 version and later).

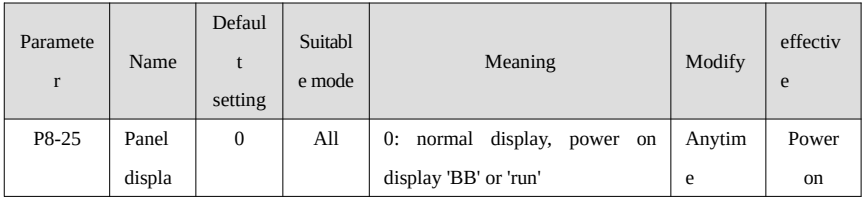

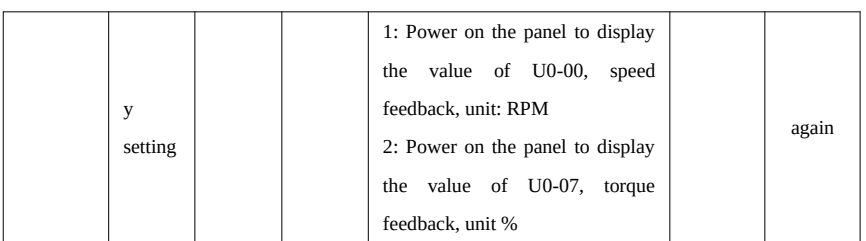

■ Speed torque control mode

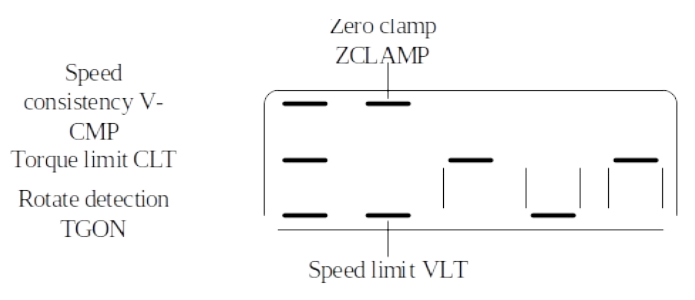

# **1. Digit display contents**

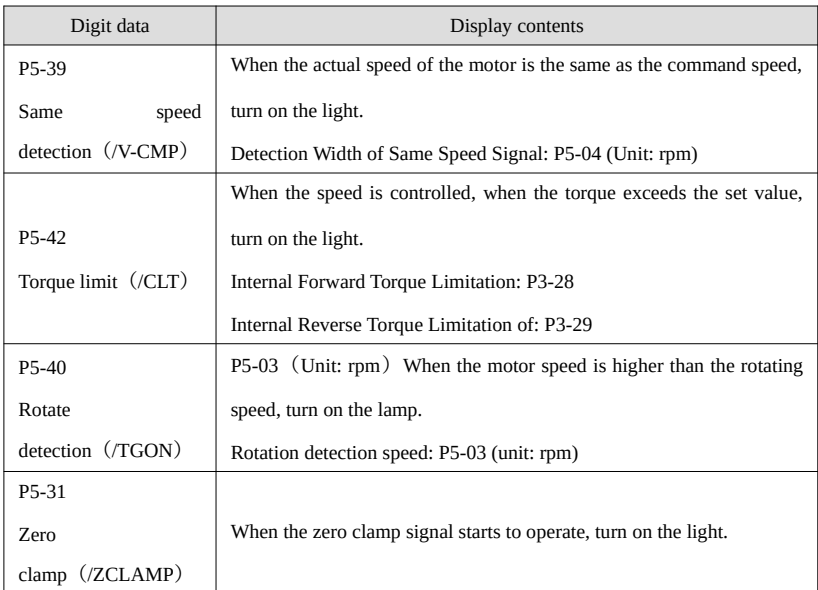

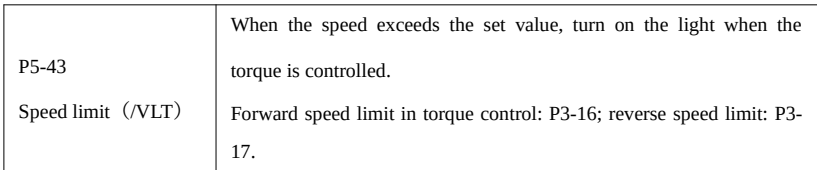

# 2. Short code display content

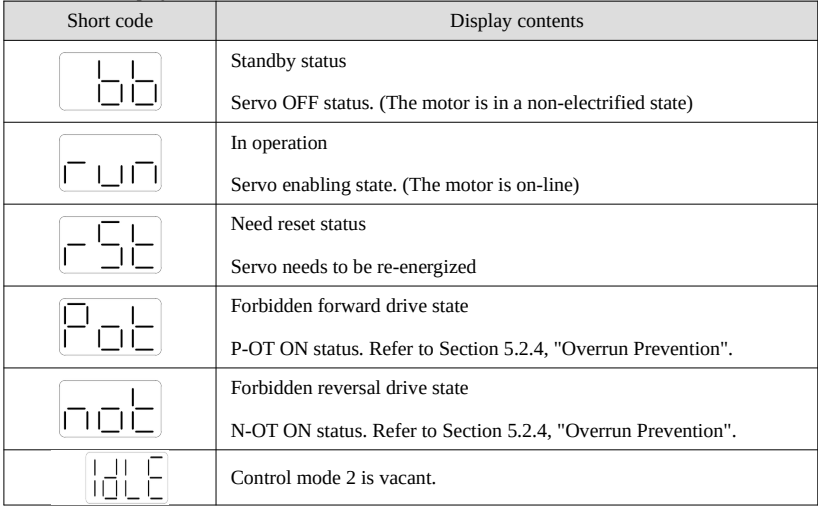

# Position control mode<br>Positioning

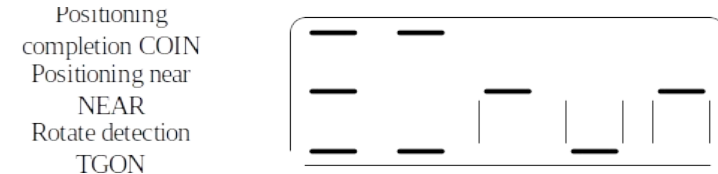

# 1. Digit display content

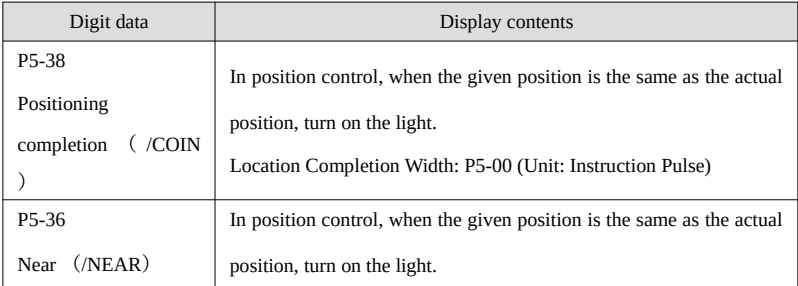

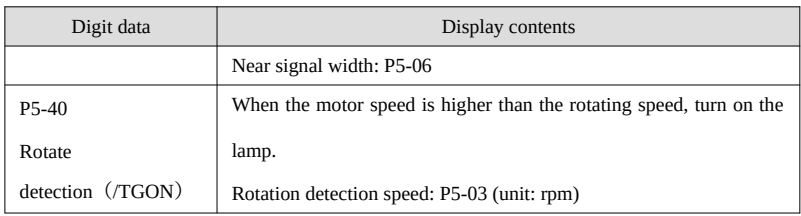

2. short code display content

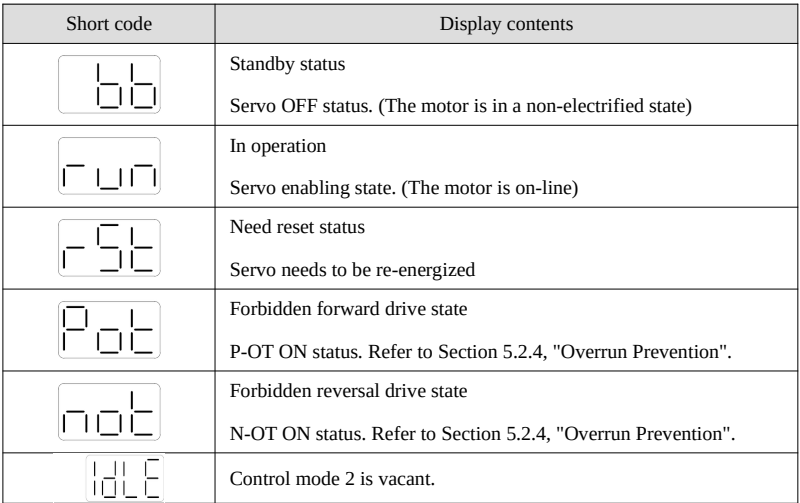

# 4-2.Servo parameters

# 4-2-1.PX-XX parameters

See Appendix parameters for details.

# 4-2-2.UX-XX monitoring parameters

See Appendix parameters for details.

# 4-2-3.FX-XX auxiliary function parameters

 $F0-XX$ 

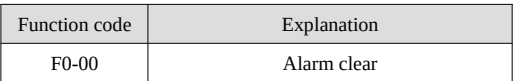

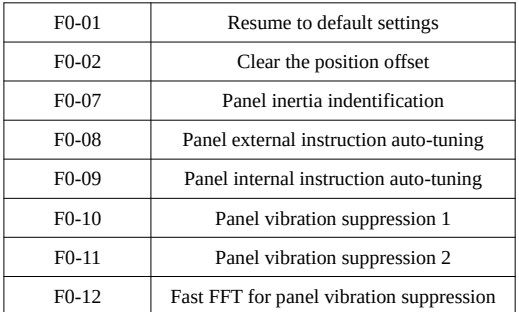

#### **1. Clear alarm (parameter F0-00)**

In case of failure, it will automatically jump out of the alarm state of E-xxx and display the alarm number. In case of no failure, the alarm state will not be visible. In the alarm state, write 1 to F0-00 through panel operation to reset the fault.

In case of servo alarm due to servo power off, it is not necessary to clear the alarm. When an alarm occurs, first eliminate the cause of the alarm, and then clear the alarm.

#### **2. Restore the parameter to the factory value (parameter F0-01)**

First turn the servo off, and then restore the factory operation. The operation is as follows:

Set  $F0-01 = 1$ , press enter to confirm, then the parameter recovery has been completed, and there is no need to power off again.

#### **3. Clear deviation (parameter F0-02)**

Set F0-02 = 1 to clear the deviation.

#### **4. Clear historical alarm record (F0-04)**

Set F0-04 = 1 to clear the historical alarm records  $U1-14 \sim U1-53$ .

#### **5. Panel inertia identification (parameter F0-07)**

Before inertia identification, please use F1-00 jog function to confirm the servo rotation direction. At the

beginning of inertia identification, Inc or Dec determines the initial direction of servo operation!

If the servo jitters under the adaptive default parameters, please switch to the adaptive large inertia mode  $(P2-03.3 = 1)$  to ensure the stable operation of the servo before inertia identification!

When the servo is in BB state, enter the parameter F0-07 display:

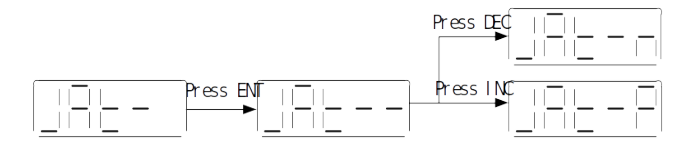

#### **6. Panel external command self-tuning (parameter F0-08)**

Refer to section 5-2-1 for detailed steps.

#### **7. Panel internal command self-tuning (parameter F0-09)**

Refer to section 5-2-2 for detailed steps.

8. Panel vibration suppression (parameters F0-10, F0-11)

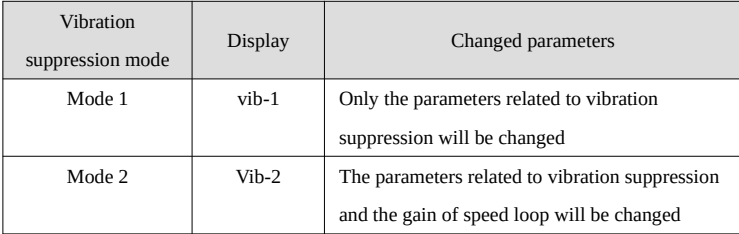

The operation steps are described below:

(1) In the self-tuning mode, enter the parameter F0-10 and the panel displays vib-1 or enter F0-11 and the panel displays vib-2;

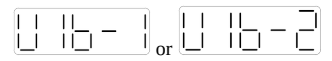

(2) Briefly press the Enter key, and the panel displays Son and flashes. At this time, it needs to be enabled manually;

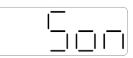

(3) After the servo enable is turned on, the panel displays tune and flashes to enter the setting state;

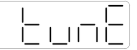

(4) The upper device starts to send pulse command until done is displayed and flashes to complete vibration suppression;

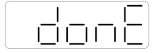

(5) Short press STA / ESC to exit;

The vibration suppression parameters will be automatically written into the second and first notch filters (when there is only one vibration point, the second notch will be opened first). See the user manual for relevant parameters.

#### **9. Panel vibration suppression(fast FFT)(F0-12)**

This function can be used to analyze the mechanical characteristics through F0-12 parameters on the servo operation panel, find out the mechanical resonance frequency and achieve vibration suppression.

The steps are as following:

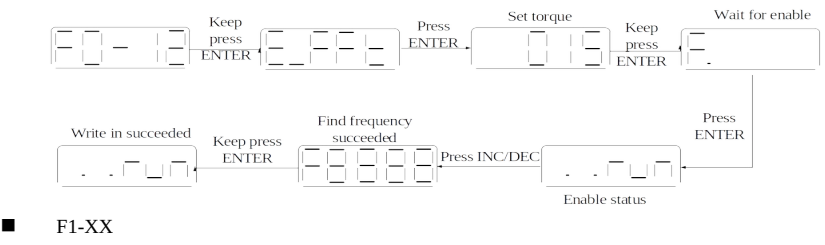

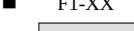

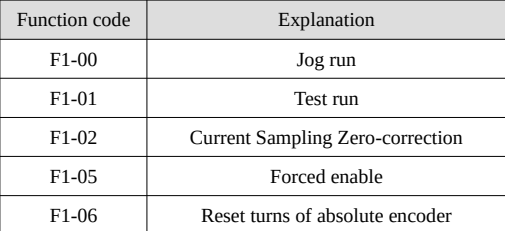

#### **1. Jog operation(F1-00)**

Before entering inching mode, please confirm that the motor shaft is not connected to the machine and the driver is BB idle!

During inching operation, parameters such as gain will participate in the control, and whether the parameter setting is appropriate can be judged according to the operation condition.

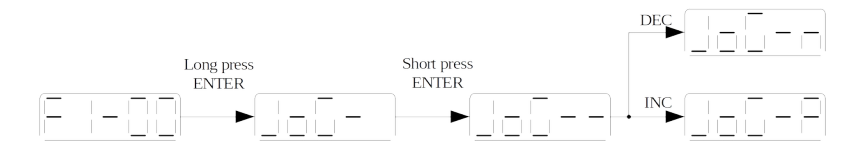

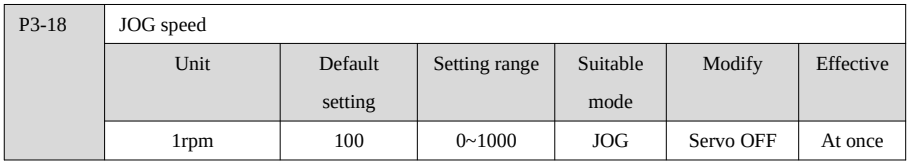

## **2. Test run(F1-01)**

Before entering the test run mode, please confirm that the motor shaft is not connected to the machine!

When the servo driver is connected to the non-original encoder or power cable, it should first enter the test run mode to verify that the encoder terminal or power terminal is connected correctly.

Test run mainly checks the power cable and the encoder feedback cable to determine whether the connection is normal. According to the following operation, the motor can normally achieve forward and reverse rotation. If the motor shaft shakes or driver alarms, please immediately disconnect the power supply, and re-check the

wiring situation.

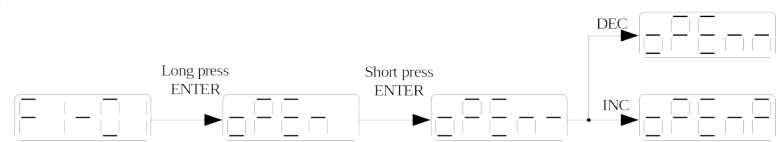

#### **3. Current sampling zero-correction(F1-02)**

When the servo driver is self-renewed or the motor runs unsteadily after a long time, the user is advised to use

the current sampling zero-correction function.

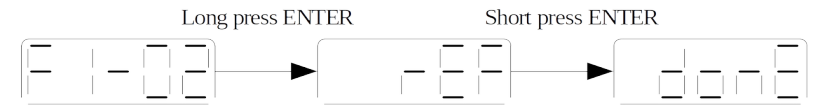

Press STA/ESC to exit, please power on again.

#### **4. Software enable**(F1-05)

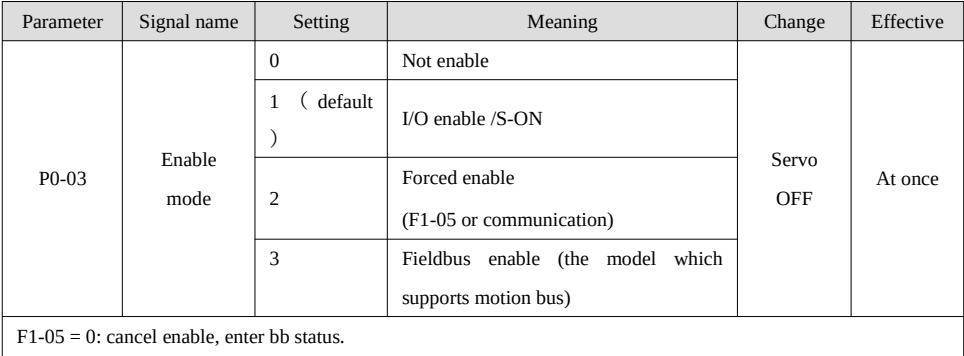

F1-05 = 1: forced enable, servo is in RUN status.

#### **Note:**

(1) F1-05 = 1 (provided P0-03 = 2) bit software is forced to enable, and the forced enable will be invalid after power on again.

(2) If the user wants to enable as soon as the power is on, and it still takes effect after power failure, P5-20 is set to n.0010. (P0-03 = 1 effective)

## **5. clear the turns of absolute encoder(F1-06)**

First turn the servo off, and then clear the number of turns of the absolute value encoder. The operation is as follows:

(1) Number of panel cleaning turns

Write 1 to F1-06 through panel operation to clear the number of turns of absolute value encoder;

(2) Number of communication clear turns

Write 1 to 0x2106 hexadecimal address through Modbus RTU to clear the number of turns (servo BB status

takes effect, and write 0x2106 to 0 after clearing)

(3) Communication calibration zero position

Write 3 to 0x2106 hexadecimal address through Modbus RTU to calibrate the current position as zero. See U0-

94 ~ U0-97 for the calibrated encoder position value. Using Xinje PLC, you can read (Modbus address

0x105e) 4 consecutive bytes with REGR command.

# 5.DS5 series rigid gain adjustment

The new generation DS5 series servo has rigid adaptive, self-tuning and manual adjustment modes, without complicated parameter adjustment process, which greatly saves the gain adjustment time. (refer to the chapter of servo gain adjustment in the user manual for details)

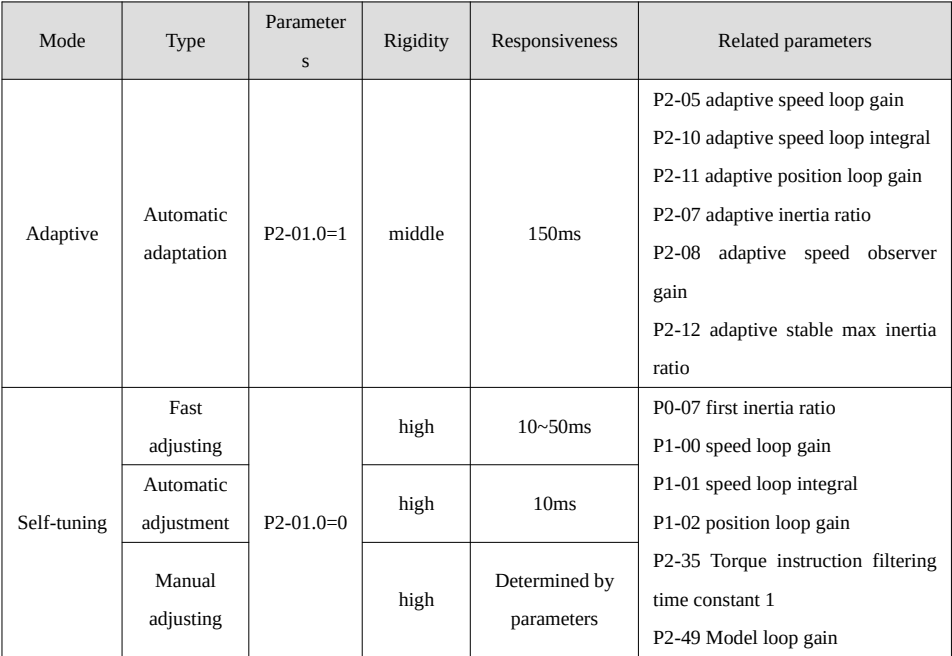

**Adaptive function**: adaptive function refers to the function that can obtain stable response through automatic adjustment regardless of the type of machinery and load fluctuation.

**Quick adjustment function**: the quick adjustment needs to estimate the moment of inertia of the load before turning off the adaptive function. If the inertia does not match, it will cause oscillation alarm. The rapidly adjusted gain parameters belong to the self-tuning mode.

**Automatic adjustment function**: automatic adjustment refers to the function that the servo unit automatically adjusts according to the mechanical characteristics when performing automatic operation (forward and reverse reciprocating motion) within the set range or receiving the operation command of the upper device. Automatic adjustment is divided into internal command self-tuning and external command self-tuning.

Automatic adjustment (internal command self-tuning) refers to the function that the servo unit performs automatic operation (forward and reverse reciprocating motion) without sending commands from the upper device, and adjusts according to the mechanical characteristics during operation.

Automatic adjustment (external command self-tuning) is the function of automatic optimal adjustment for the operation command from the upper device.

**Manual adjustment function**: manual adjustment is the function of manually setting parameters such as speed loop, position loop, model loop gain and vibration frequency in self-tuning mode to achieve rapid response.

# 5-1.DS5 series fast adjustment mode

Quick adjustment requires setting the moment of inertia of the load before turning off the adaptive function. If the inertia does not match, it will cause oscillation alarm.

#### 5-1-1.Fast adjustment steps

- 1. The load inertia is estimated through the driver panel or XinJeServo software;
- 2. Turn off the adaptive mode and change P2-01.0 to 0;
- 3. Set the required rigidity grade P0-04.

Note: P2-01.0 is the rightmost bit of P2-01 parameter, as shown below:

 $PX-XX=n.$  x x x x  $\begin{array}{c}\n\downarrow p \times X \times .0 \\
\longrightarrow p \times . X \times .1 \\
\longrightarrow p \times . X \times .2 \\
\longrightarrow p \times x \times .2\n\end{array}$ 

## 5-1-2. Corresponding parameters of rigidity grade

The rigidity level shall be set according to the actual load. The greater the P0-04 value, the greater the servo gain. If vibration occurs in the process of increasing the rigidity level, it should not continue to increase. If vibration suppression is used to eliminate the vibration, you can try to continue to increase. The following is the rigidity grade corresponding to the recommended load for reference only.

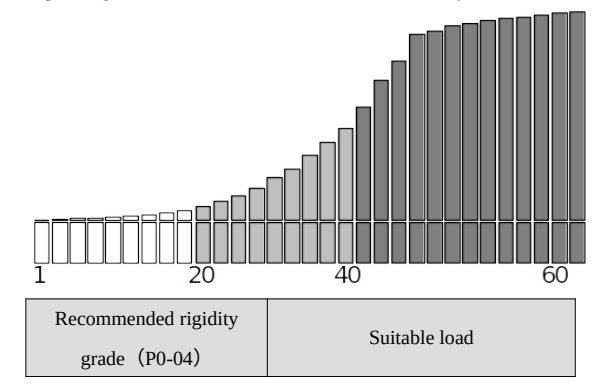

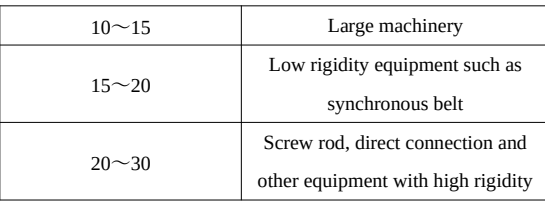

## 5-1-3.Notes

In the quick adjustment mode, the gain parameters corresponding to the rigidity level can be adjusted independently.

In order to ensure stability, the gain of the model loop is small at low rigidity level. When there is a high response requirement, this parameter value can be added separately. When vibration occurs during rapid adjustment, the torque command filter P2-35 can be modified. If there is no effect, the mechanical characteristic analysis is used to set the relevant notch parameters.

The quick adjustment mode will be configured with a rigidity level by default. If the gain does not meet the mechanical requirements, please set it gradually by increasing or decreasing. At present, the gain switching function is not supported, that is, the second gain parameters such as P1-05, P1-06 and P1-07 are invalid.

# 5-2.DS5 series self-tuning mode

Both internal command self-tuning and external command self-tuning can be executed through the driver panel and XinjeServo software.

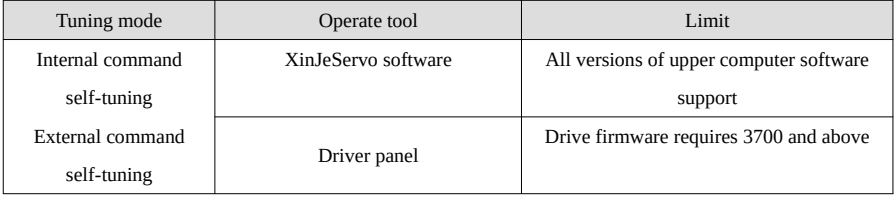

Note: the drive firmware version can be viewed through U2-07.

## 5-2-1.Notes

The following parameters may be modified during automatic adjustment. Do not change them manually in the process of automatic adjustment.

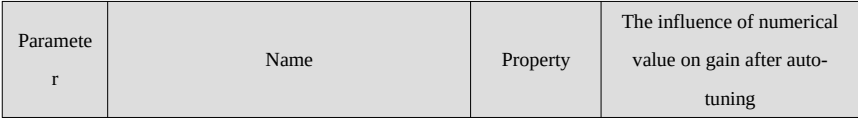

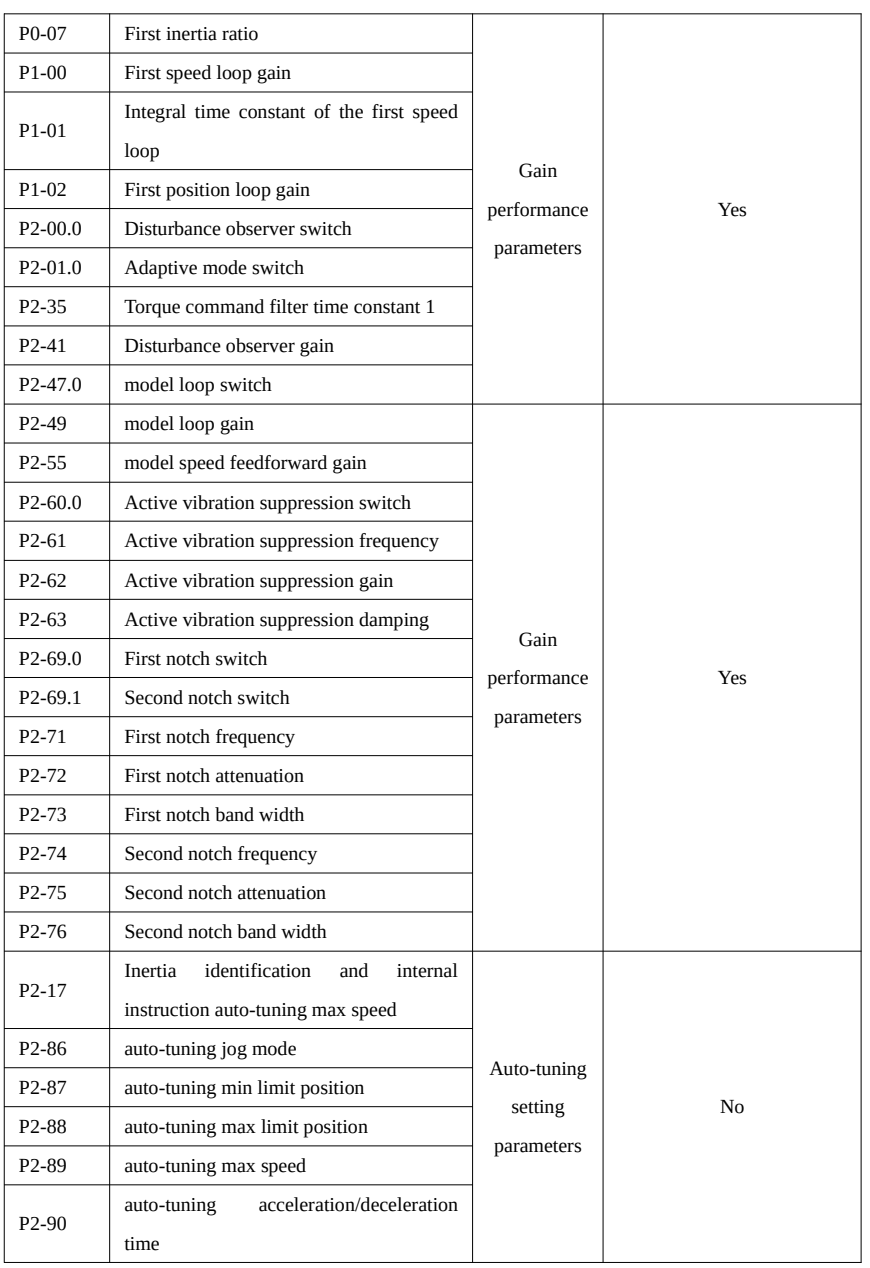

Note: P2-60~P2-63 are automatically modified in auto-tuning process. Users are not allowed to modify them

manually. Manual modification may lead to the risk of system runaway.

# 5-3.DS5 series manual adjustment mode

Manual adjustment mode is to manually set the relevant parameters of self-tuning in the self-tuning mode, so as to solve the problems in some specific occasions, such as the failure of upper computer self-tuning, the failure of self-tuning and the failure of self-tuning.

# 5-3-1.Adjustment steps example

In position mode, if soft mode (P2-02.0 = 1) is selected for self-tuning, the function of model ring is closed; Set loop gain is invalid in speed mode.

#### **When improving response**

- 1. Reduce torque command filtering time constant (P2-35)
- 2. Increase speed loop gain (P1-00)
- 3. Decrease speed loop integration time parameter (P1-01)
- 4. Increase position loop gain (P1-02)
- 5. Increase model loop gain (P2-49)

#### **Reduce response to prevent vibration and overshoot**

- 1. Reduce speed loop gain (P1-00)
- 2. Increase the integral time constant of velocity loop (P1-01)
- 3. Reduce position loop gain (P1-02)
- 4. Increase the torque command filtering time constant (P2-35)
- 5. Reduce model loop gain (P2-49)

5-3-2. Reference values of inertia gain parameters of different loads in manual adjustment

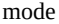

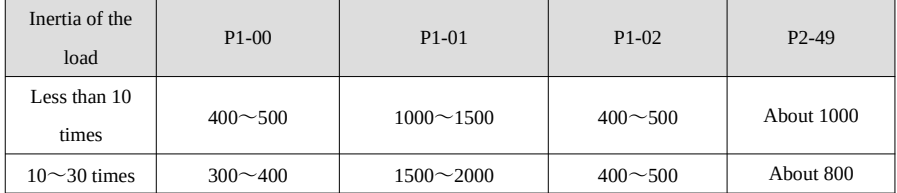

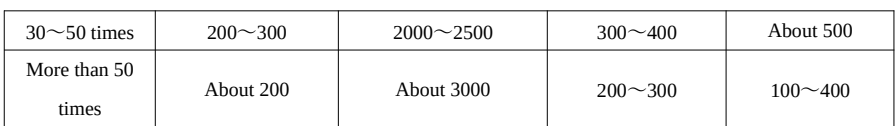

Note: the data in this table is the structure of 60/80 motor synchronous belt as an example.

# 5-4.DS5 adaptive mode

When the responsiveness requirement is not high, it can be used quickly only by setting functional parameters such as gear ratio and enable, so as to save servo adjustment time. Adaptive function refers to the function that can obtain stable response through automatic adjustment regardless of machine type and load fluctuation. Servo on automatically starts adjustment.

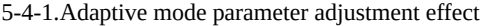

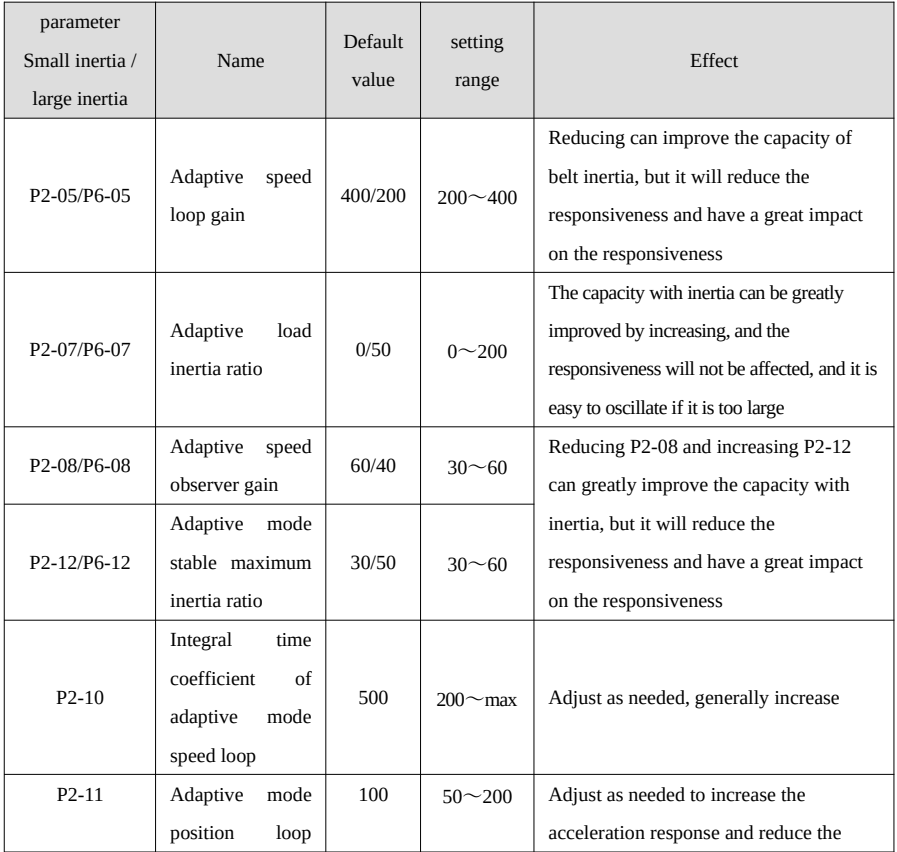

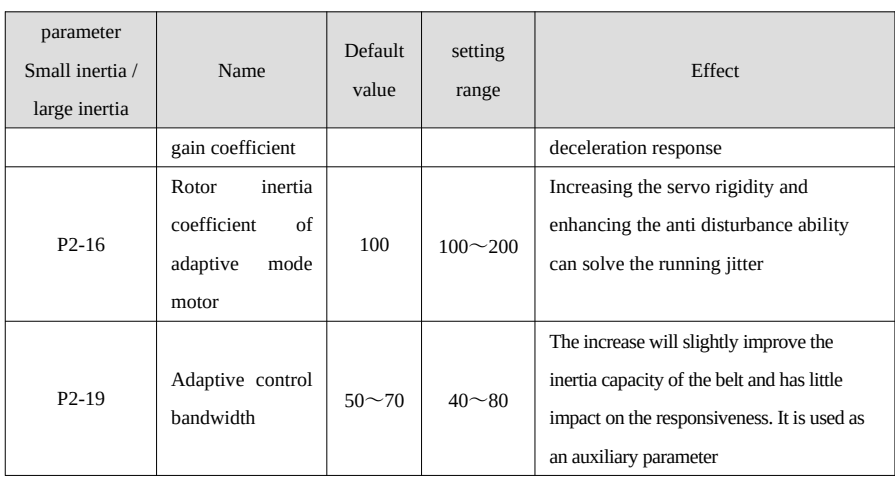

(1) P2-19 different power drivers have different default values.

(2) The default value of P2-05 in drives of 1.5KW and above is 200.

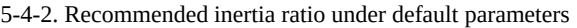

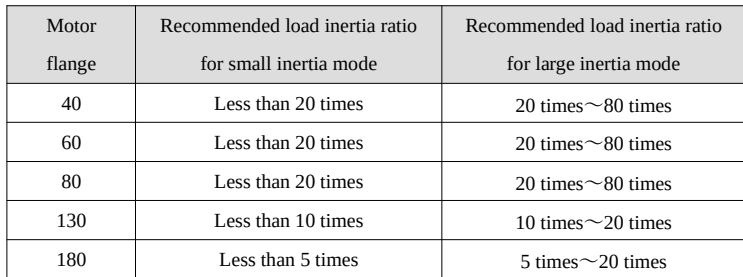

If the load inertia exceeds the recommended value in the table, the gain related parameters need to be modified as follows:

1. If the inertia is about 20 to 30 times

Appropriately increase P2-07 and reduce P2-05 if necessary; You can also refer to the following super inertia commissioning method.

2. Commissioning experience of super large inertia  $(50 \sim 100$  times inertia)

Increase P2-12 (40 ~ 50 recommended), decrease P2-08 (40 ~ 50 recommended), decrease P2-05 (100 ~ 300 recommended), and increase P2-07 ( $10 \sim 100$  recommended) to adjust flexibly according to the load inertia.

Application examples:

1 30 times inertia load gain parameter

Modify P2-08 = 50 P2-12 = 40 P2-07 = 50 under default parameters

2 80 times inertia load gain parameter

Under the default parameter, modify P2-08 = 40 P2-12 = 50 P2-07 = 50 P2-05 = 200 P2-10 = 1000

# 5-5. Estimation of inertia ratio

#### 5-5-1.Steps for estimating inertia ratio

Before inertia identification, please use F1-00 jog function to confirm the servo rotation direction. At the beginning of inertia identification, Inc or Dec determines the initial direction of servo operation!

If the servo jitters under the adaptive default parameters, please switch to the adaptive large inertia mode (P2-

 $03.3 = 1$ ) to ensure the stable operation of the servo before inertia identification!

When the servo is in BB state, enter the parameter F0-07 display:

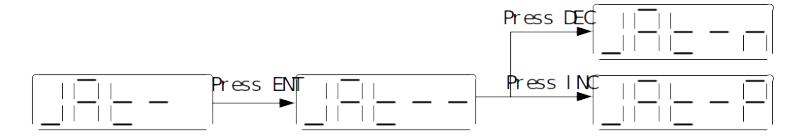

# 5-5-2.Description of inertia ratio estimation

#### ■ Equipment whose inertia ratio cannot be estimated

It is impossible to estimate the inertia ratio of some equipment, such as equipment with extremely short stroke, equipment that can only run in one direction, two axis synchronous screw equipment, etc. The inertia ratio of such equipment cannot be estimated and can only be calculated or estimated according to the mechanical structure; If you know the structure type and relevant data of the equipment, you can directly calculate the relatively accurate inertia ratio. If there is no such information, refer to the following steps:

- 1. Preset inertia ratio P0-07 = 500
- 2. Set the default rigidity grade P0-04 (15 for 750W and below; 10 for 1.5KW and above)
- 3. Operate at low speed and observe the servo operation

(1) If the servo operates stably, the load inertia ratio is between 0% and 600%. Next, adjust the rigidity level according to the actual needs to achieve the rigidity and responsiveness required by the equipment.

(2) If the servo operation jitters or shakes; It shows that the actual load inertia ratio is far greater than 500%; At this time, change P0-07 to 1000 and run the equipment again to see if it shakes; If there is no jitter, the inertia is appropriate; If it still jitters, continue to increase P0-07 to 1500%, and so on. However, in this process, it should be noted that the greater the load inertia ratio is, the smaller the rigidity grade P0-04 can only be, otherwise it will cause vibration caused by excessive gain. Therefore, when P0-07 = 500, the default rigidity grade is OK. When P0-07 is larger, please reduce the rigidity grade P0-04 appropriately; When the

inertia ratio is confirmed and the load can operate stably, it is considered to correct whether the rigidity grade P0-07 meets the rigidity and responsiveness required by the equipment.

(3) In the above two cases, after confirming the approximate load inertia ratio, start the next operation; Fine tuning of rigidity and responsiveness.

4. After determining the inertia ratio P0-07, start to modify P0-04 appropriately. If P0-04 is small, the rigidity is weak, and jitter and overshoot will occur during operation or positioning. At this time, P0-04 needs to be increased until the phenomenon is eliminated; If there is still jitter after increasing P0-04 to the maximum (vibration will occur when the gain is too large, so as to judge the upper limit value of P0-04), at this time, it can be considered to increase the command filtering, such as PLC acceleration and deceleration time or use the command filtering P1-24 and P1-25 of servo driver.

5. After confirming the rigidity, confirm again whether the servo response can meet the equipment operation requirements. If it meets the requirements, the commissioning is completed. If the response is slow, P2-49 can be modified separately. The greater the value, the faster the response. Generally, it is set at 1000 to 4000, and the maximum is no more than 6000. The value of P2-49 needs to be used together with the rigidity level. If P0-04 is small and P2-49 is large, overshoot is easy to occur during operation. P1-24 or P1-25 or command acceleration and deceleration time can be considered to suppress overshoot.

#### Equipment capable of estimating inertia ratio

The equipment that can estimate the inertia ratio can directly identify the inertia. If the driver panel is used for operation, execute F0-07 directly according to the manual. If the upper computer software is used, execute according to the operation steps. After execution, the inertia ratio will be automatically written into P0- 07. There are two extremes in the estimated inertia ratio.

1. The estimated inertia ratio is 0

If the inertia ratio is estimated to be 0, it does not mean that the estimation fails. When the DS5 servo is in the empty axis state, the estimated inertia ratio is 0. The most common scenario in this case is that the motor is connected with the reducer and then the load is connected, and the actual load inertia may be relatively small. First, understand the lower reducer: assuming that the reduction ratio is 1:10, if the load directly carried by the motor is 10 times the inertia, after installing the reducer and carrying the load, the load inertia ratio becomes 10  $\div$  (10<sup>2</sup>) = 0.1 times (P0-07 = 10). Therefore, when there is a reducer, it is possible to estimate the load inertia ratio as 0. You can directly set it to see whether the equipment operates normally. If it operates normally, the inertia ratio P0-07 will not be changed. If it is not normal, there may be a sudden change in torque during load operation, resulting in inaccurate inertia identification. Refer to the above equipment that cannot estimate the inertia ratio.

#### 2. Estimated inertia ratio failure

The most common failures are: using the panel to estimate the inertia ratio to display ERR-1 (motor torque saturation) and using the upper computer software to estimate the inertia ratio to prompt "inertia estimation failed, please reconfigure the travel! The motor reaches the torque limit".

Both cases are caused by the maximum torque output when estimating the inertia. The root cause is that the load inertia is relatively large, and the default inertia identification speed and initial inertia ratio do not match it. If an alarm occurs, the following parameters need to be modified to continue inertia identification:

P2-17 inertia identification and internal command self-tuning maximum speed; P2-18 initial inertia ratio of inertia identification.

By default, P2-17 is one third of the rated speed of the current motor, and P2-18 is 500; It can be modified to P2-17 = 500 and P2-18 = 1000. If the alarm still occurs, it can be modified to P2-17 = 300 and P2-18 = 2000 again; The modified direction is to reduce the speed P2-17 and increase the initial inertia P2-18 ratio of inertia identification to reduce the running torque.

After the estimation of inertia ratio, set the rigidity level P0-04 and modify the gain P2-49 separately.

# 5-6.Gain adjustment application function

## 5-6-1.Second set of gain adjustment

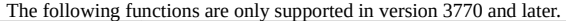

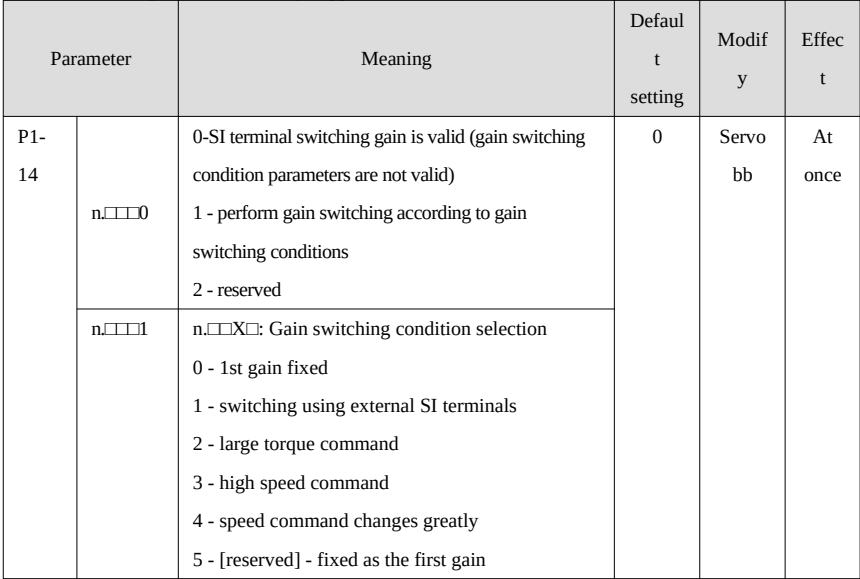

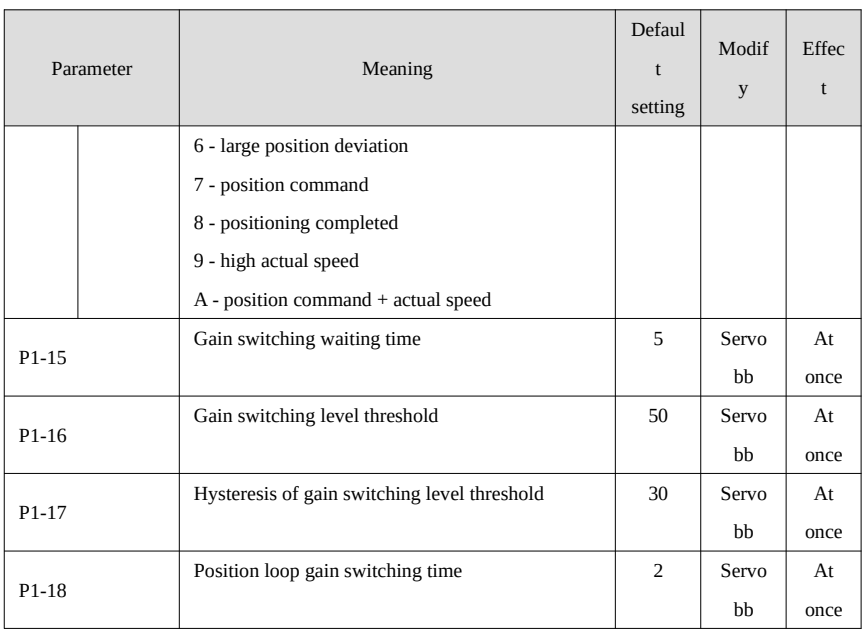

#### **Note:**

(1) The gain switching waiting time takes effect only when the second gain is switched back to the first gain. (2) The definition of "gain switching level threshold hysteresis" is shown in the following figure:

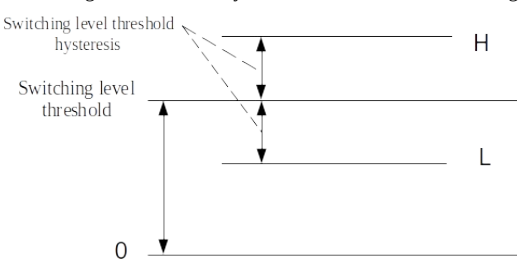

(3) Description of "position gain switching time":
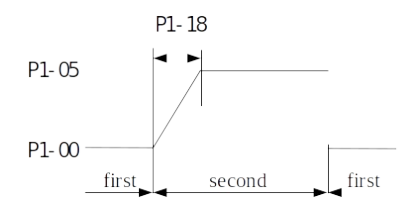

#### Gain switching condition setting **Related parameter** Related parameter P1-17 P1-16 P1-15 thresho P1- Grade condition Diagram **Wait** ld 14.1 threshol time Hystere d sis loop First gain 0 - Invalid Invalid invalid fixed Terminal signal  $\alpha$ W aiting Valid Invalid Invalid Terminal ŒF  $\overset{\text{time}}{\longrightarrow}$  OFF 1 switching  $\mathbf{I}_{\text{first}}$ fir st second Gain switching using G-SEL signal: G-SEL signal is invalid, group 1 gain; G-SEL signal is valid, group 2 gain. sneed iting Hysti Valid Valid Torque Valid .<br>Waiting command  $(9/6)$  $(9/6)$ t Hysteresi Torque **Loo**x 2 command first When the absolute value of torque command exceeds (level + hysteresis) [%] at the last first gain, switch to the second gain; In the last second gain, the absolute value of the torque command is less than (level - hysteresis) [%], and then wait until P1-15 remain in this state, return to the first gain.

#### (4) Description of gain switching conditions

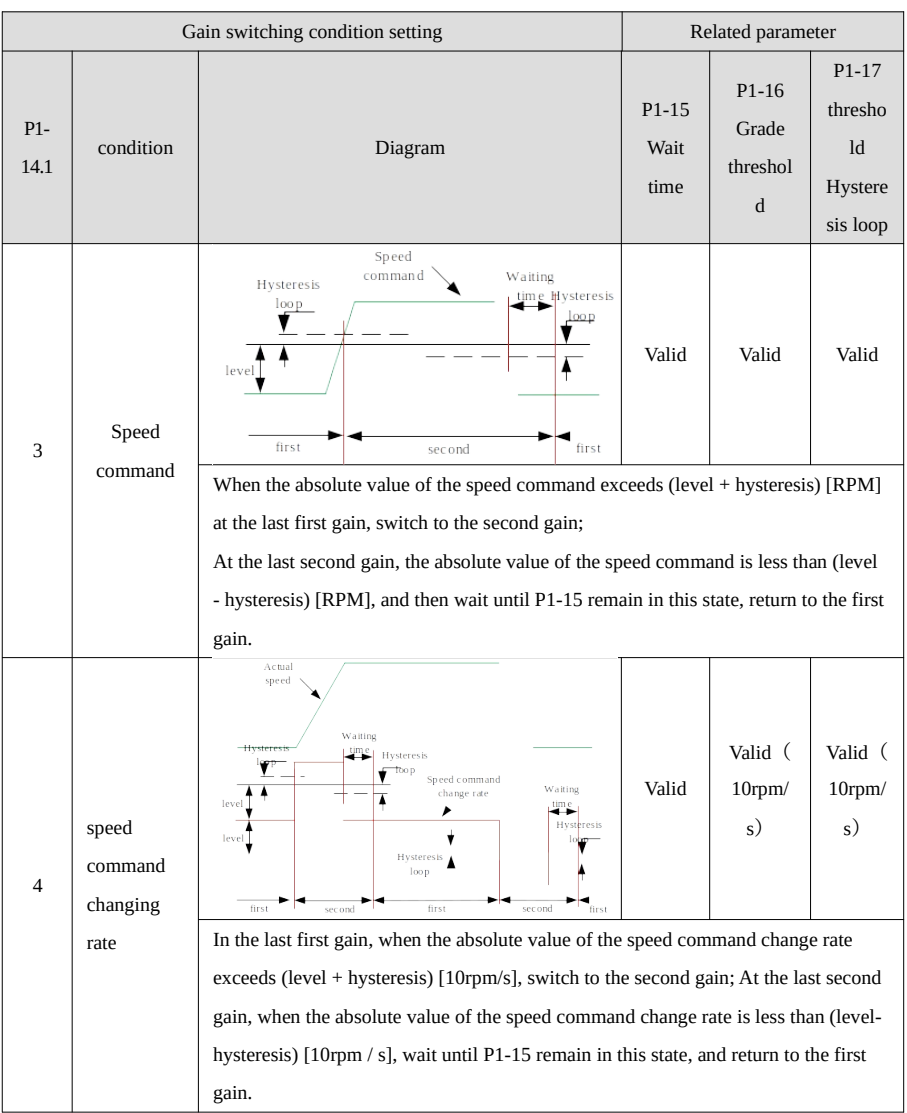

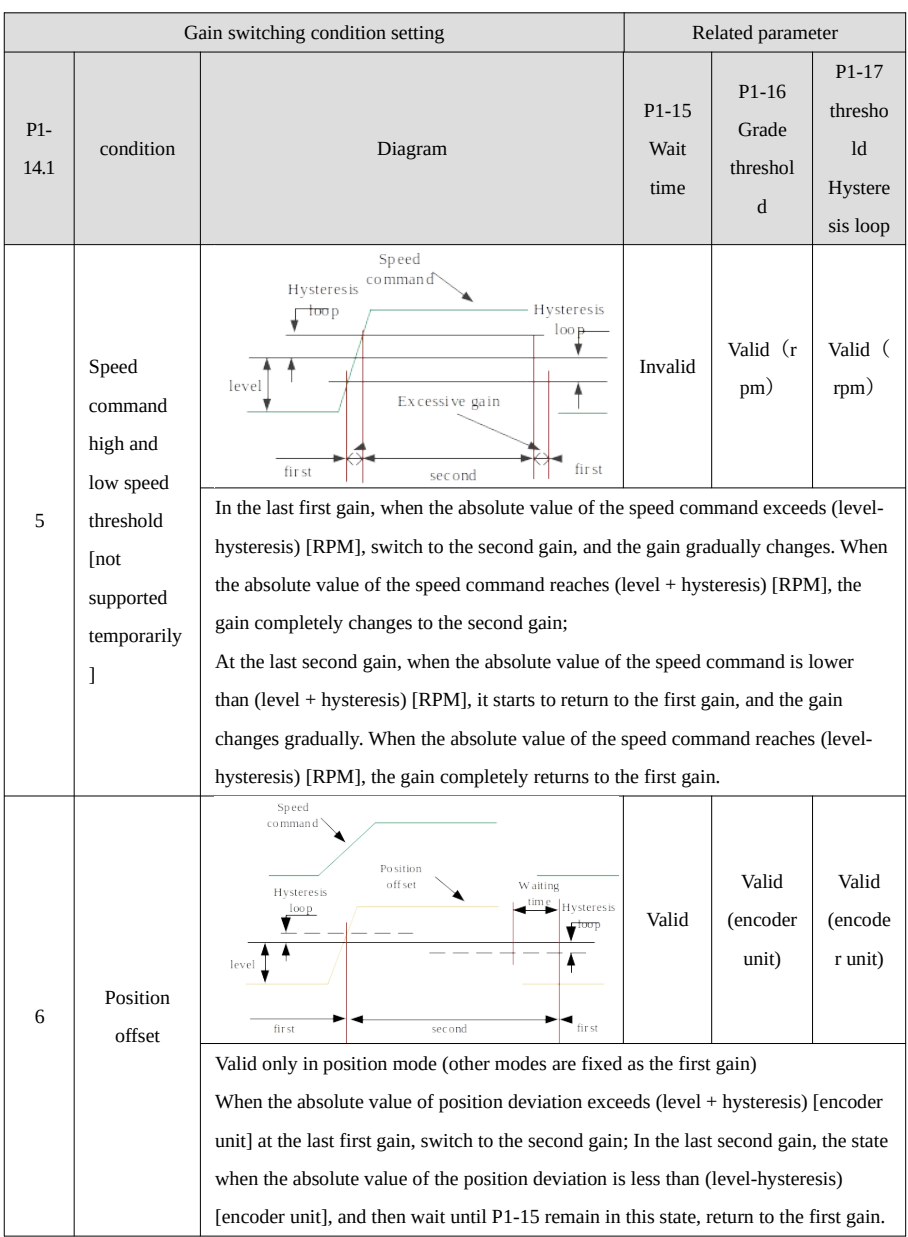

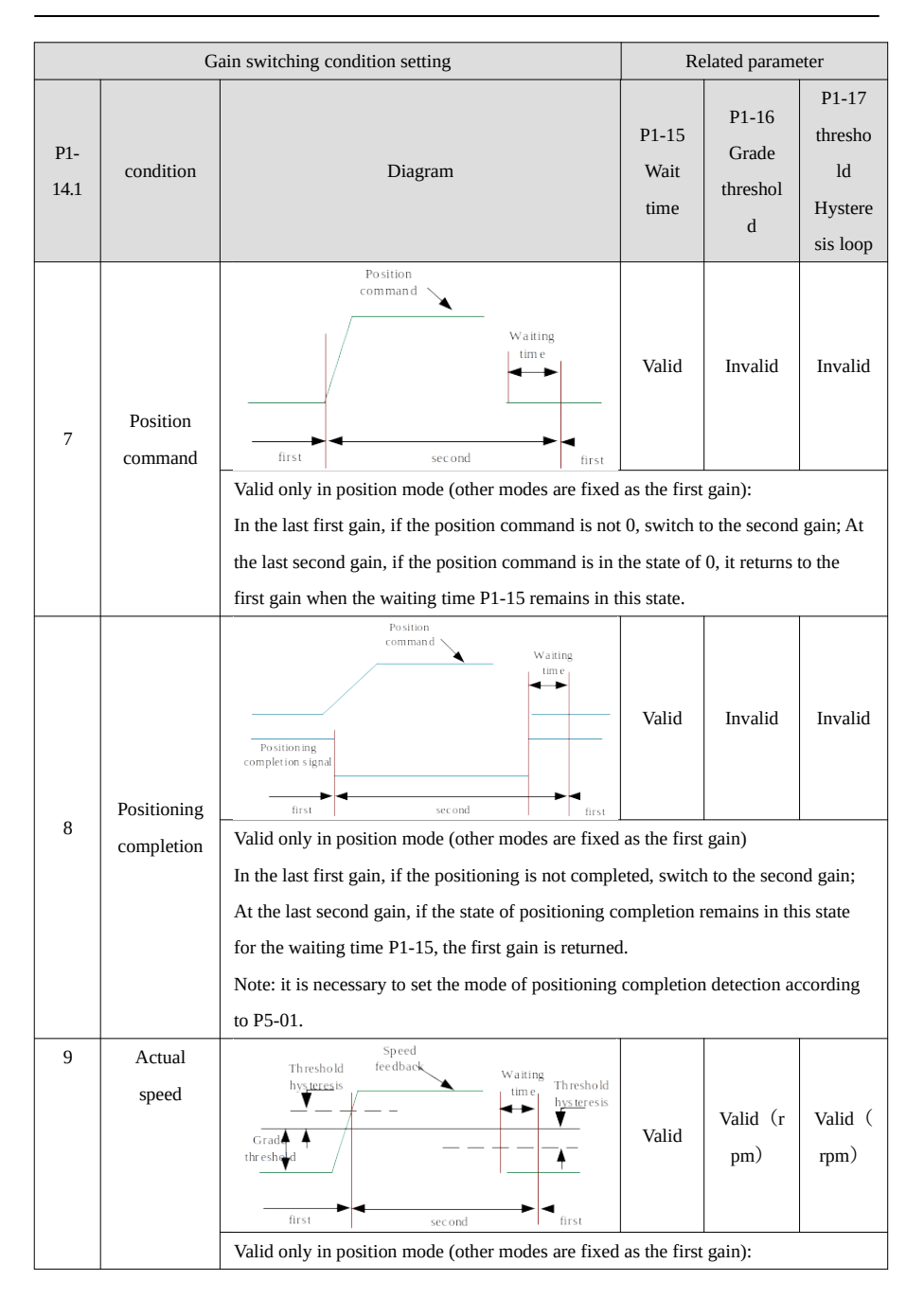

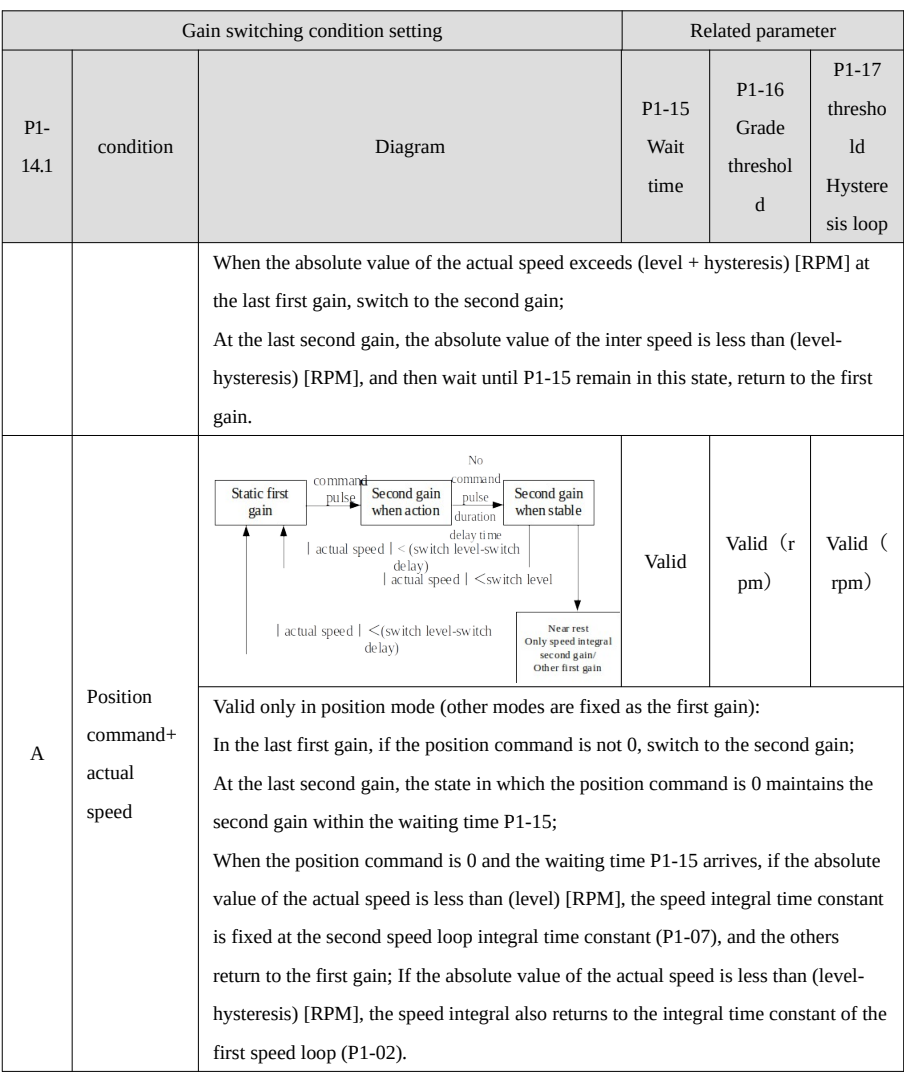

### 5-7. Solution of vibration problem

There are two possible reasons for resonance during gain adjustment: one is mechanical resonance and the other is too high servo gain. How to judge the two reasons?

After estimating the inertia, the driver uses the default rigidity level. If the servo runs stably but there is high-frequency noise, reduce the rigidity level. If there is still high-frequency noise from 15 to 10, it is

mechanical resonance. If the high-frequency noise is generated due to the gradual increase in the rigidity level adjustment process, the vibration is caused by excessive gain, and the current rigidity level is the upper limit value of the mechanism.

#### 5-7-1. The servo and mechanical connections themselves produce resonance

Resonance can be solved by reducing the gain or setting a notch filter. If the notch filter needs to find out the resonance frequency first, it can be identified by using the simple and fast FFT function of the driver or mechanical characteristic analysis.

**Fast FFT operation steps**  $\begin{tabular}{c|c|c|c|c} \hline & Long & \cr \hline & press & \cr \hline & & & \cr \hline & & & \cr \hline &$ Wait the enable Press Write in Find frequency **ENTER**  $\overline{\phantom{a}}$  Long press successful

#### **Operation steps:**

F0-12, long press【ENTER】to enter FFT function, it shows 'E\_FFt'.

Click [Enter] to enter the torque setting interface and display the currently set torque value, that is, the value of P6-89. Click [Inc] and [Dec] to increase or decrease the torque command. When increasing the torque command size, it is recommended to increase it a little to avoid severe vibration of the equipment;

모 모두 뒤

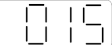

After setting the torque command, long press [Enter] to enter the "ready to enable" stage, and the interface displays "F.";

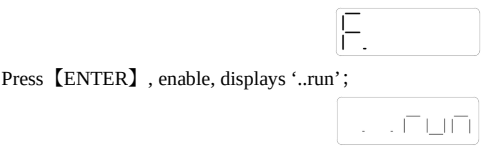

Click [Inc] and [Dec] to carry out forward and reverse rotation and find the resonance frequency. During operation, the interface flashes' E\_FFt' ', if the resonance frequency is found, the interface will display 'Fxxxx', xxxx is the resonance frequency. If the search for the functional frequency fails, the interface will display 'F ----';

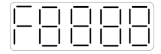

Whether 'Fxxxx' or 'F ---' is displayed, you can continue to click [Inc] and [Dec] to find the resonance frequency again. If the resonance frequency is found, you can long press [Enter] to set the resonance frequency displayed on the interface to the notch filter in the driver.

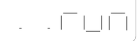

### **Mechanical characteristic analysis**

- 1. open XinJeServo software, click mechanical properties;
- 2. click measure;

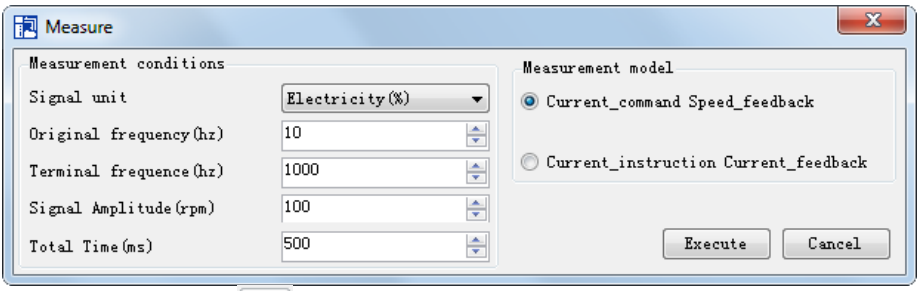

Click **[enable]** then click **Letter**. The servo motor will make a slight sound and wait for the completion of data acquisition. After the data is read successfully, the following chart will appear:

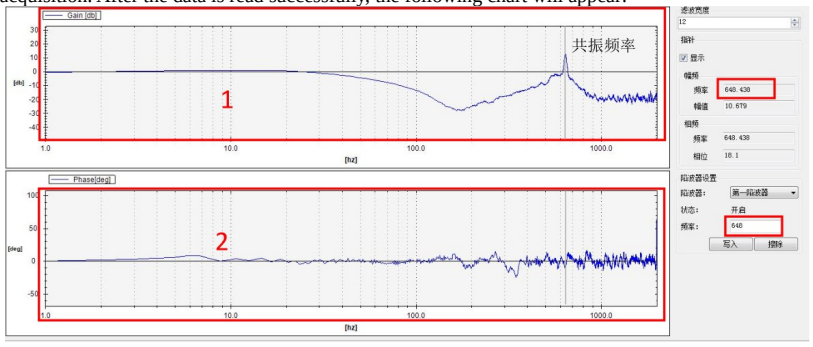

Red box 1 is the amplitude frequency characteristic curve, which can be used to judge the resonance frequency. The resonance frequency curve will have the following characteristics:

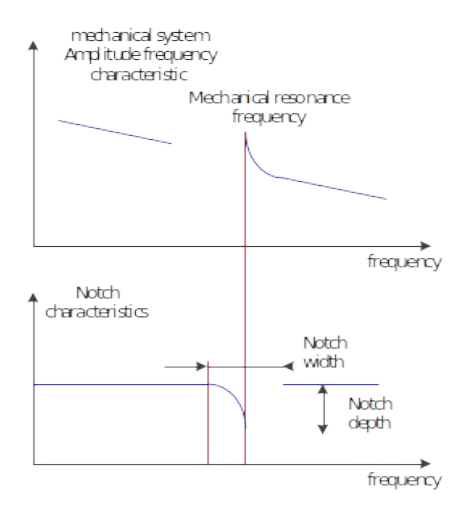

Then set the measured resonance frequency; If it is set on the parameter page, the corresponding notch switch and notch frequency need to be set. If the first notch is used, P2-69.0 = 1 and P2-71 = 648 should be set.

### 5-7-2. Vibration caused by excessive gain

In position mode, if soft mode (P2-02.0 = 1) is selected for self-tuning, the function of model ring is closed; Set loop gain is invalid in speed mode.

## 6.Alarm list

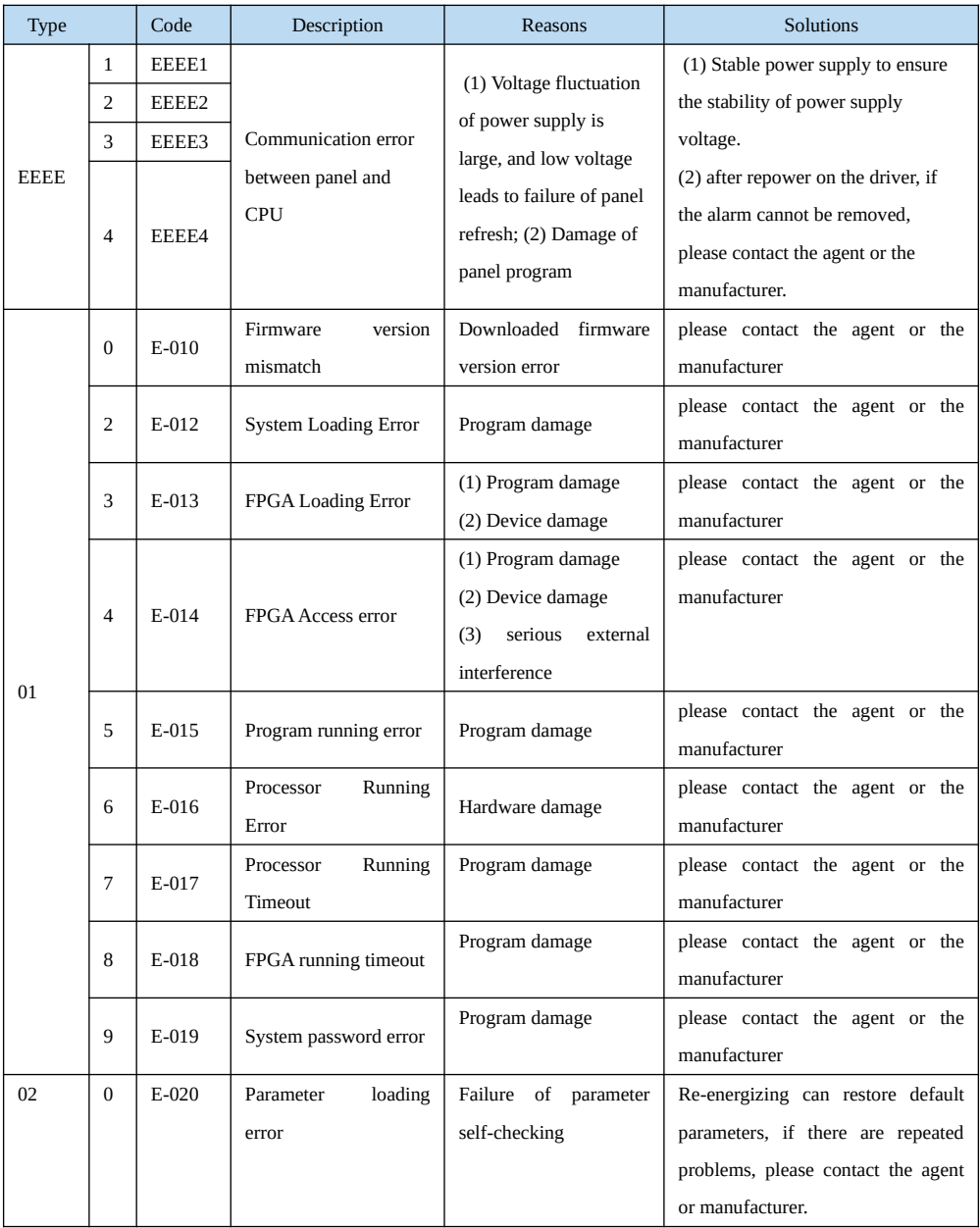

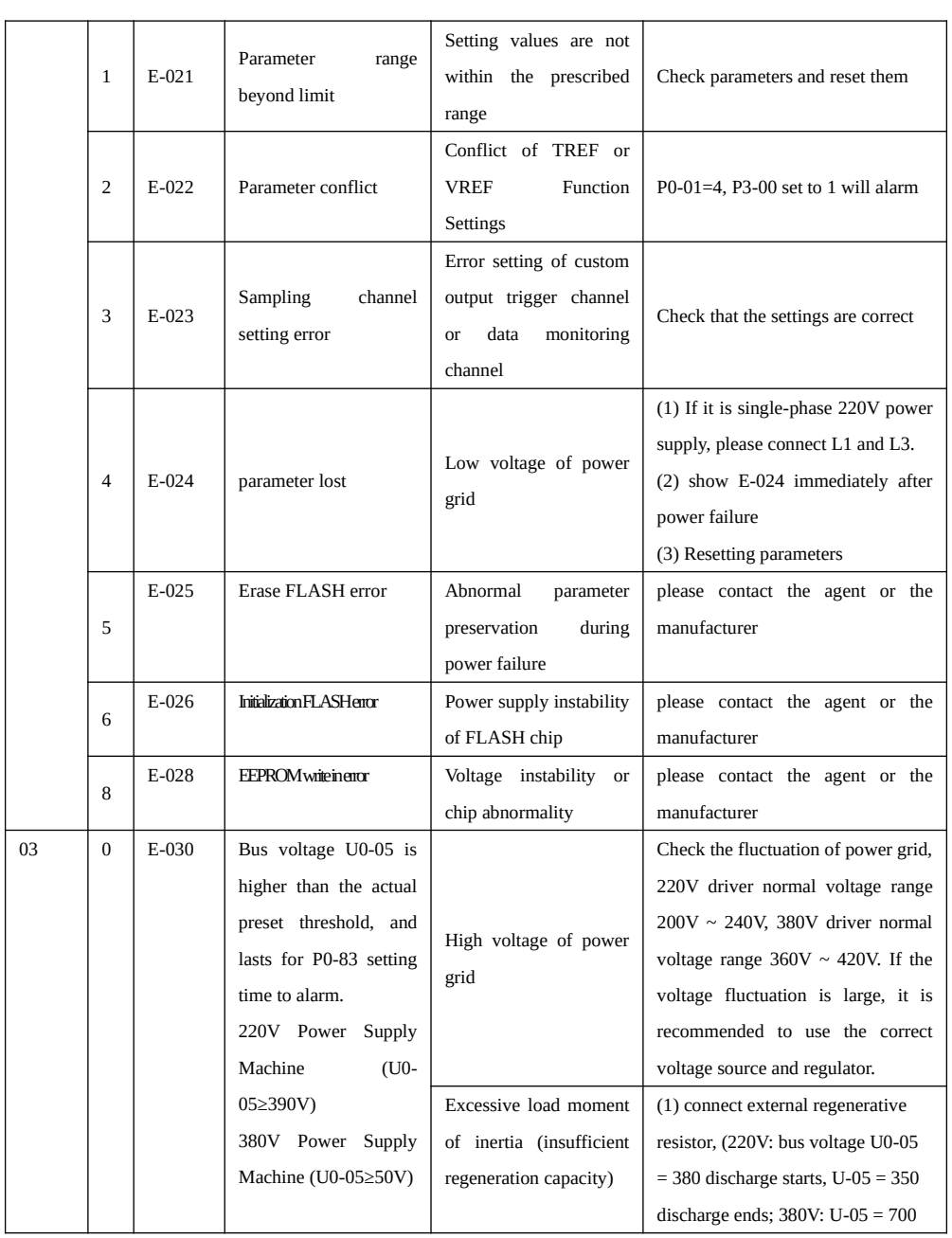

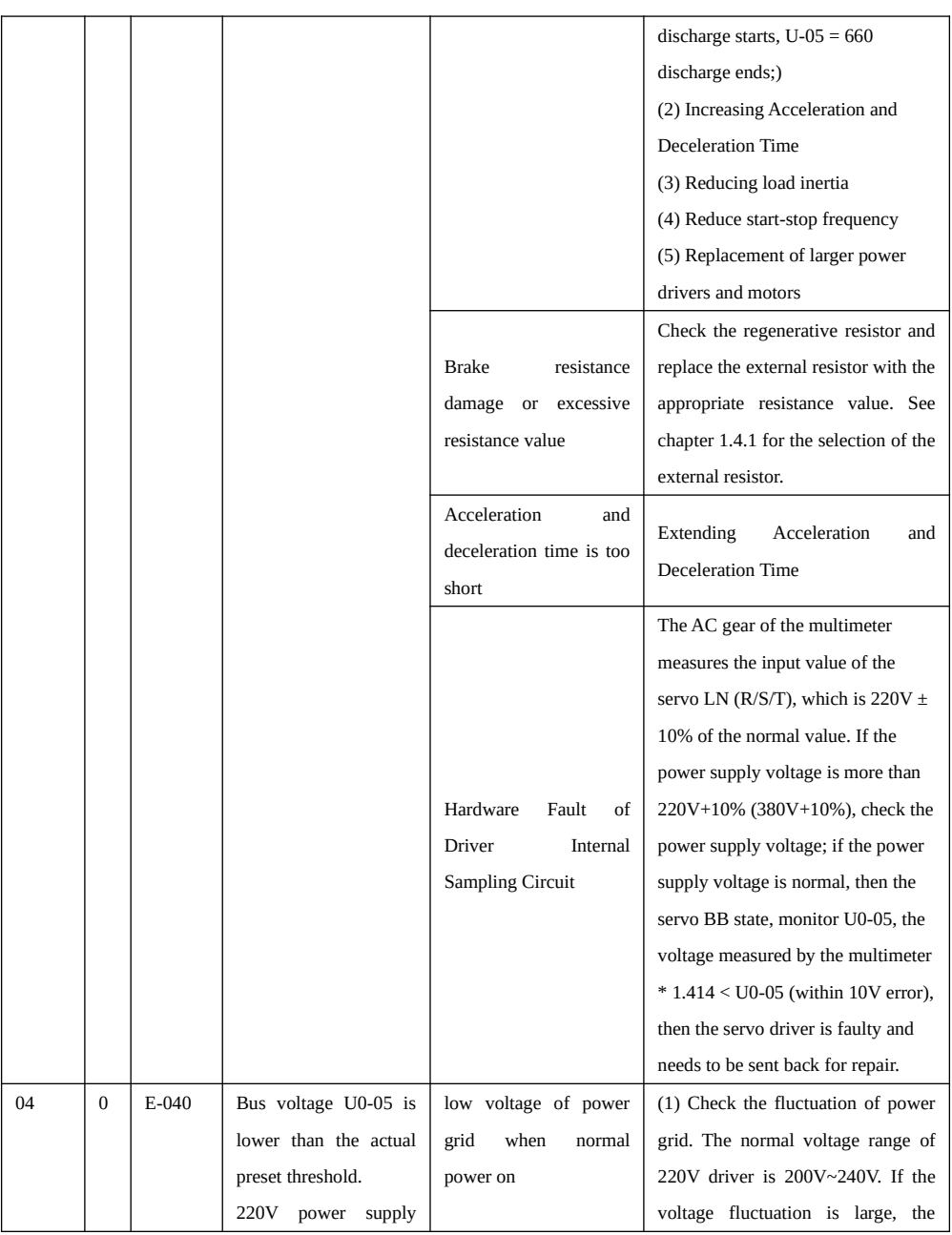

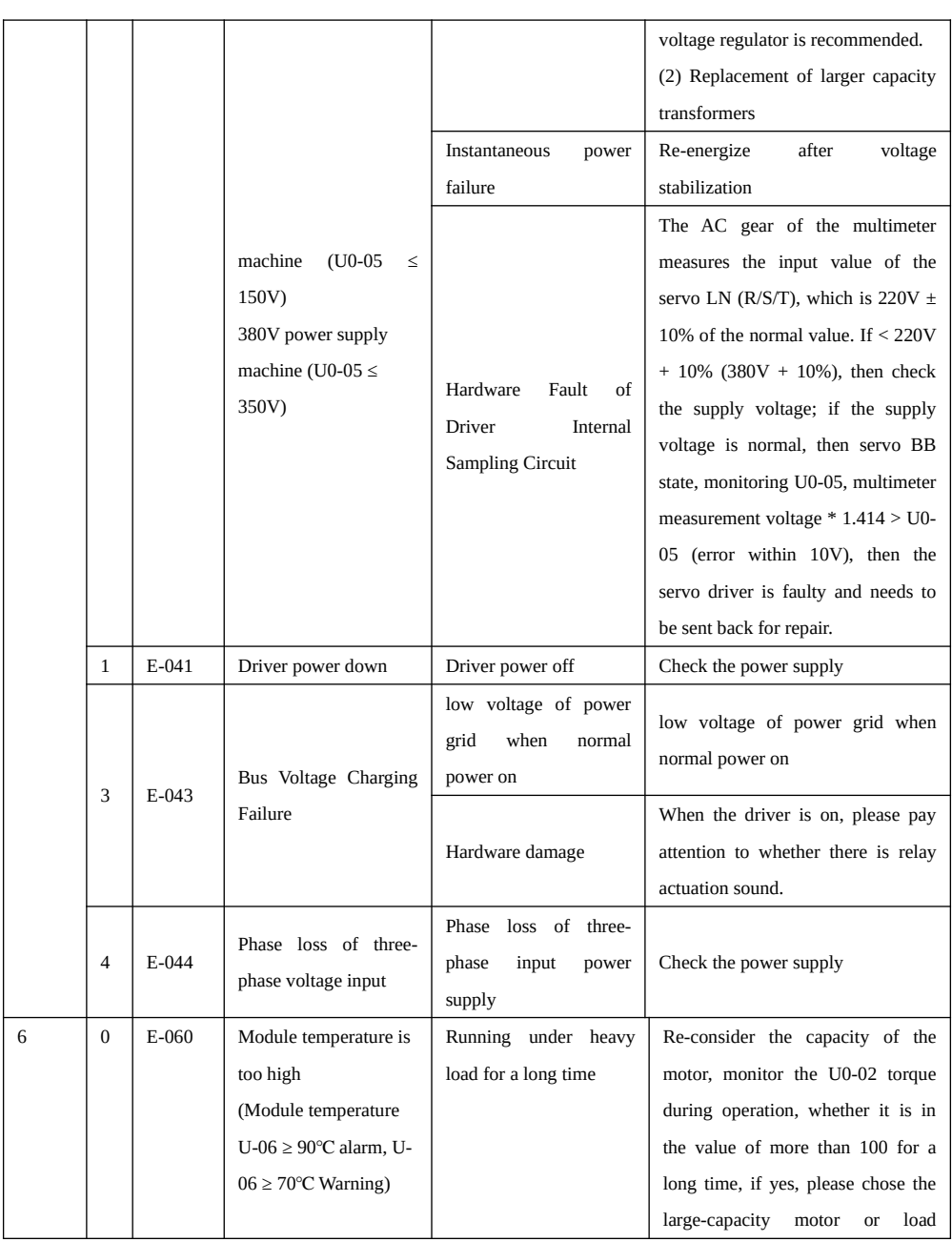

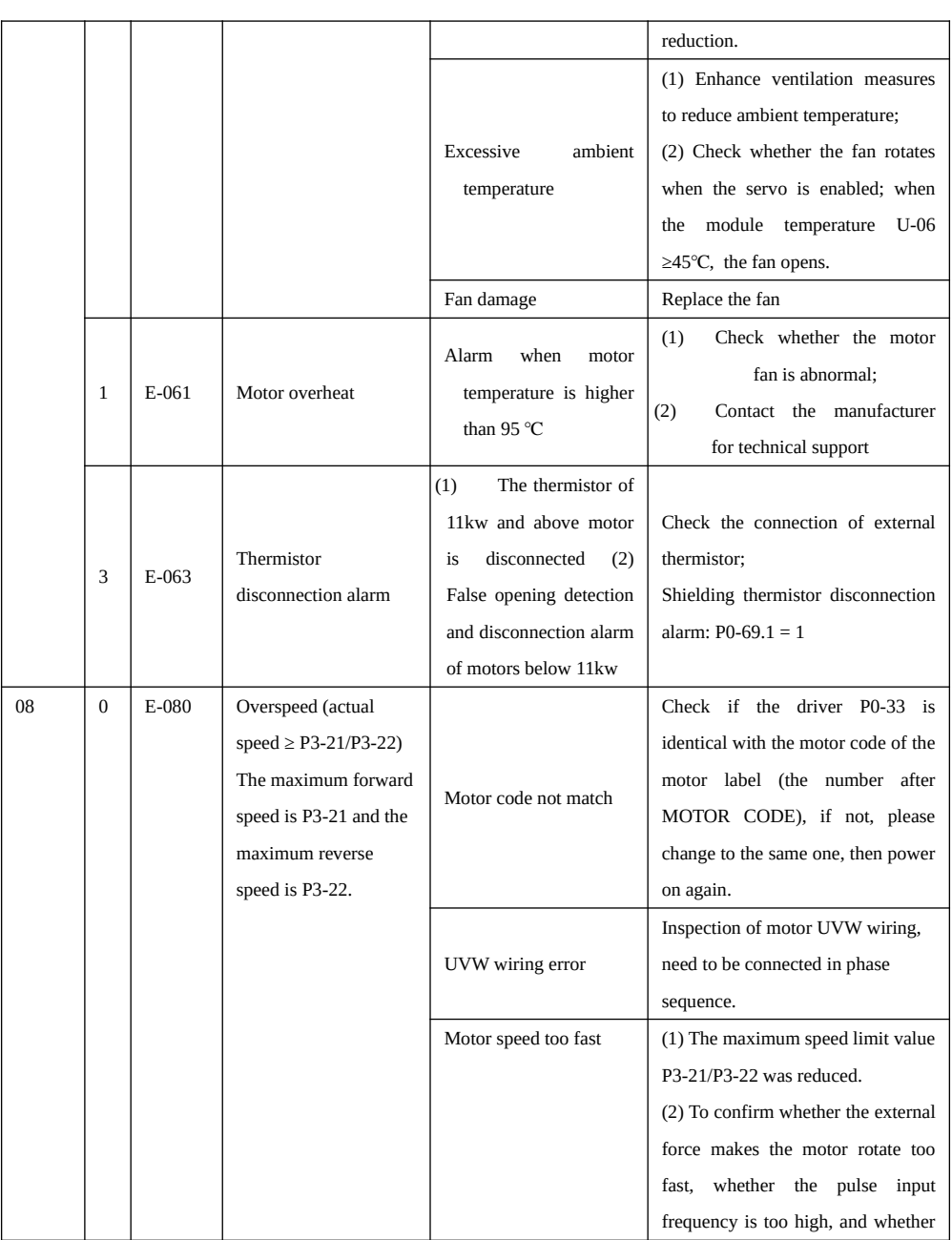

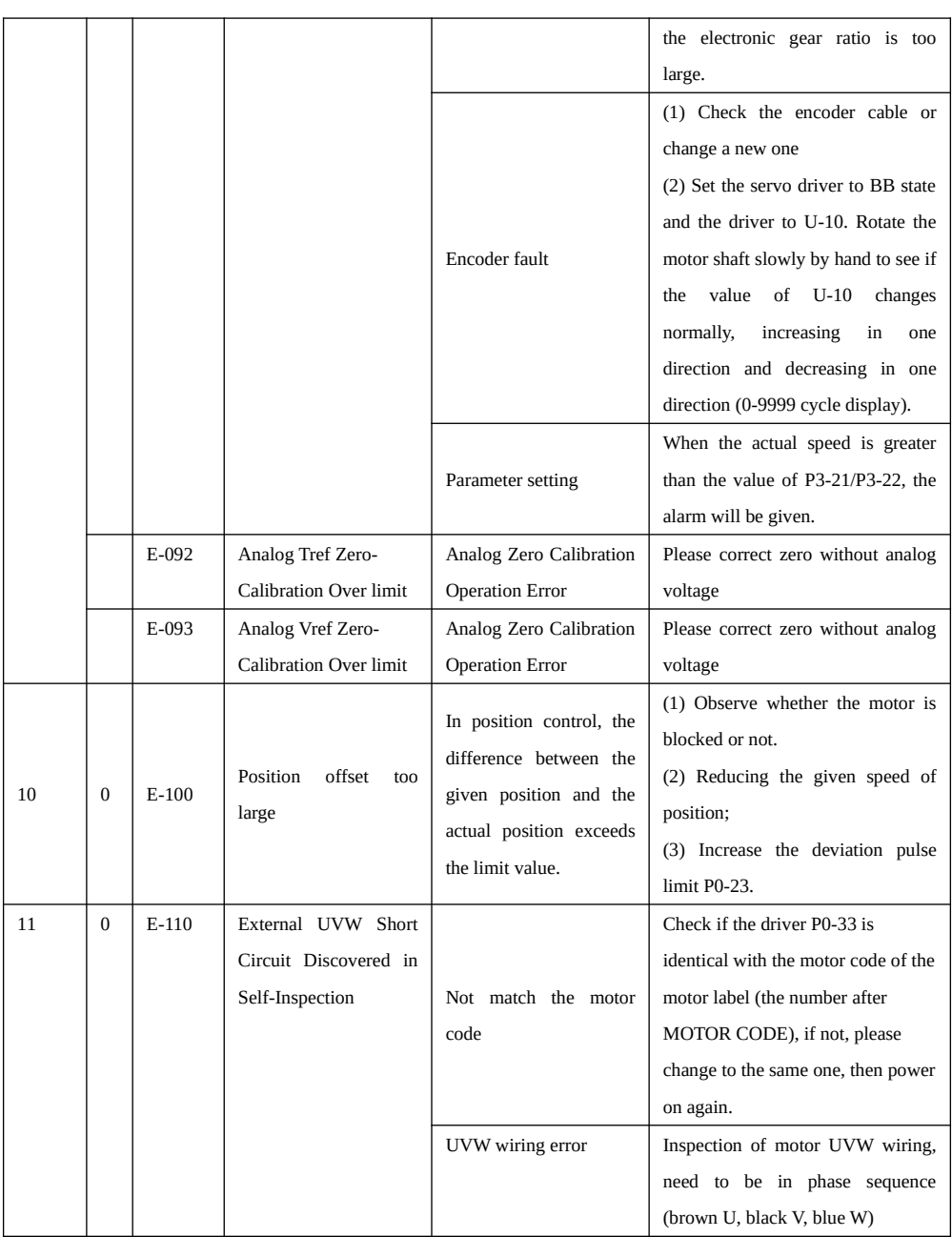

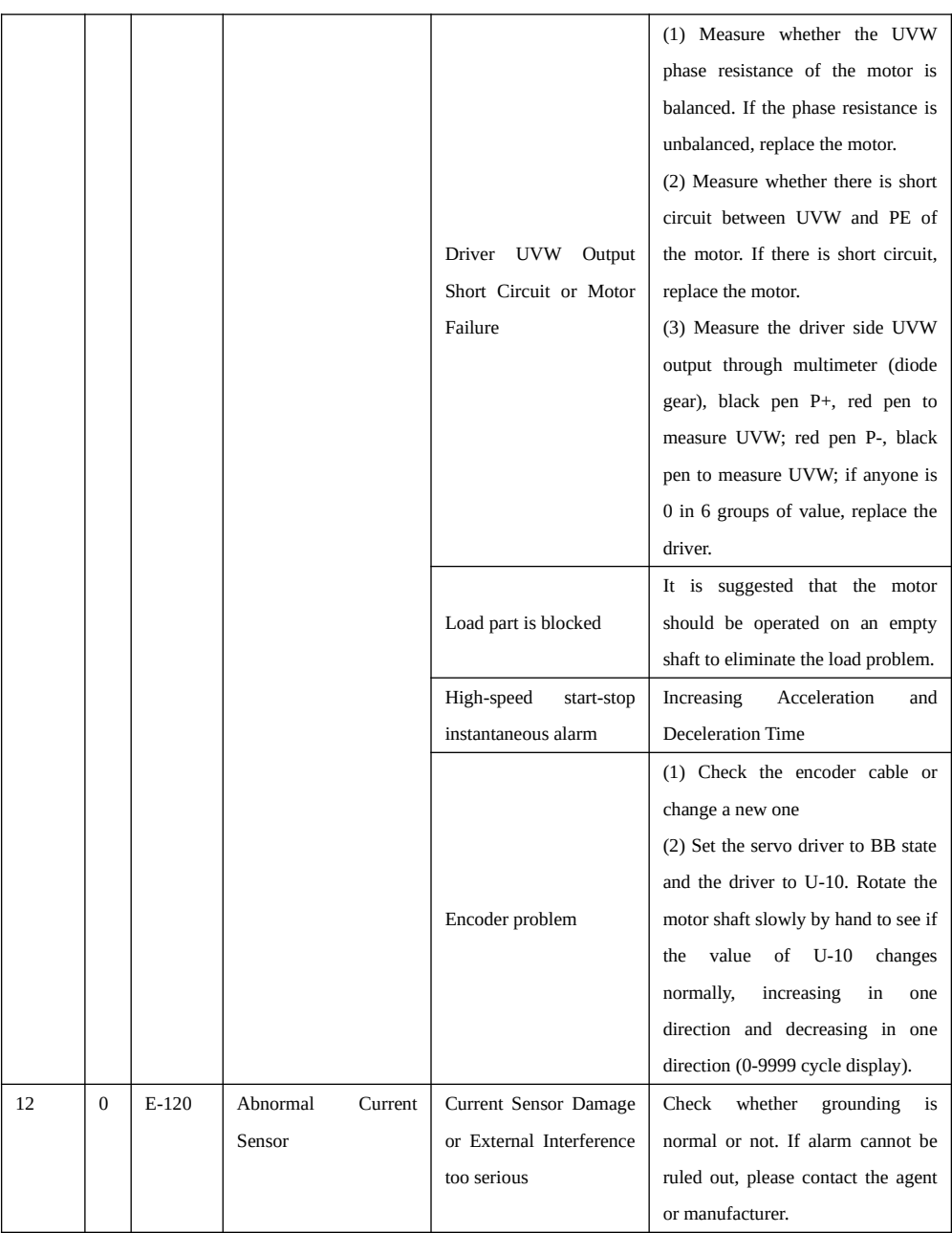

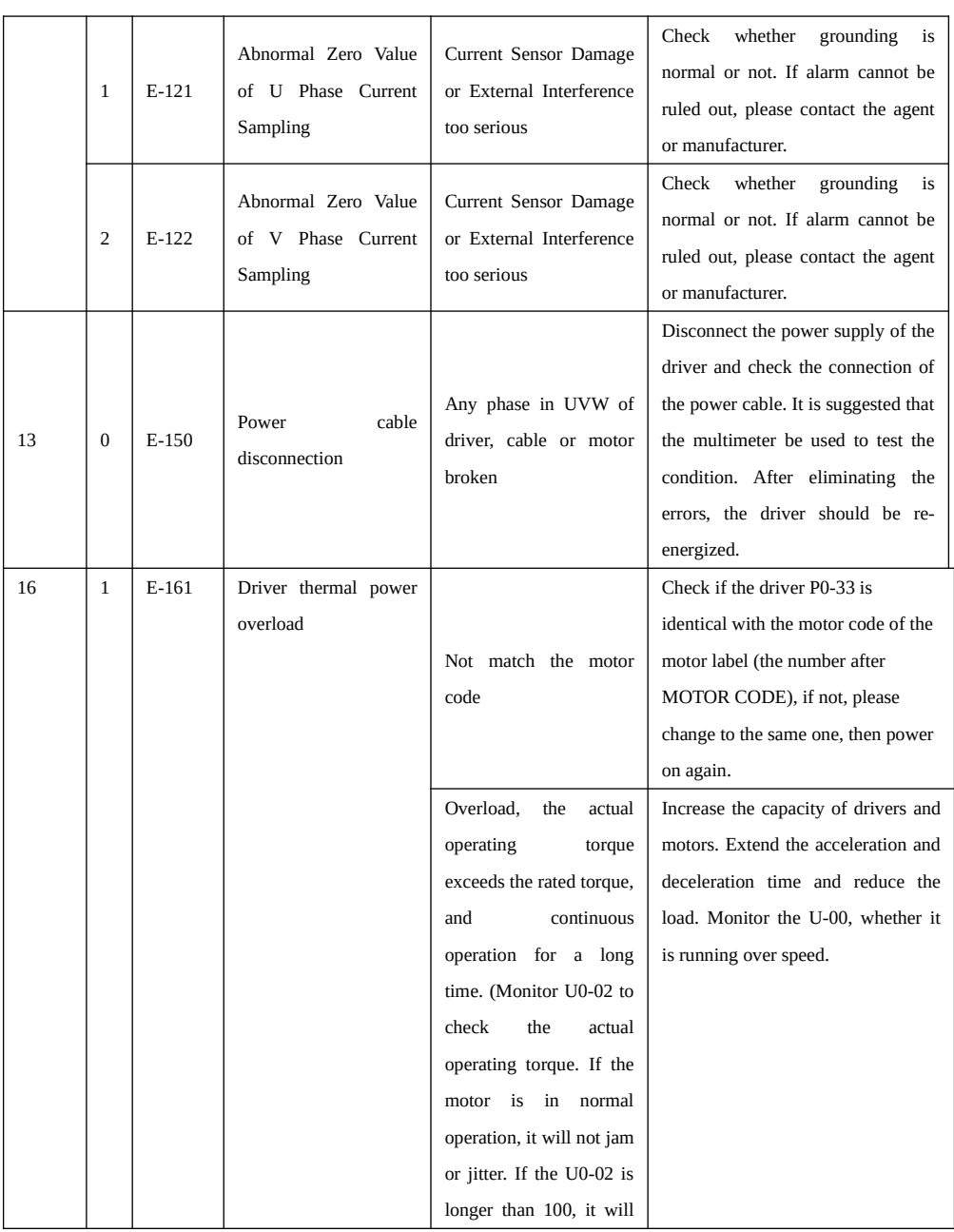

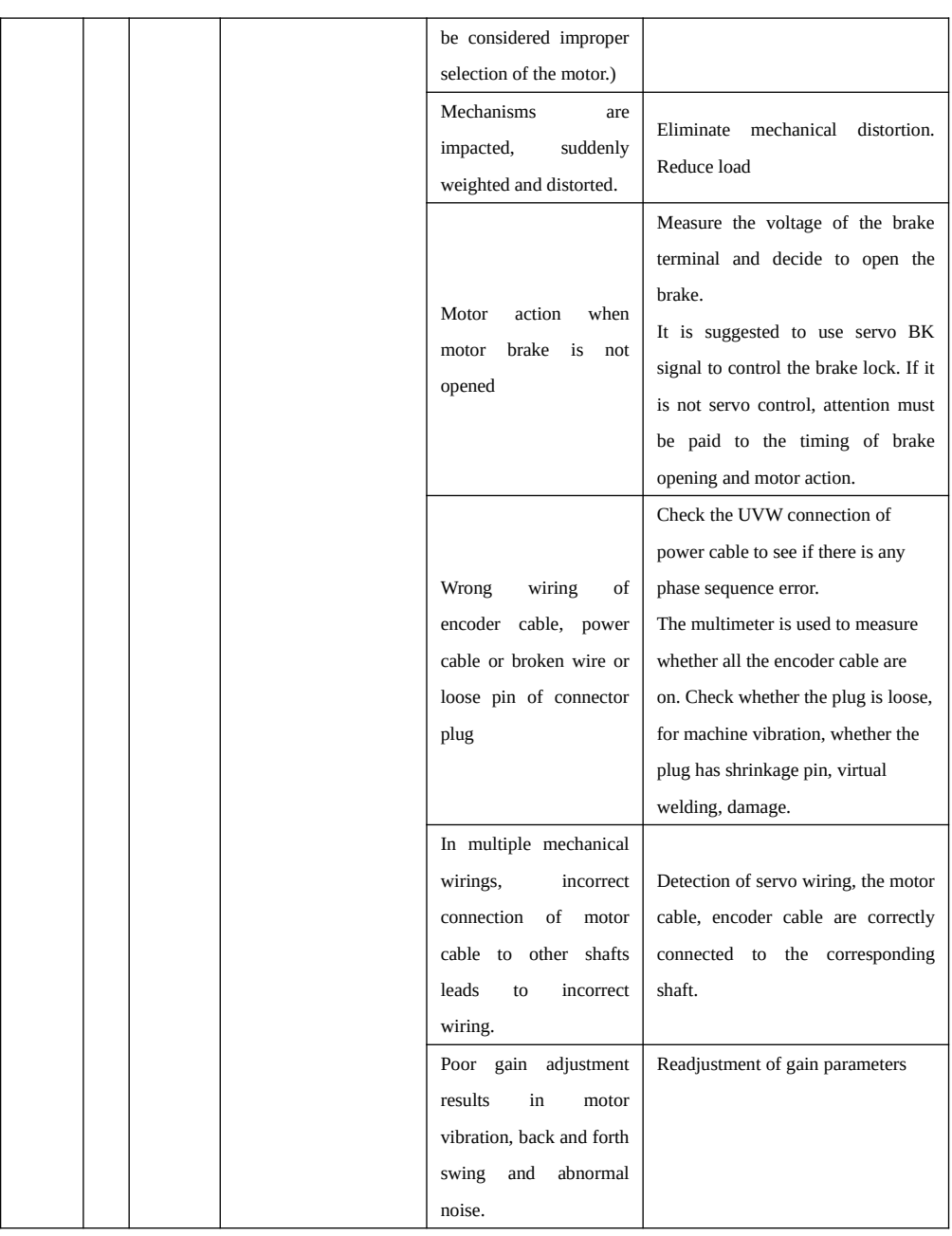

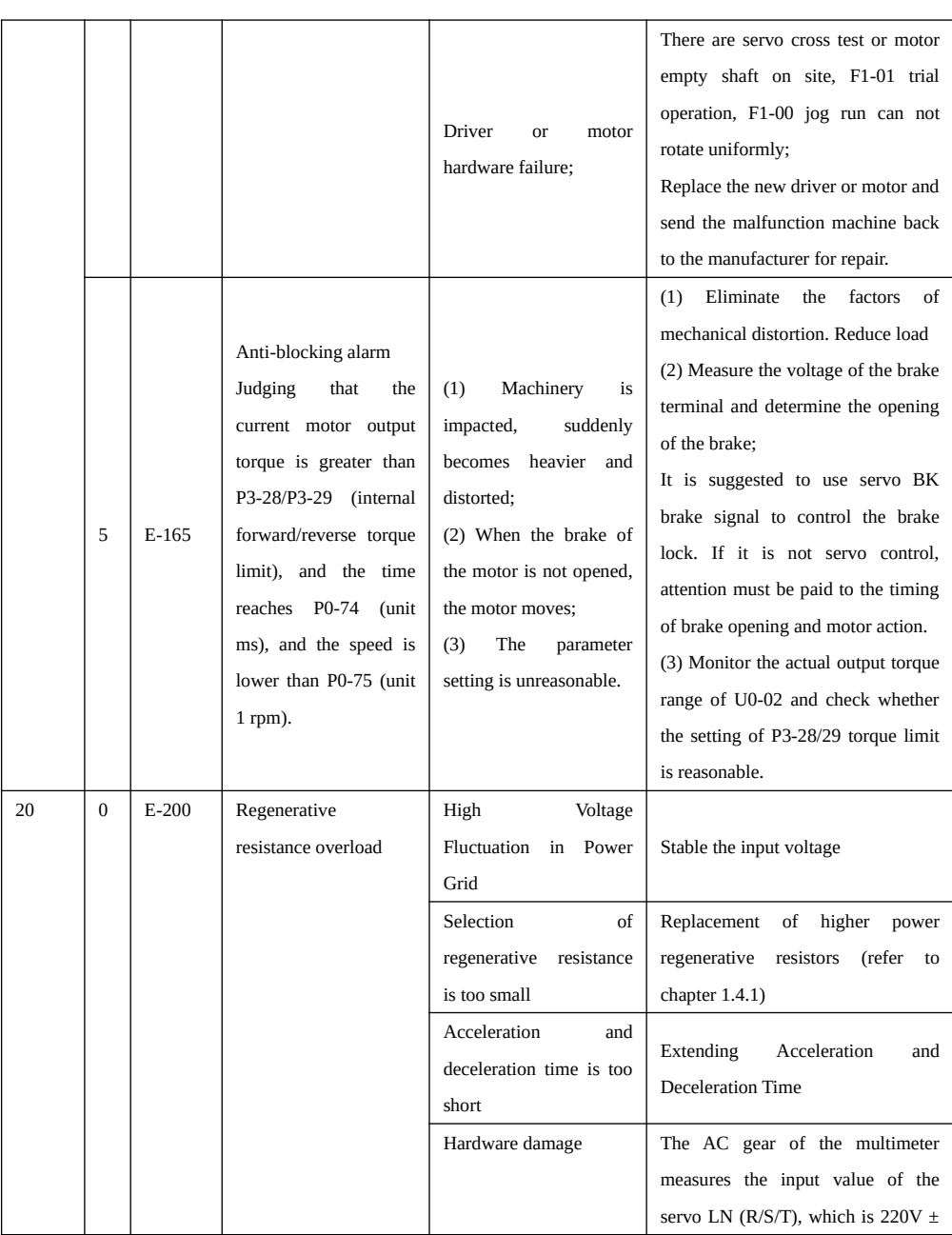

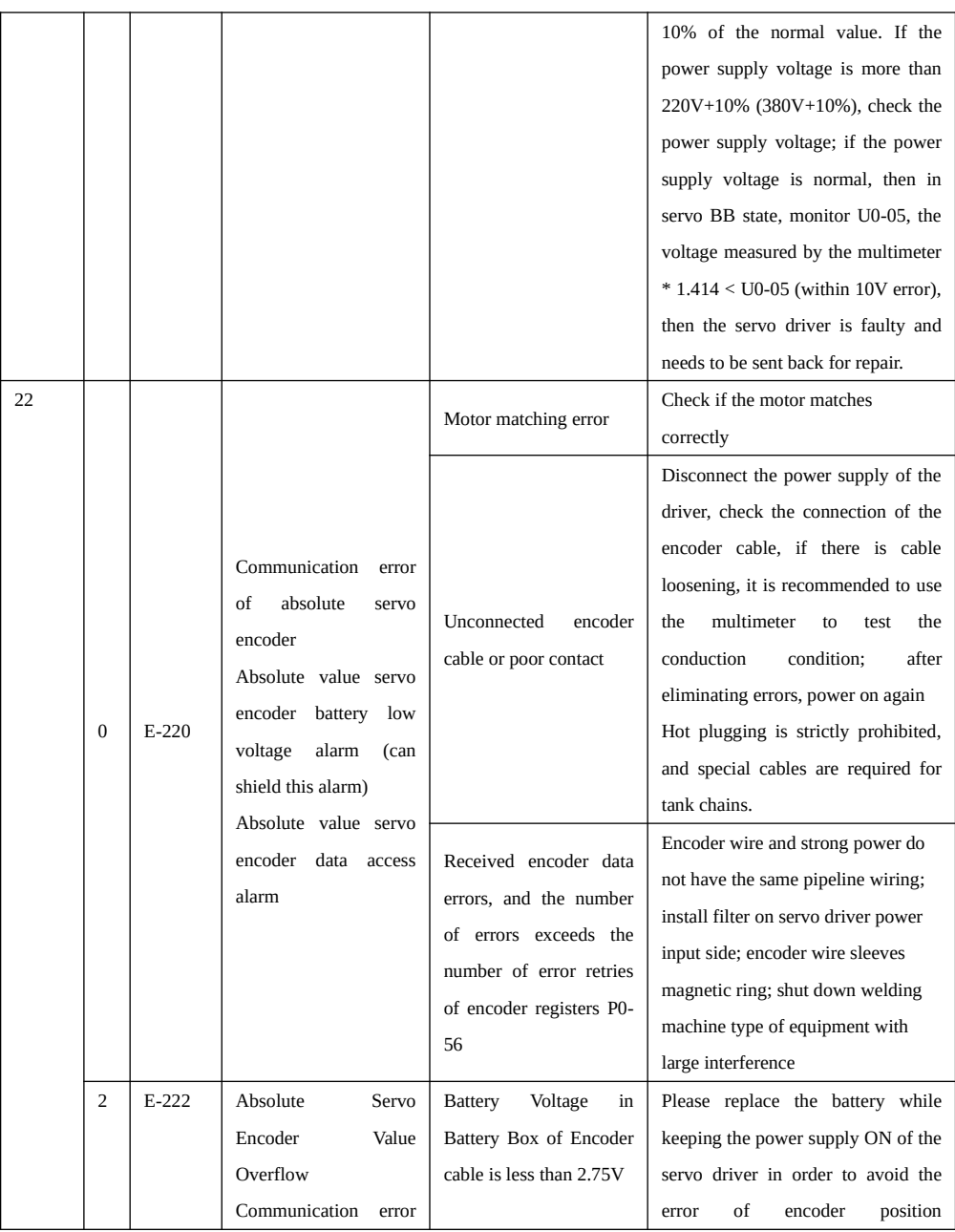

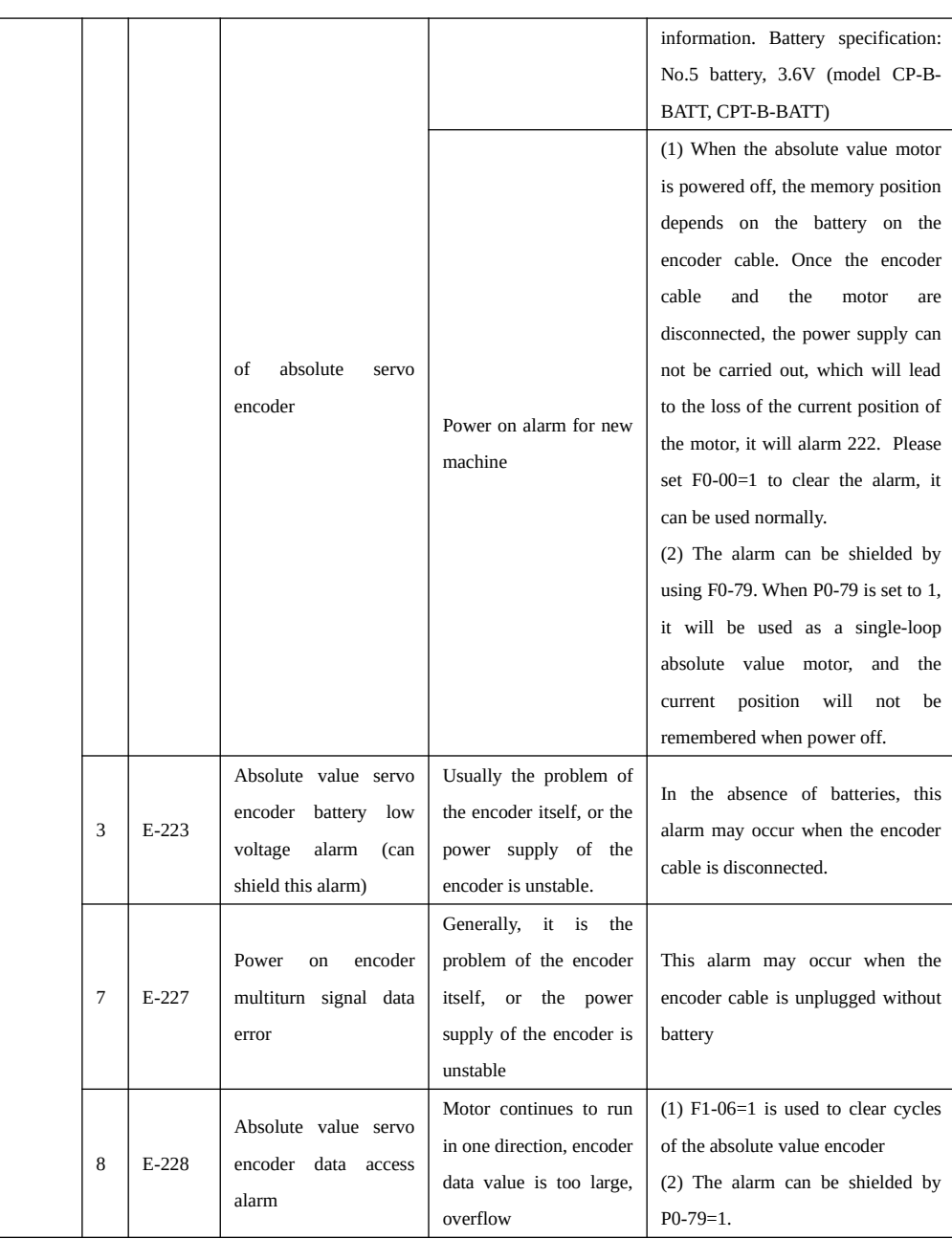

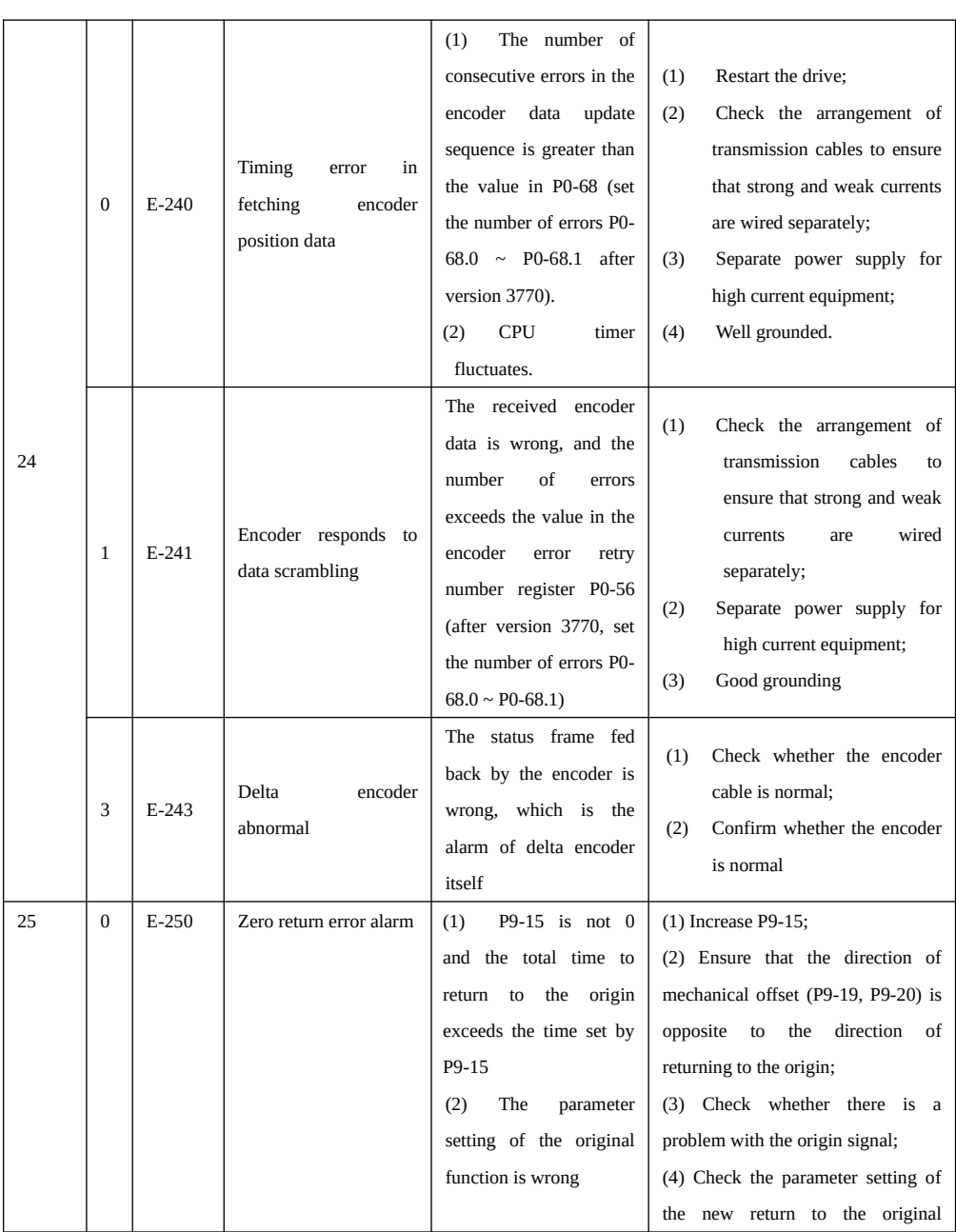

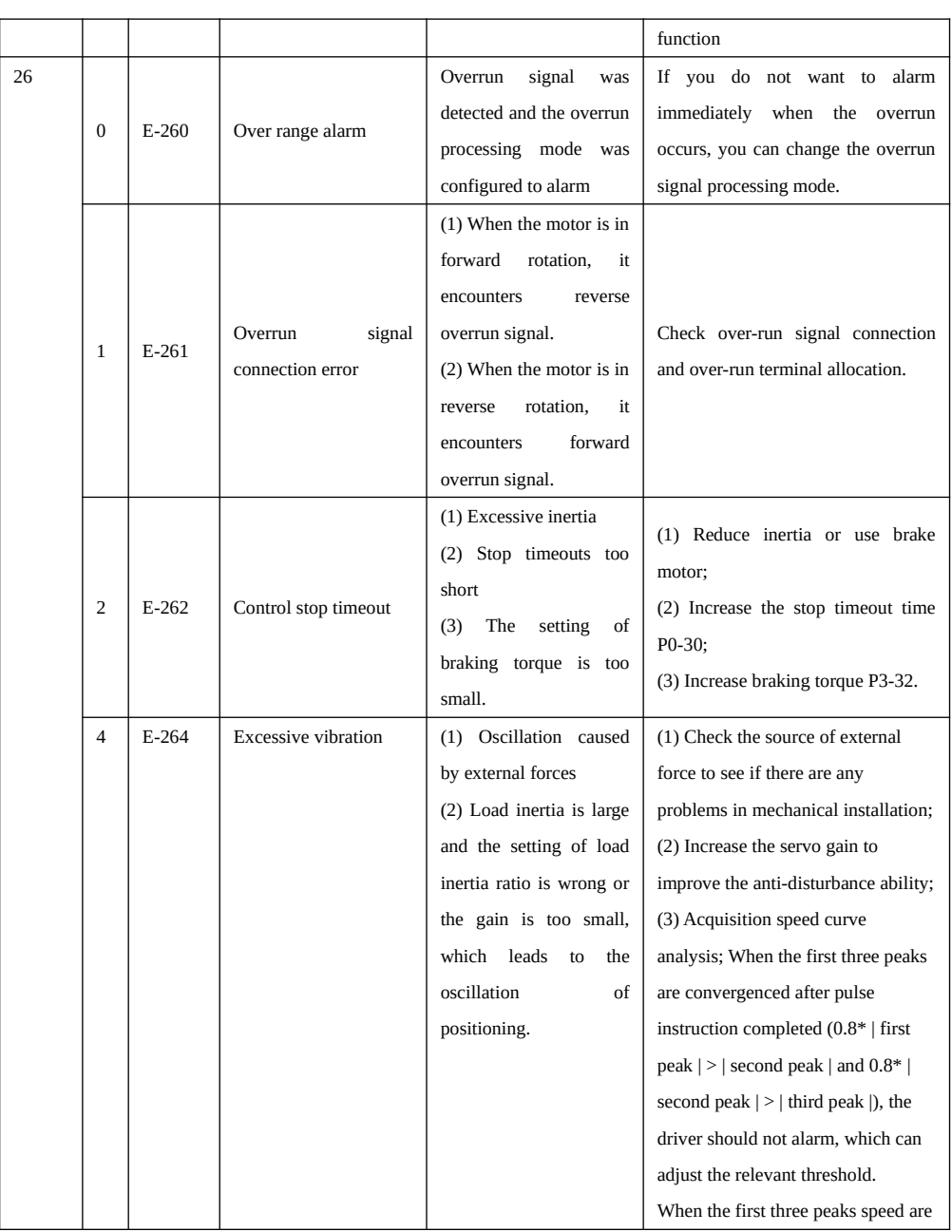

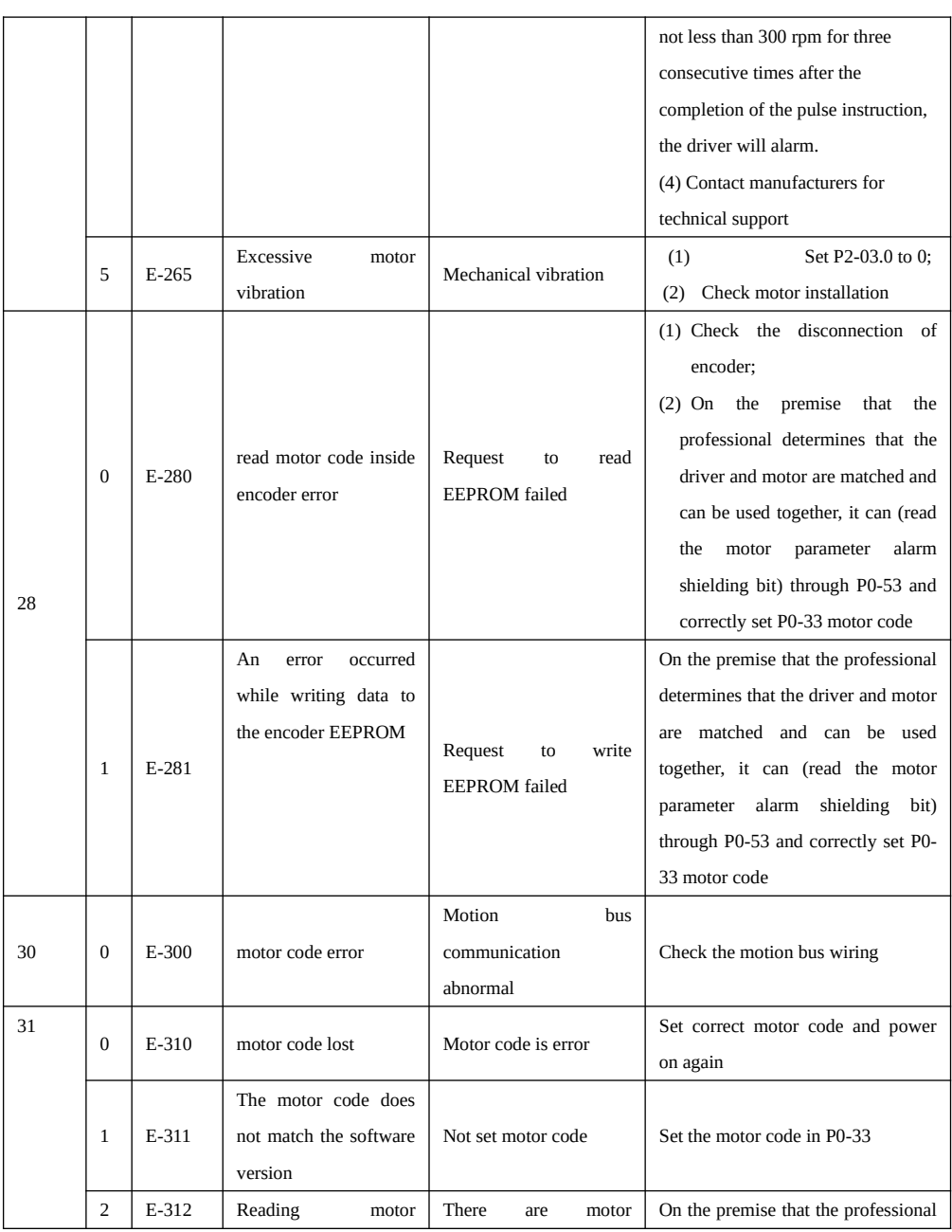

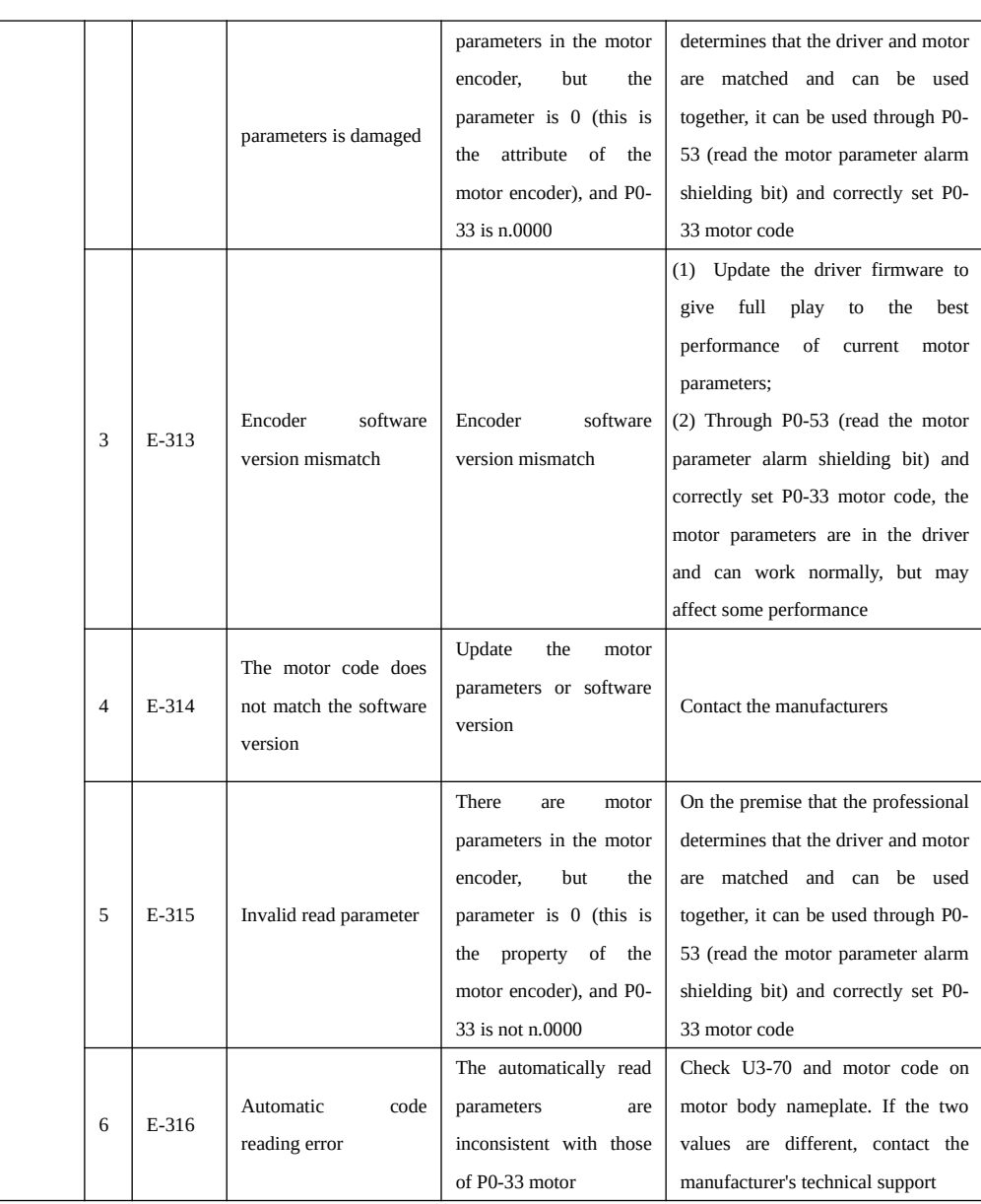

### 7.Servo parameter list

### 7-1.Control parameter list

Modification and effective:

"○" means modifying when servo OFF and take effect at once.

"√" means modifying anytime and take effect at once.

"●" means modifying when servo OFF and take effect when power on again.

"△" means modifying anytime and take effect when the motor doesn't rotate.

For parameters set in hexadecimal system, the prefix "n." is added to the setting value to indicate that the current setting value is hexadecimal number.

Composition of parameters:

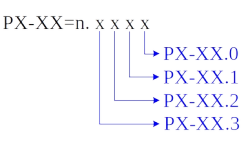

# **P0-XX:**

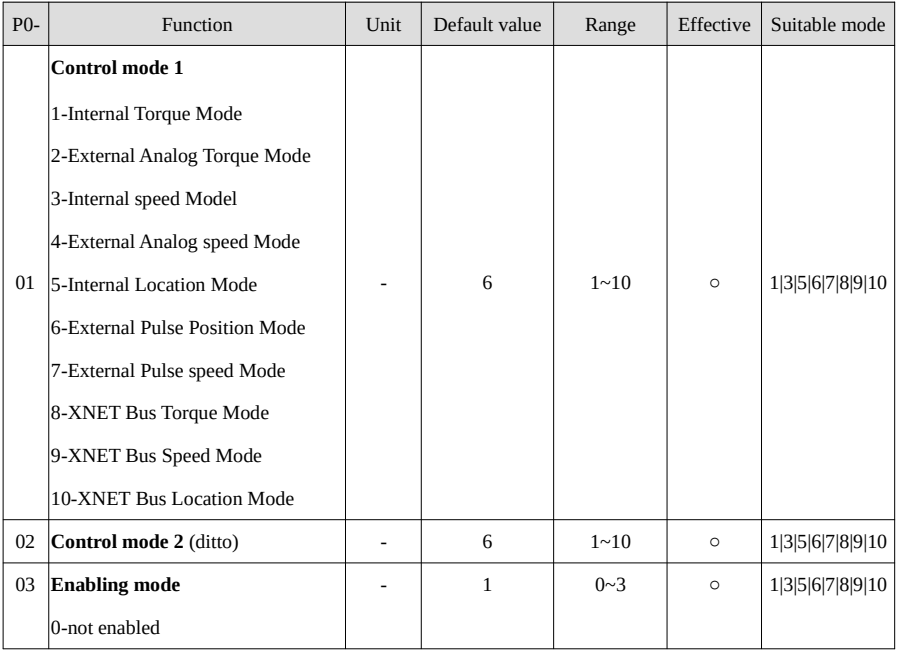

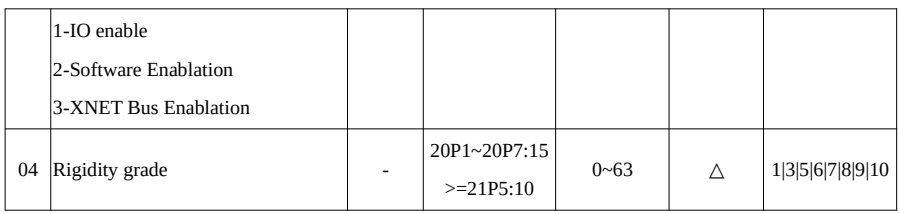

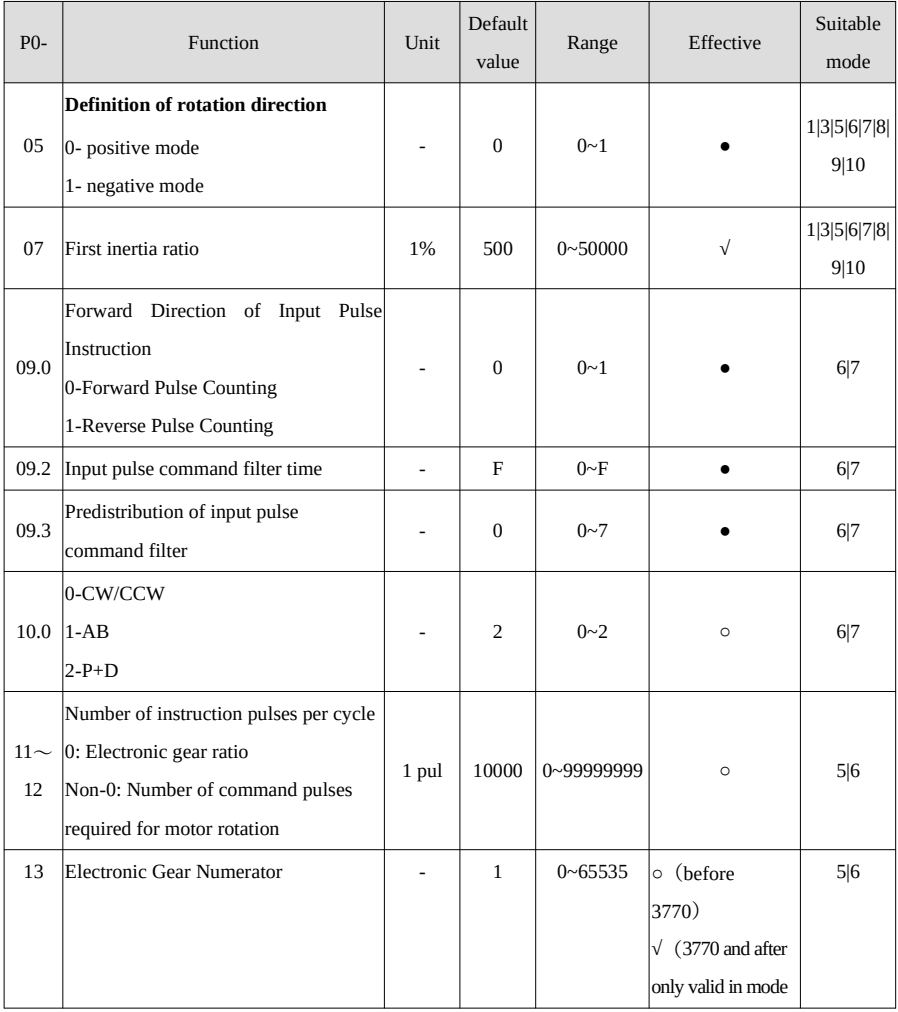

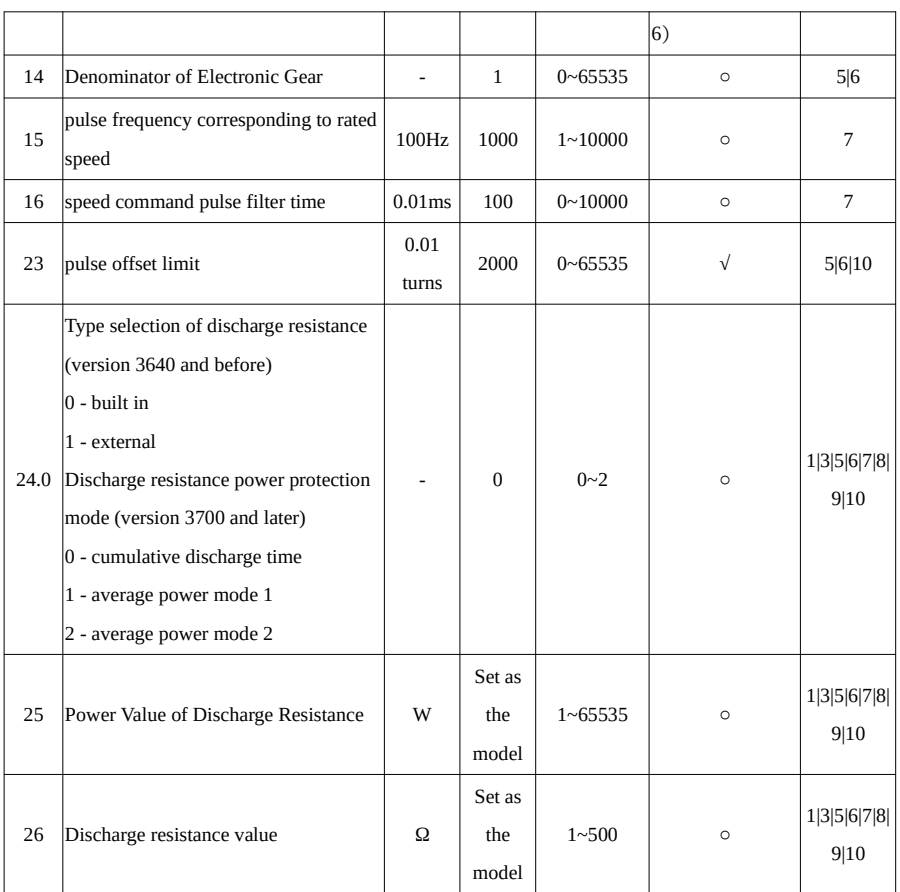

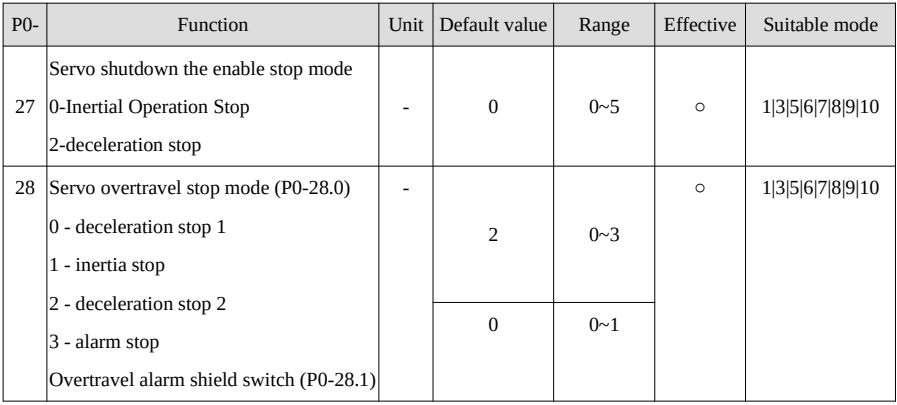

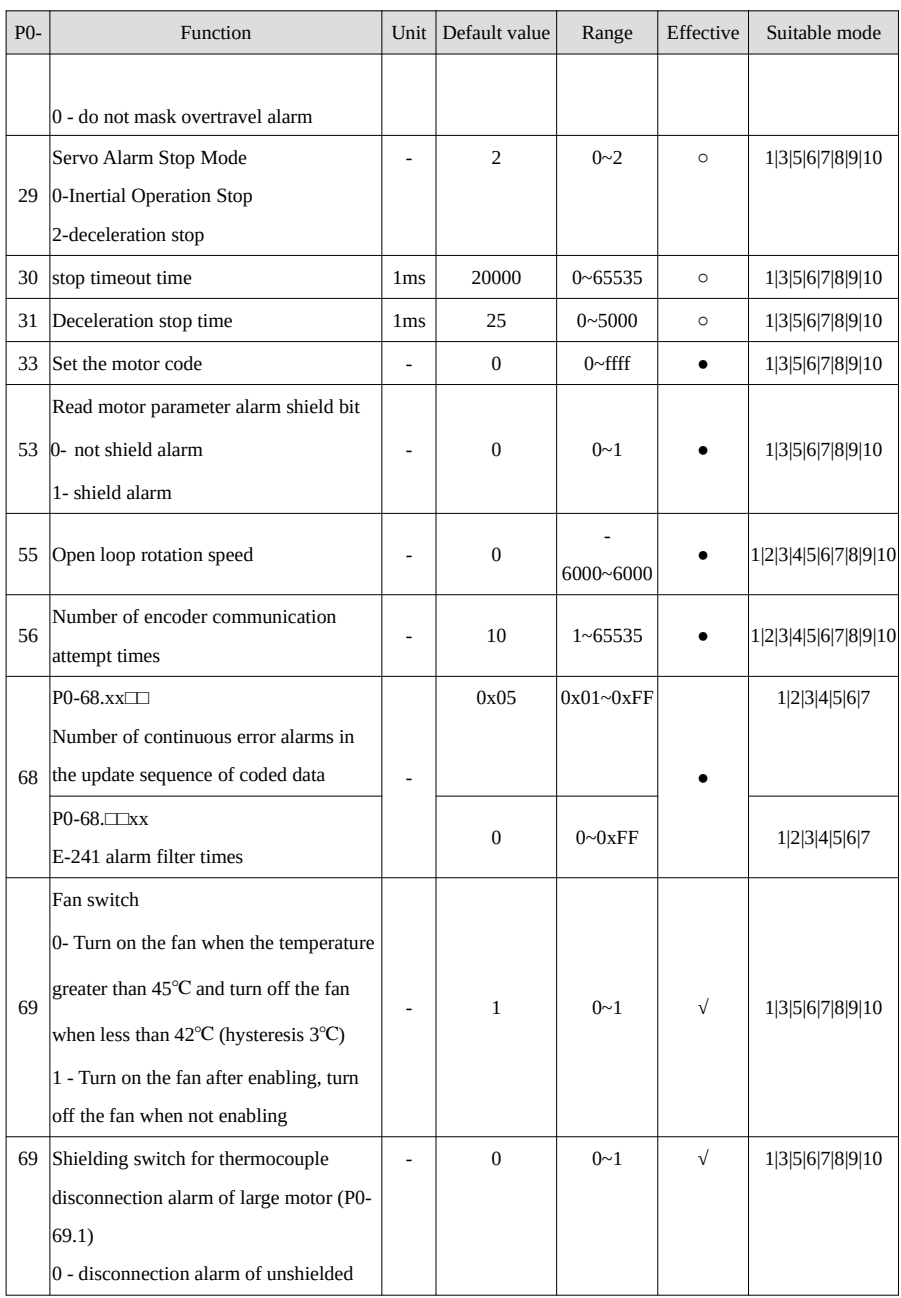

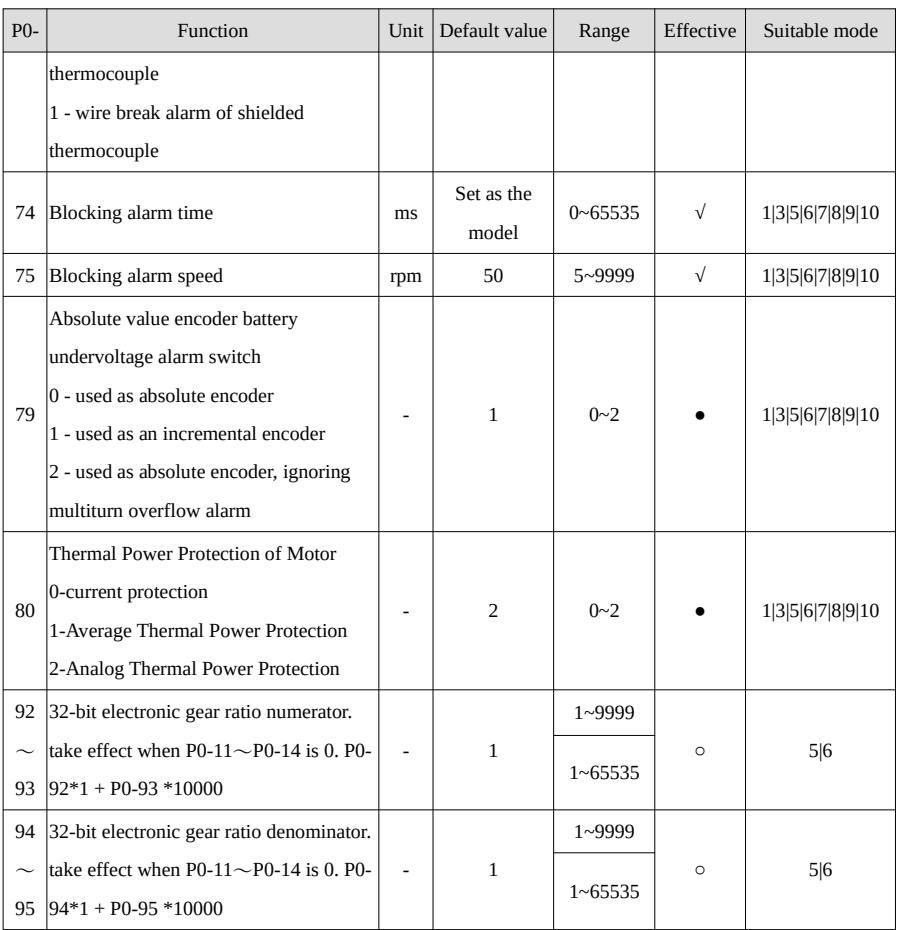

# **P1-XX:**

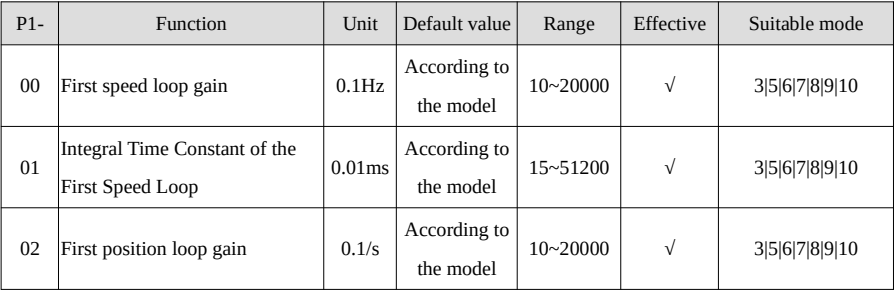

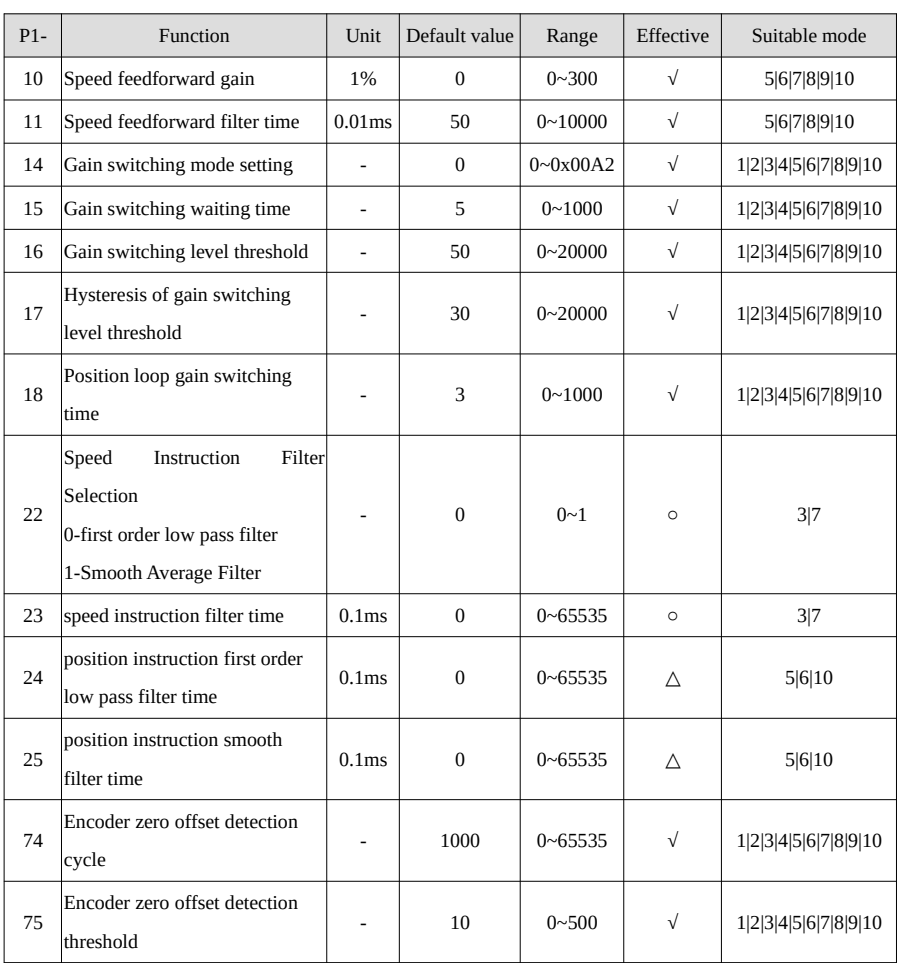

# **P2-XX:**

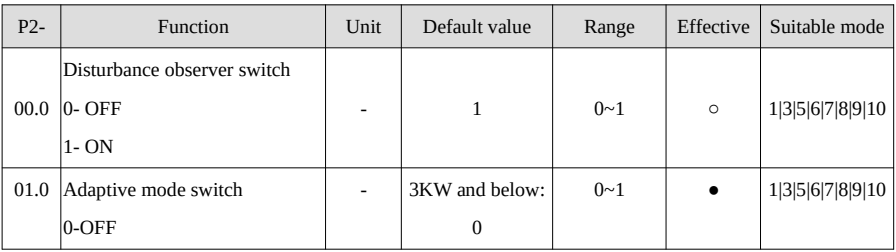

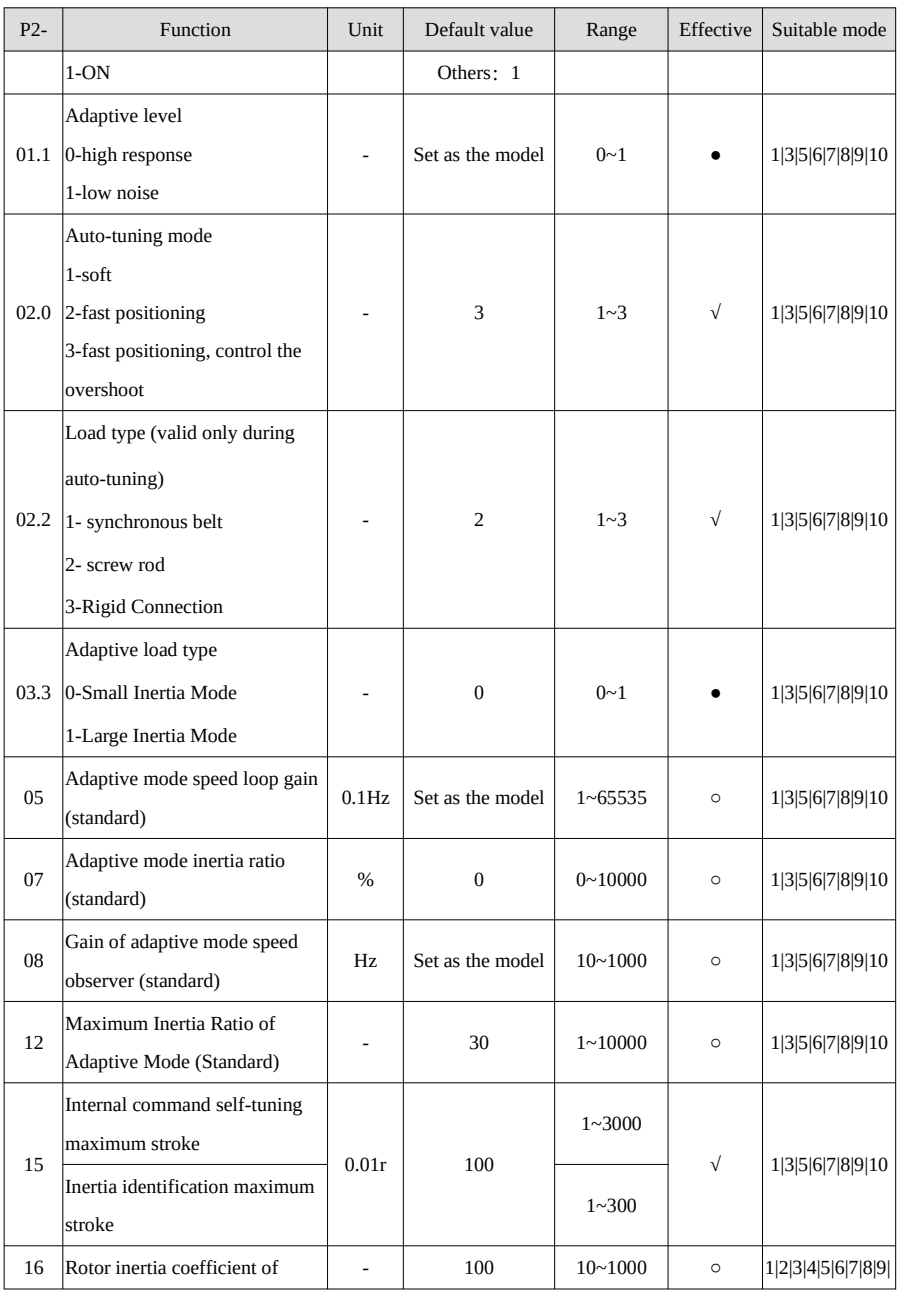

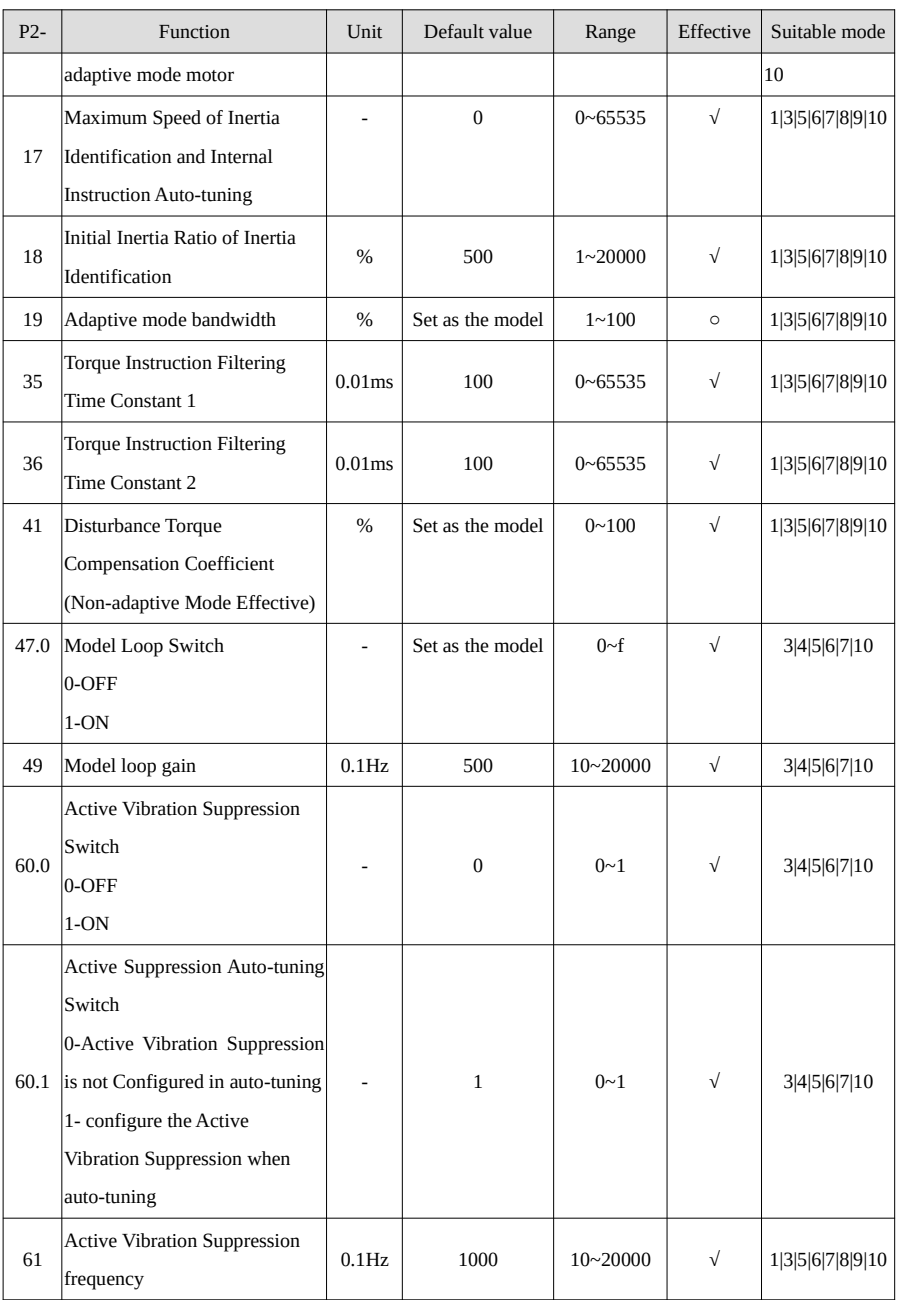

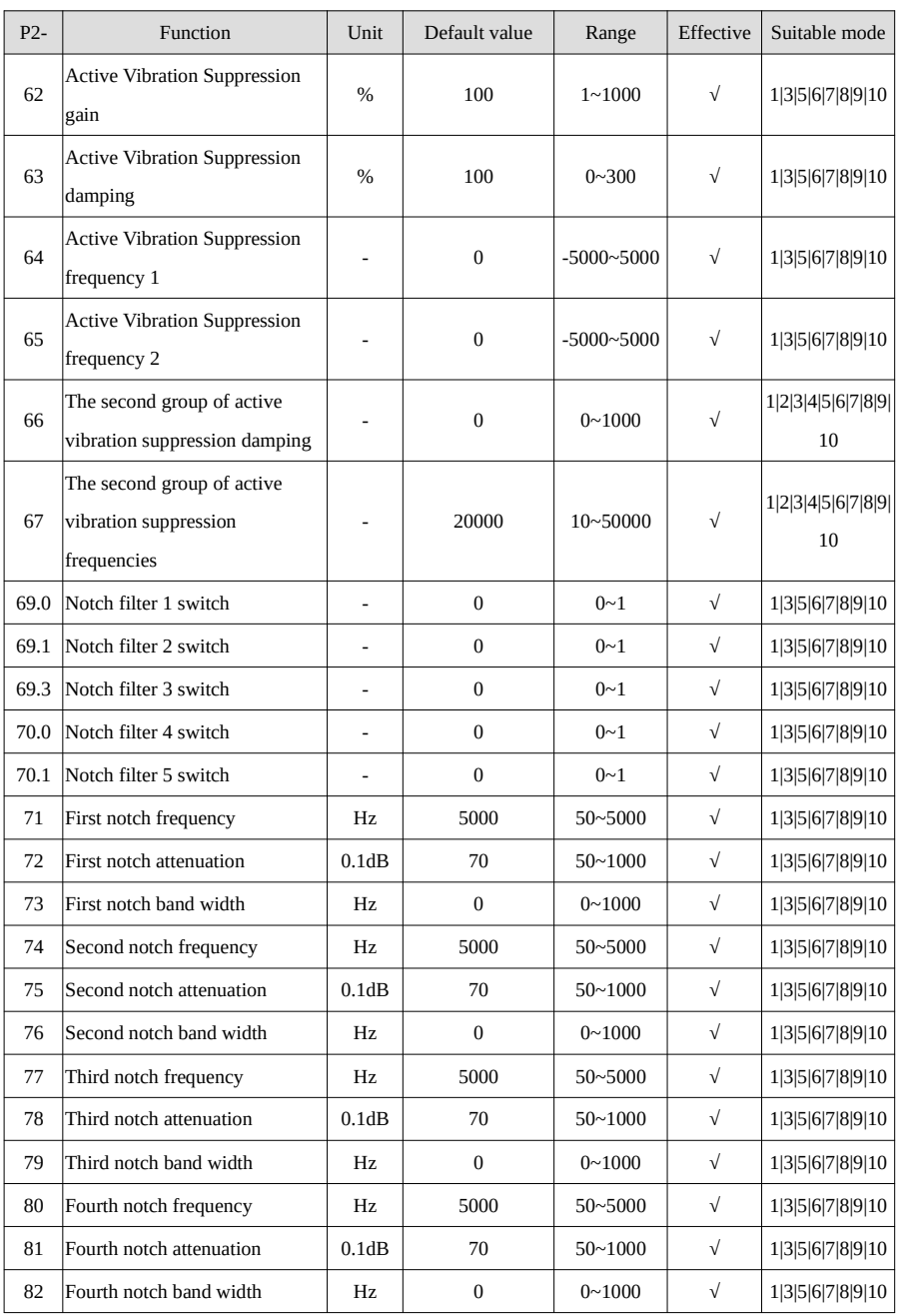

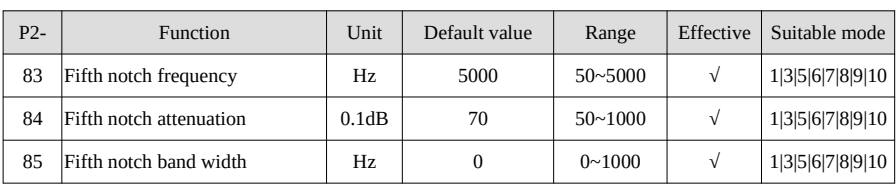

# **P3-XX:**

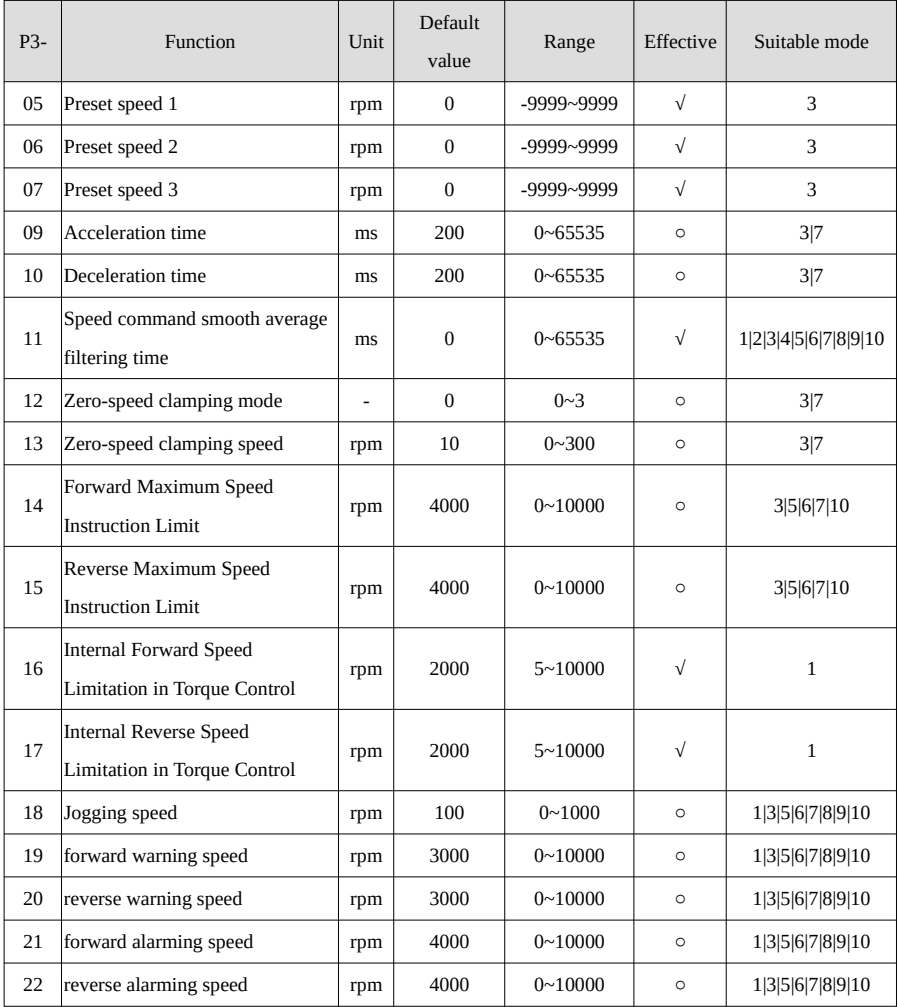

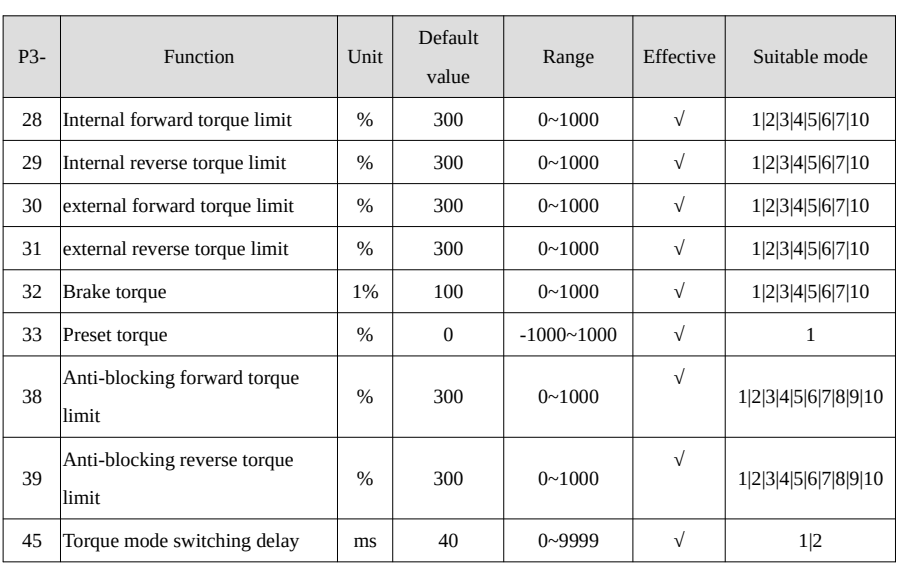

# **P4-XX:**

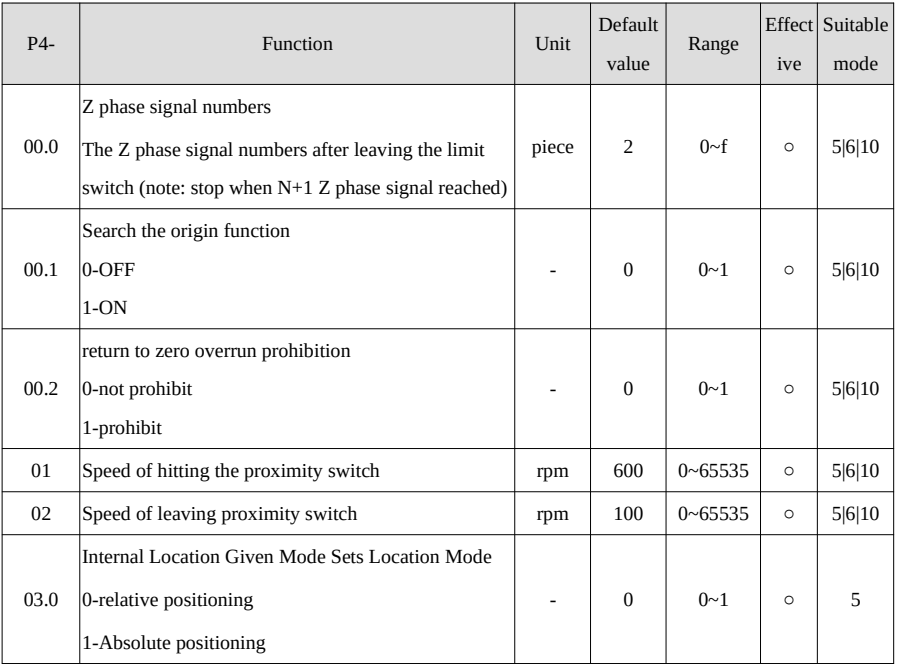

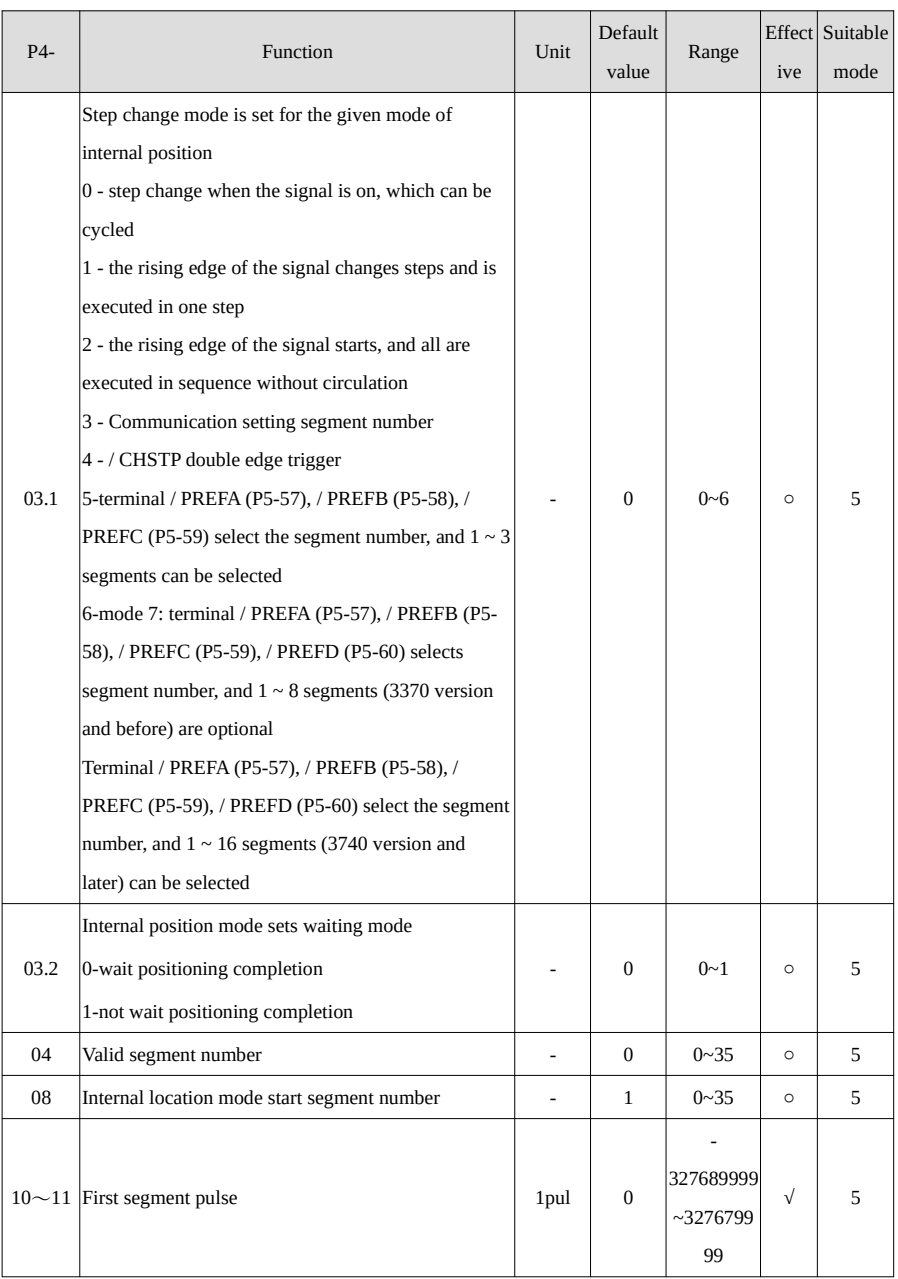
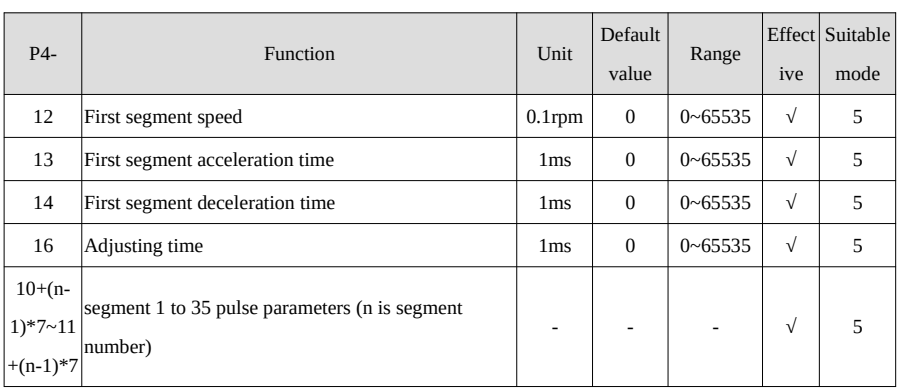

#### **P5-XX:**

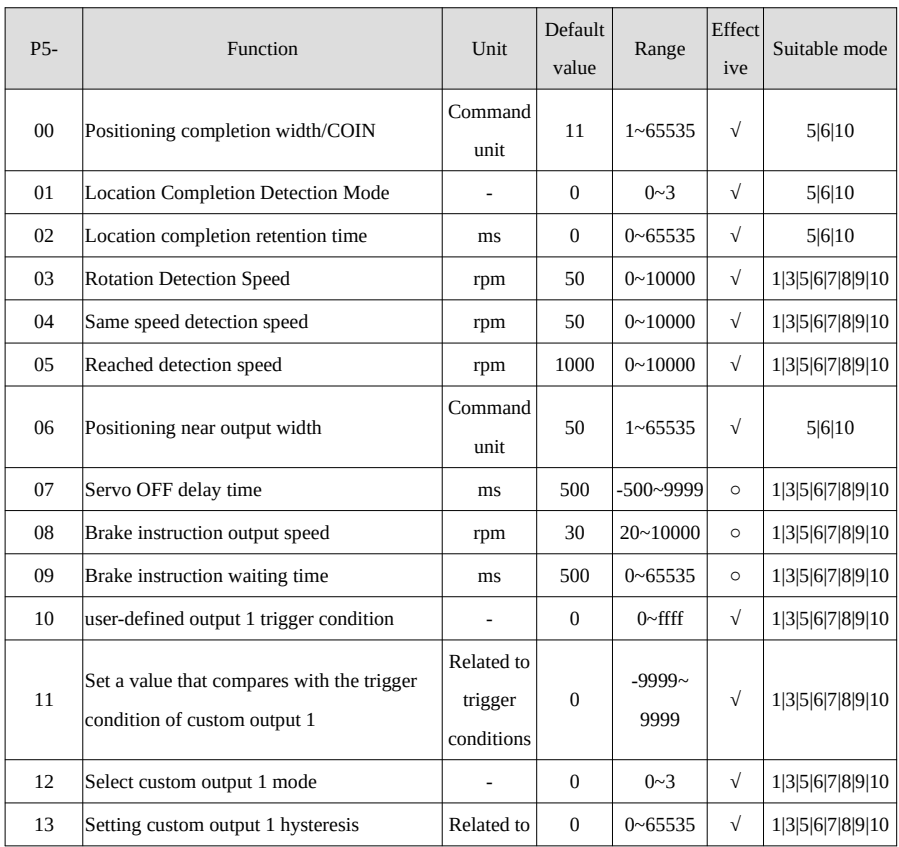

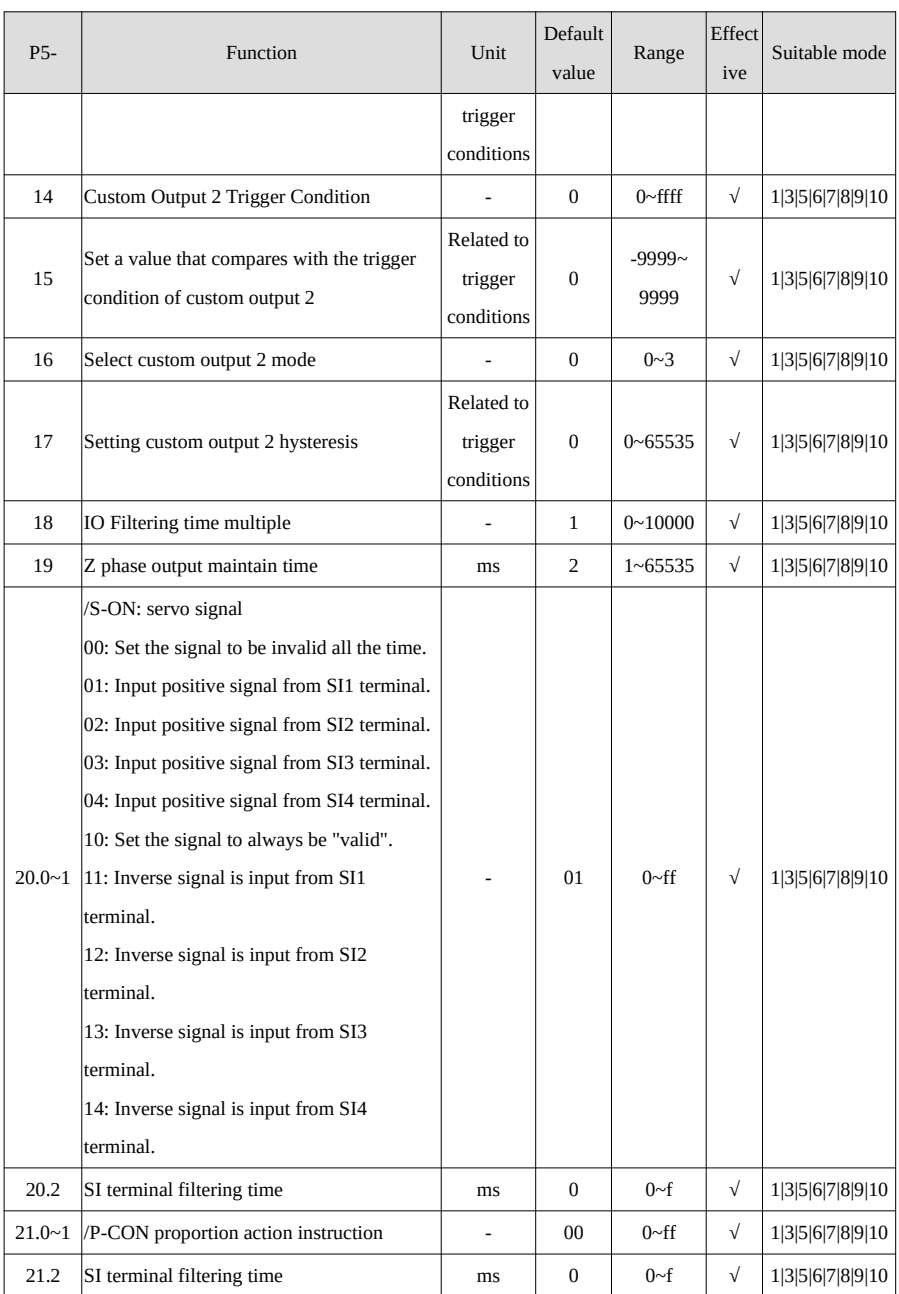

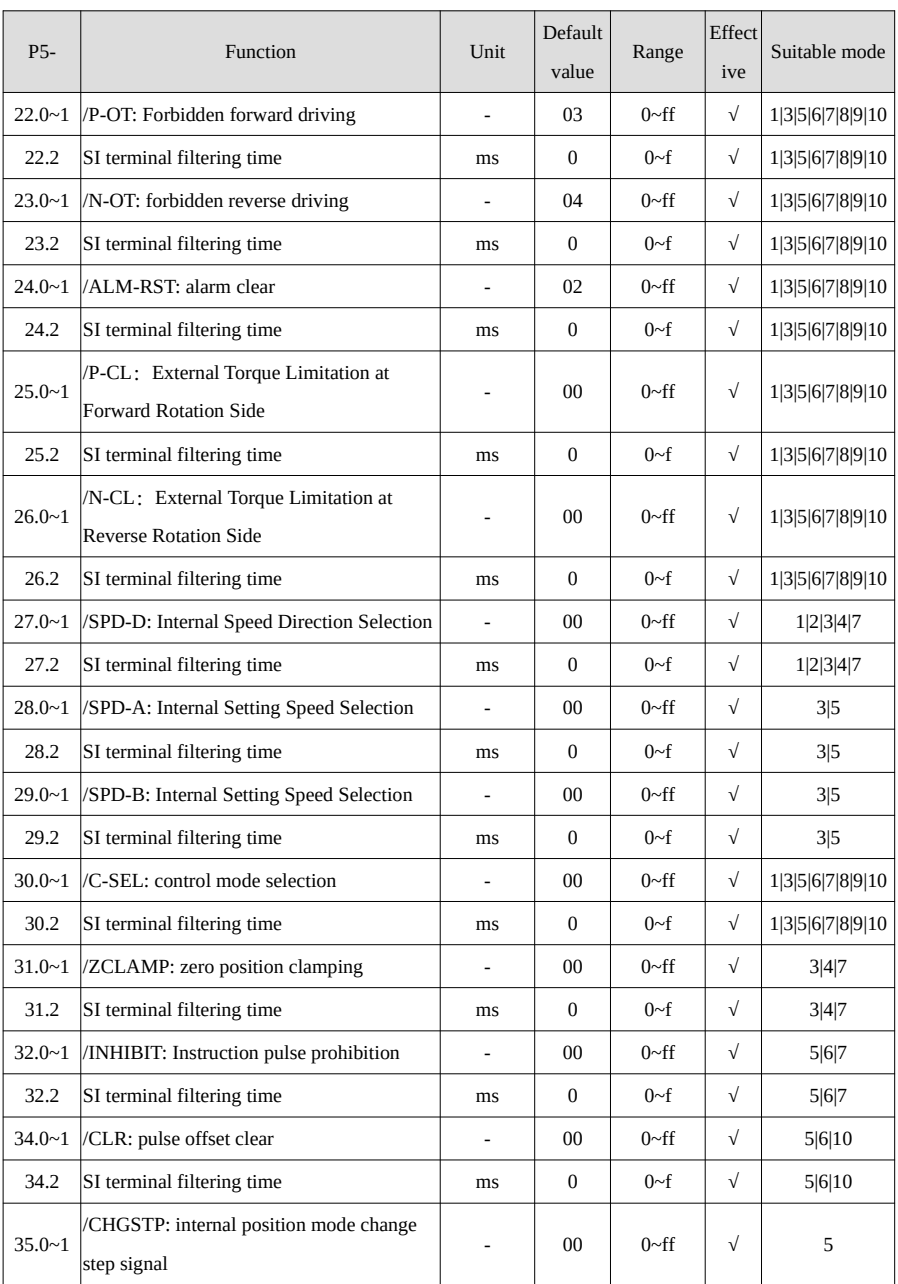

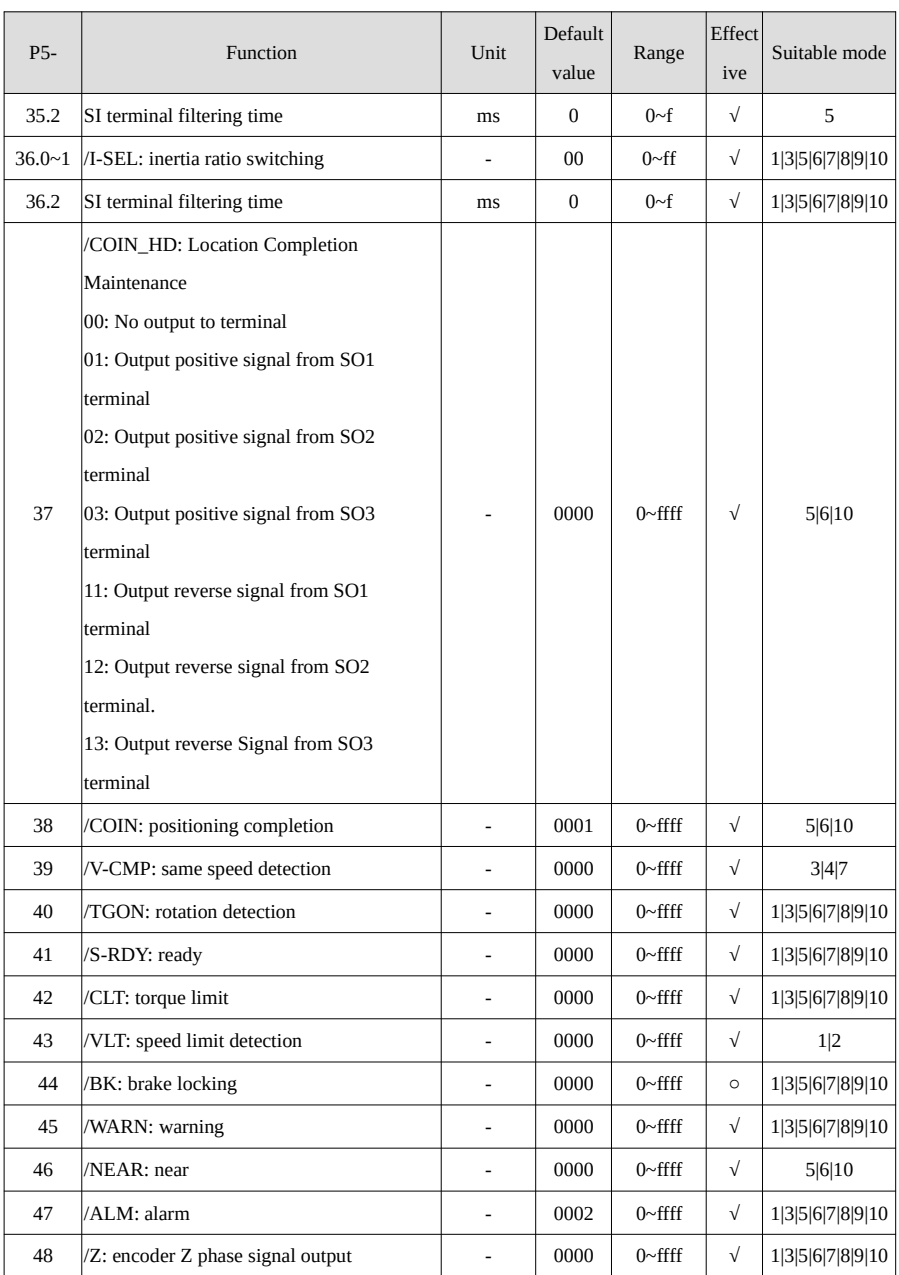

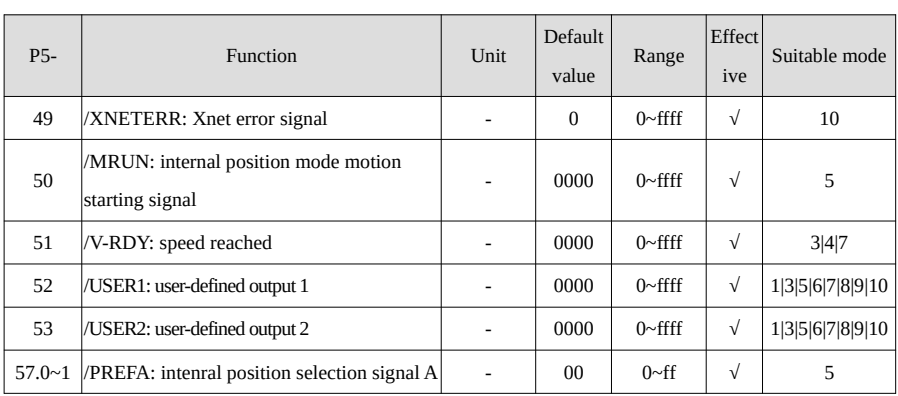

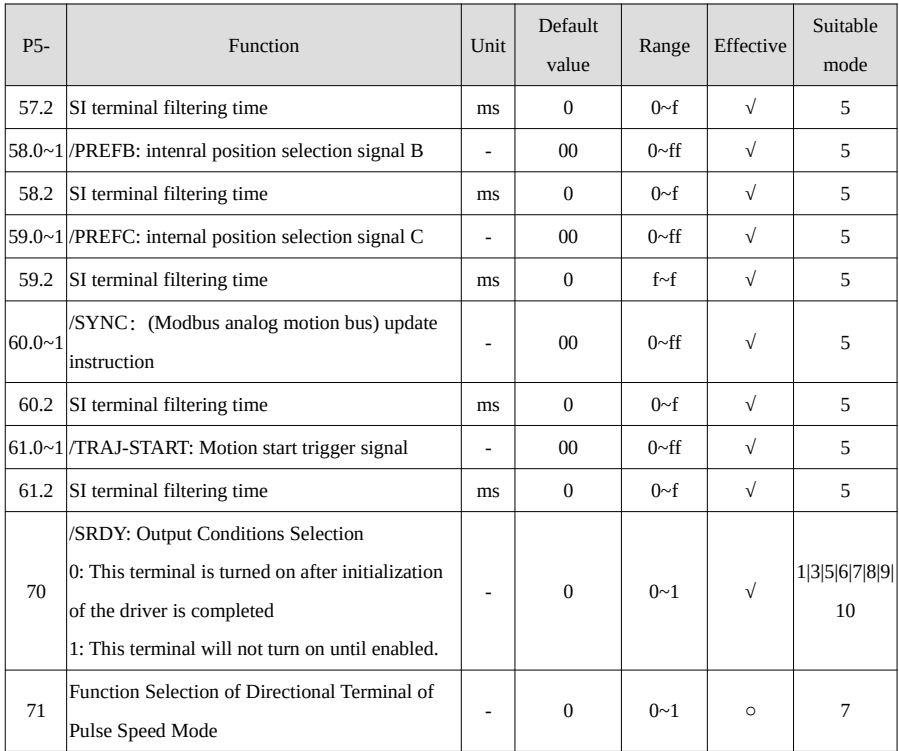

# **P6-XX:**

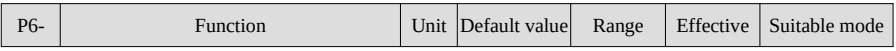

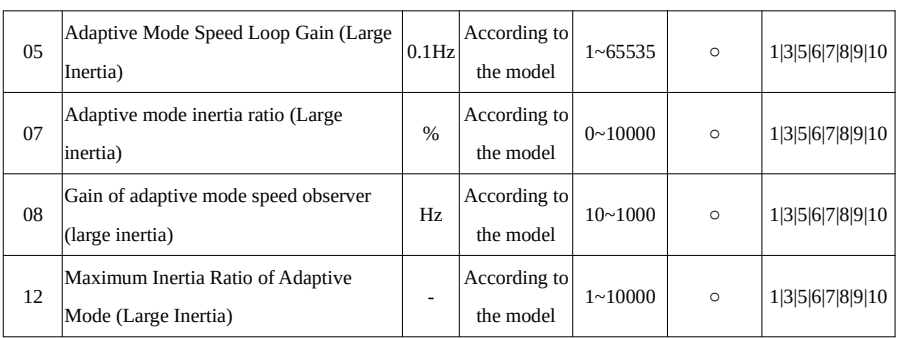

## **P7-XX:**

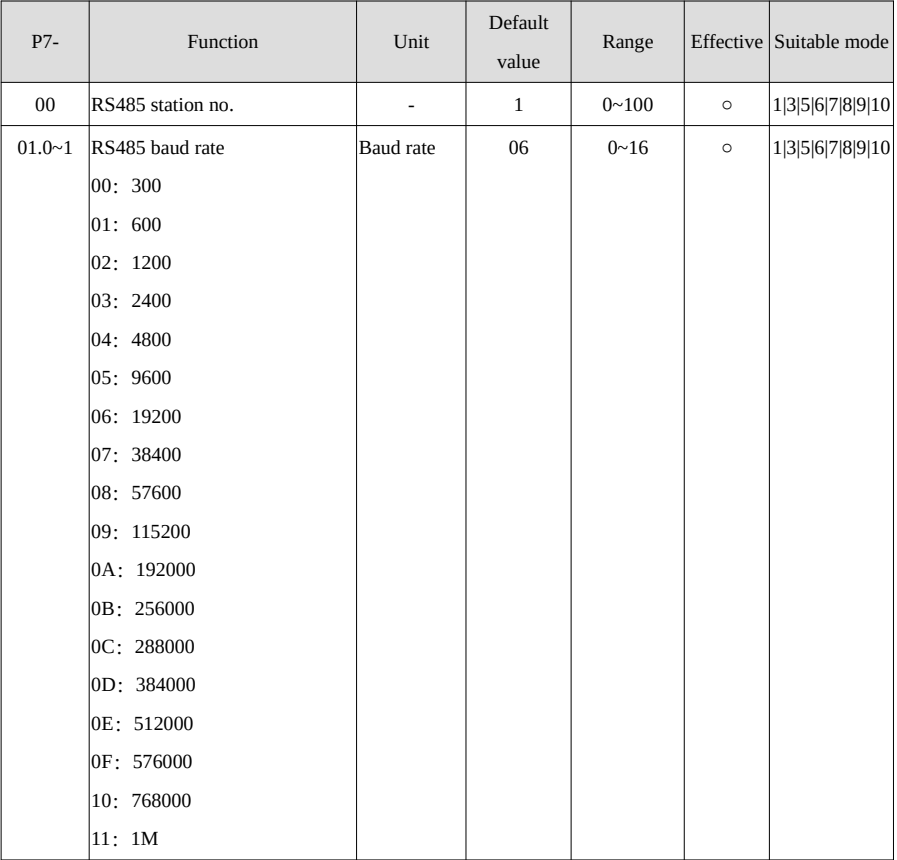

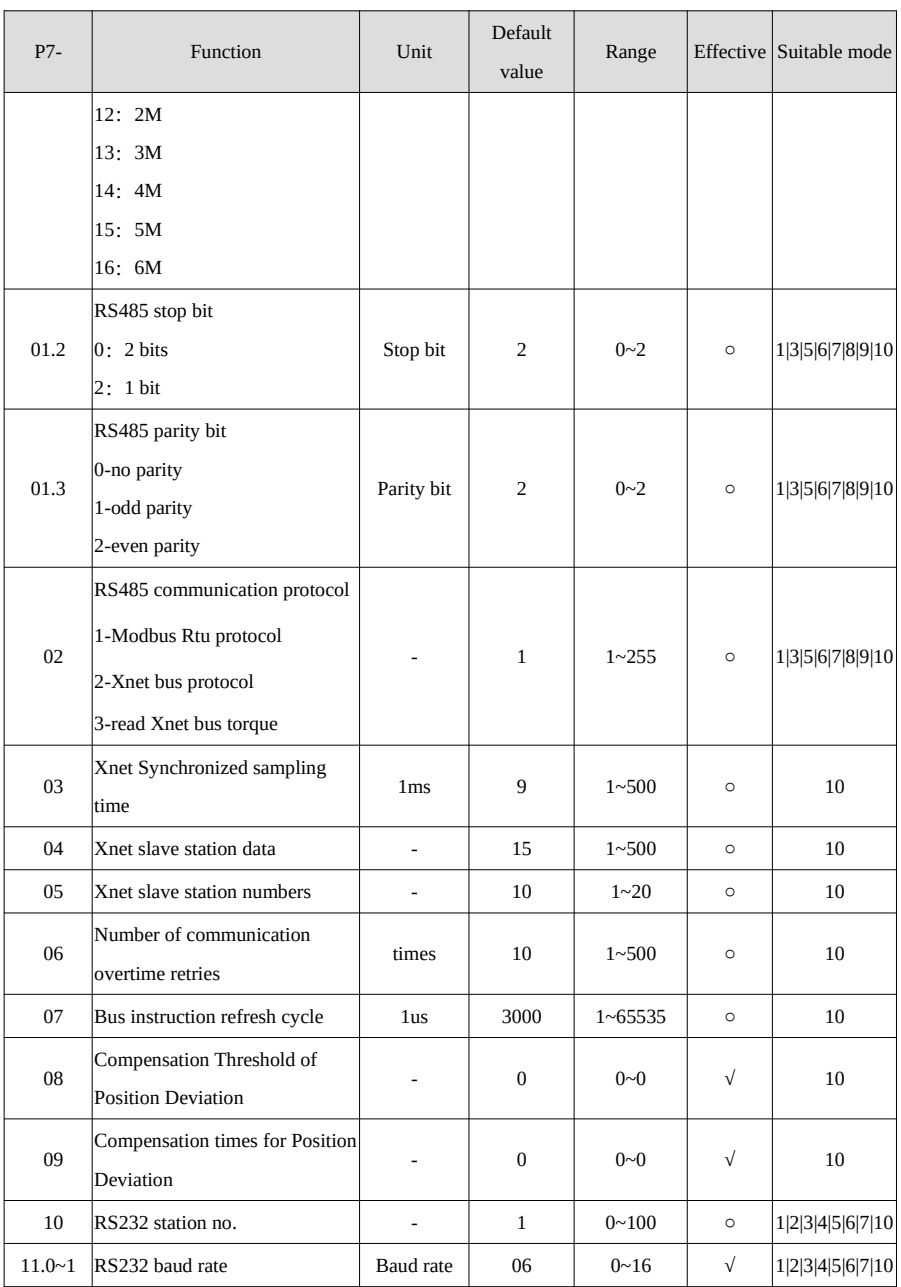

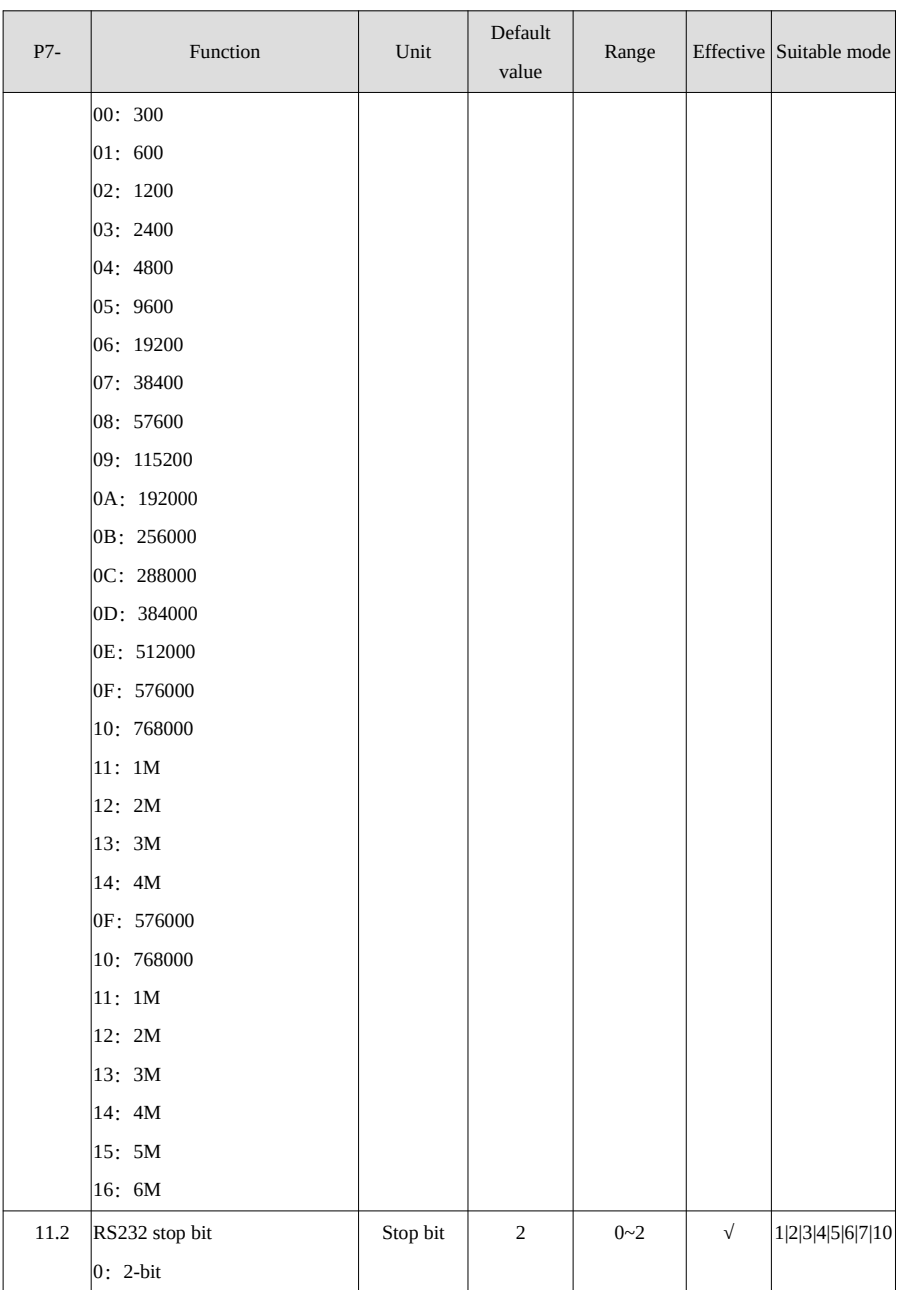

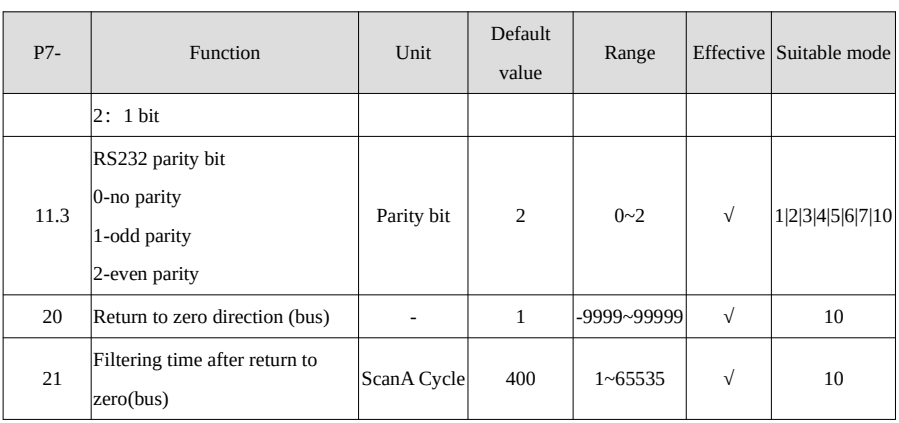

## **P8-XX:**

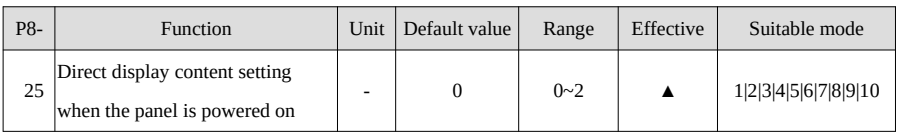

# **P9-XX:**

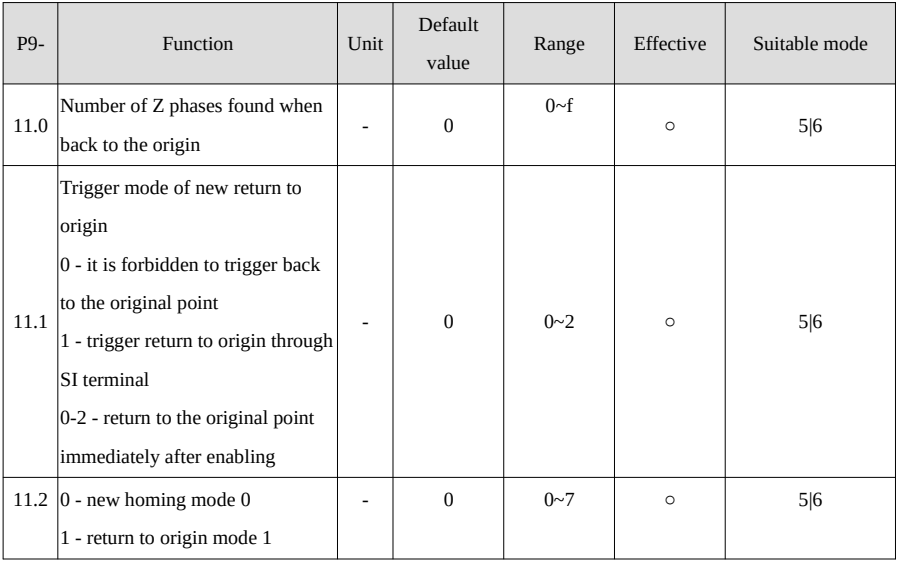

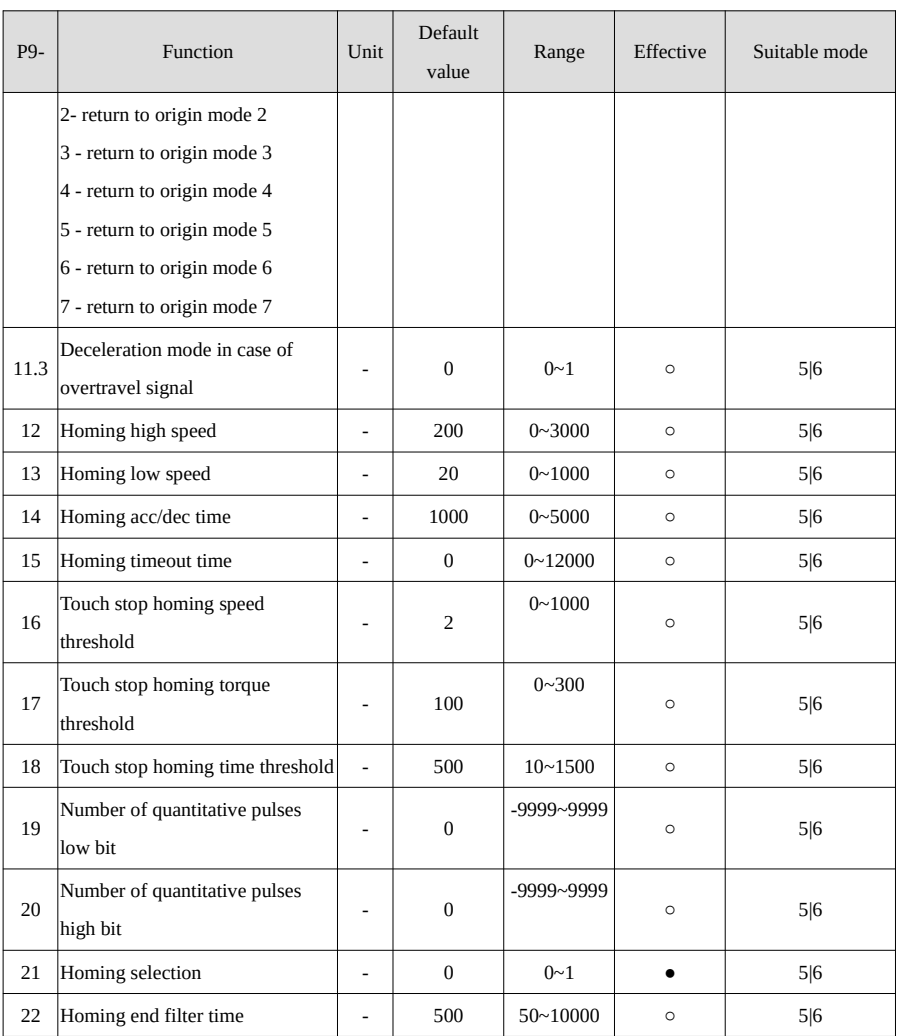

#### 7-2.Monitoring status parameters

# **U0-XX:**

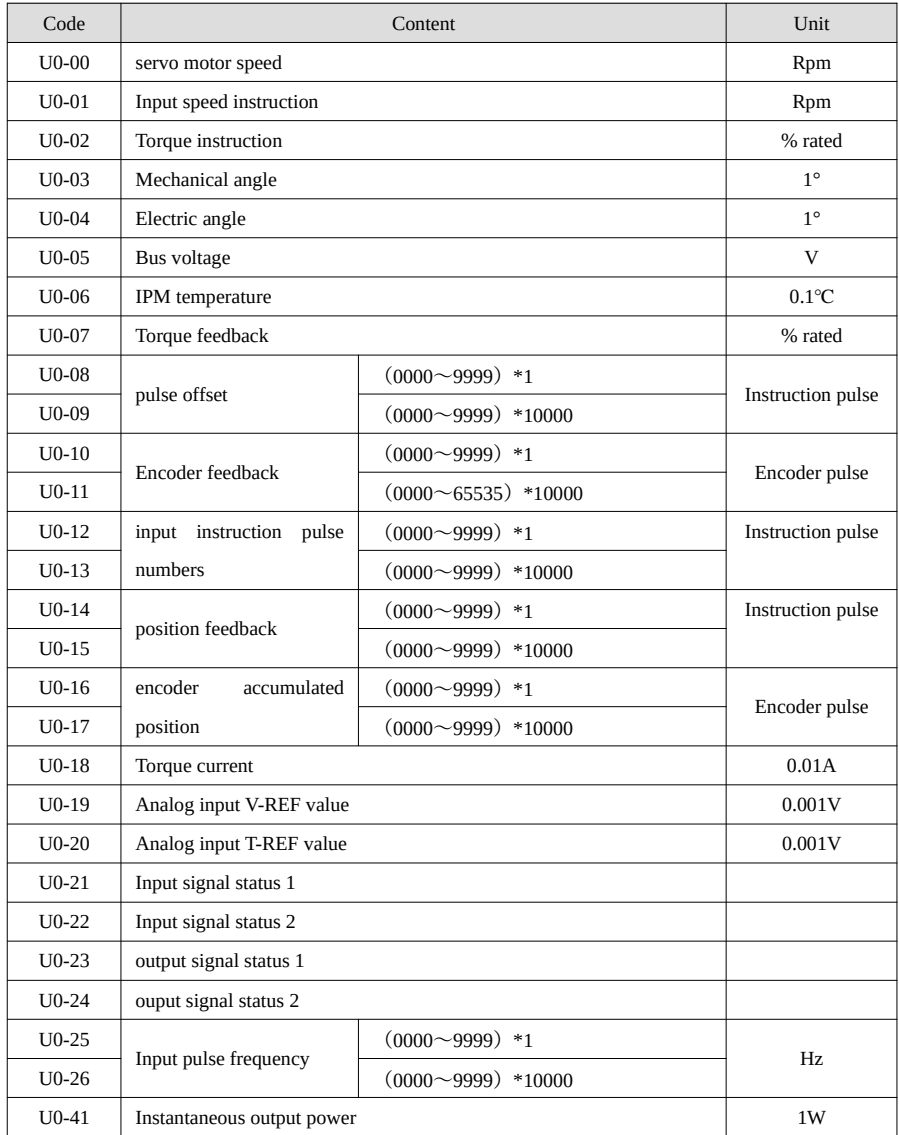

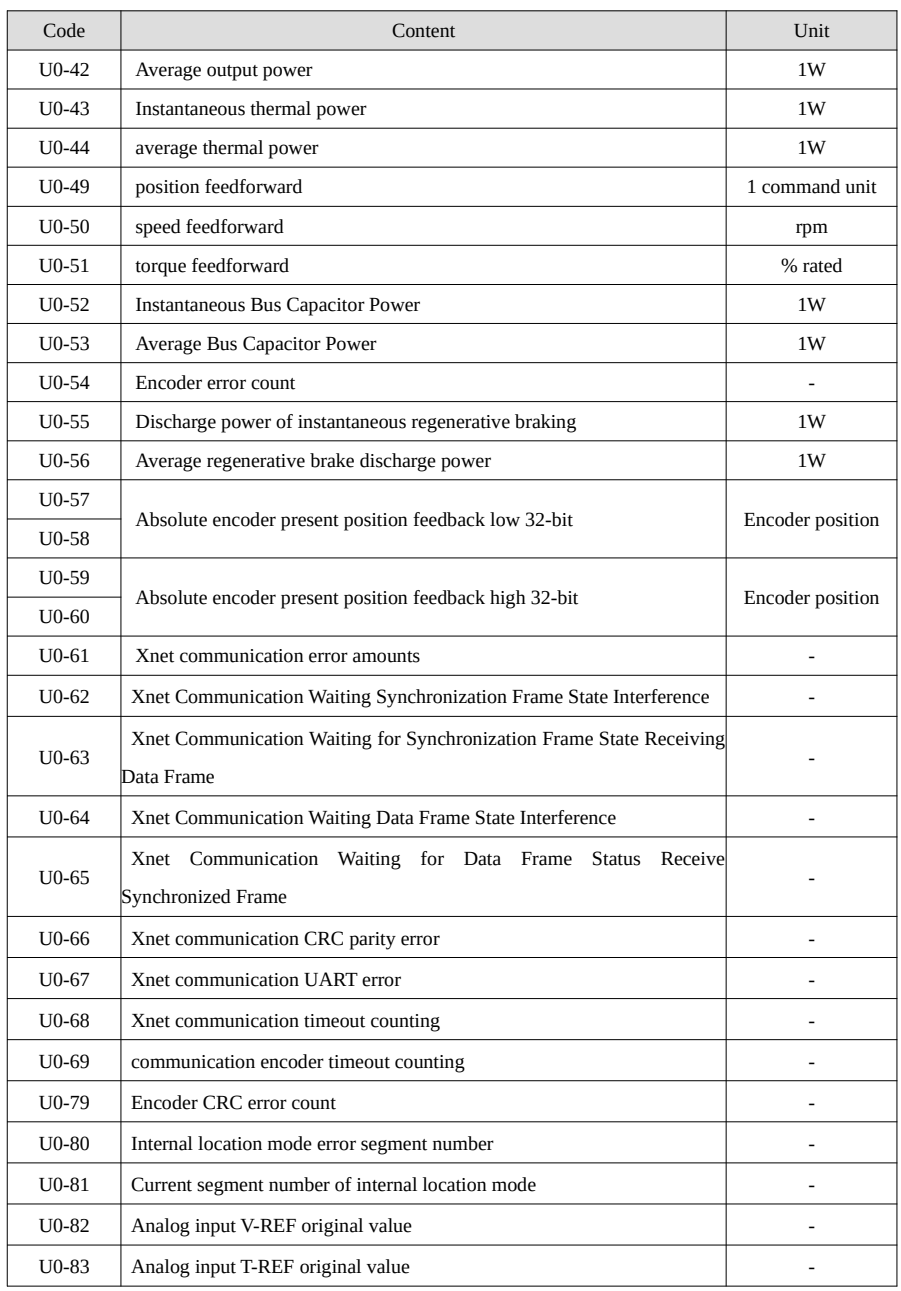

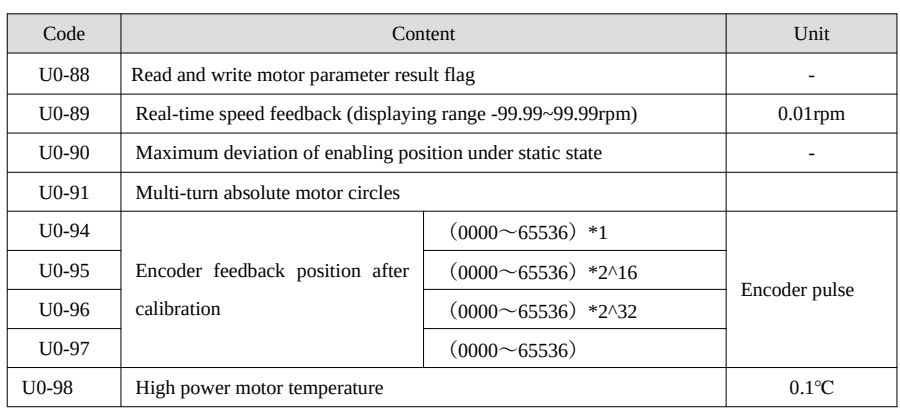

## **U1-XX:**

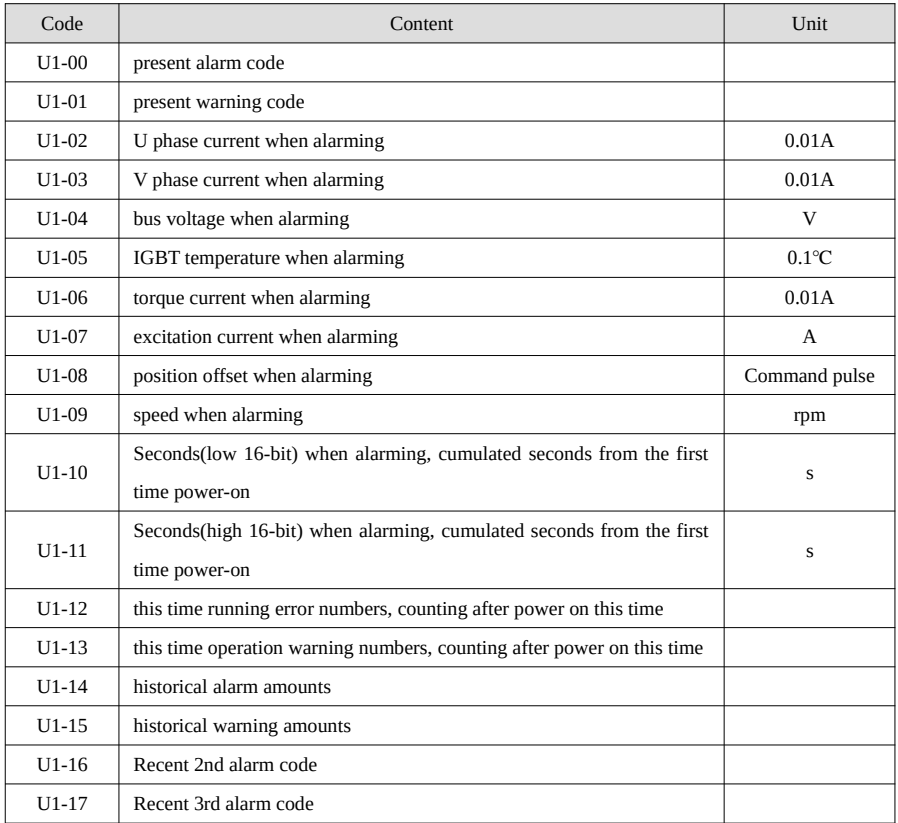

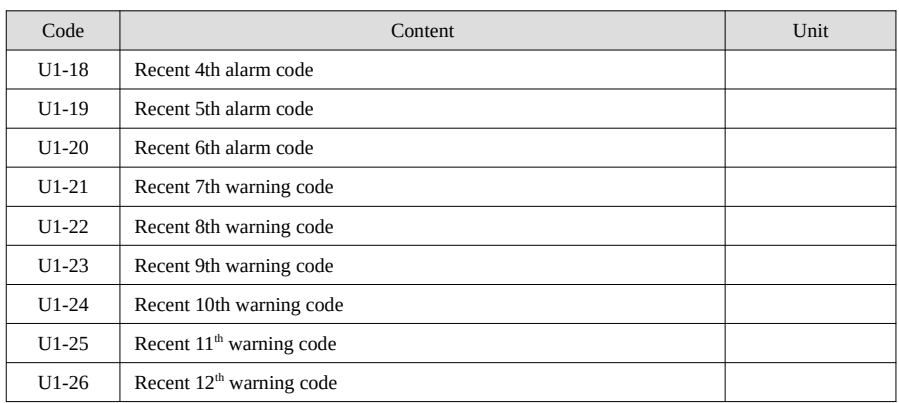

## **U2-XX:**

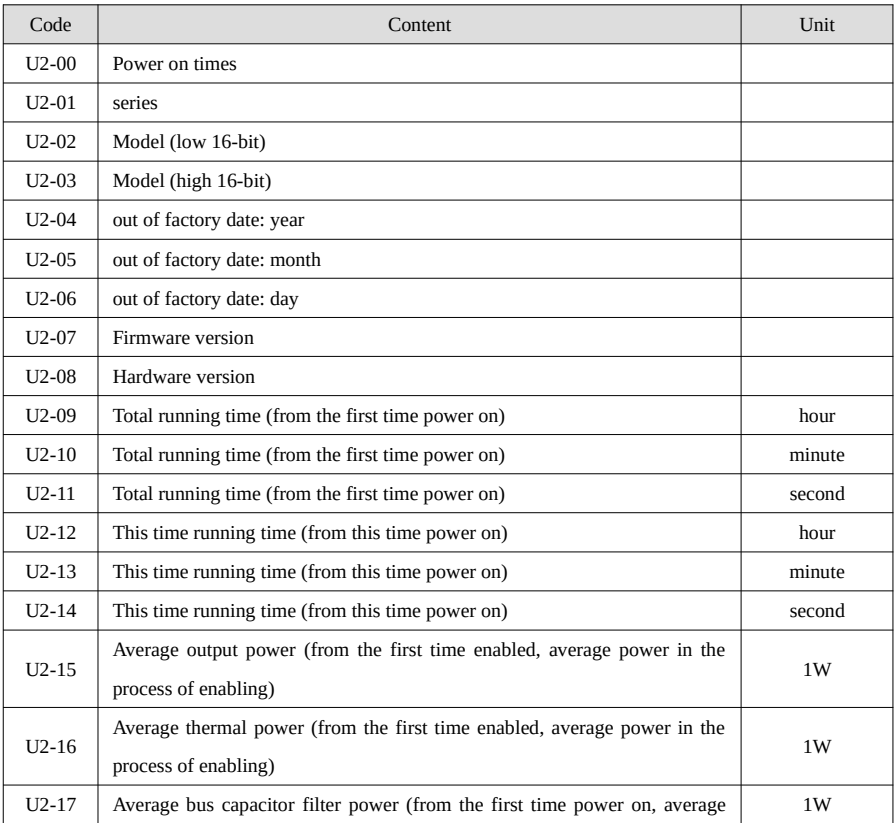

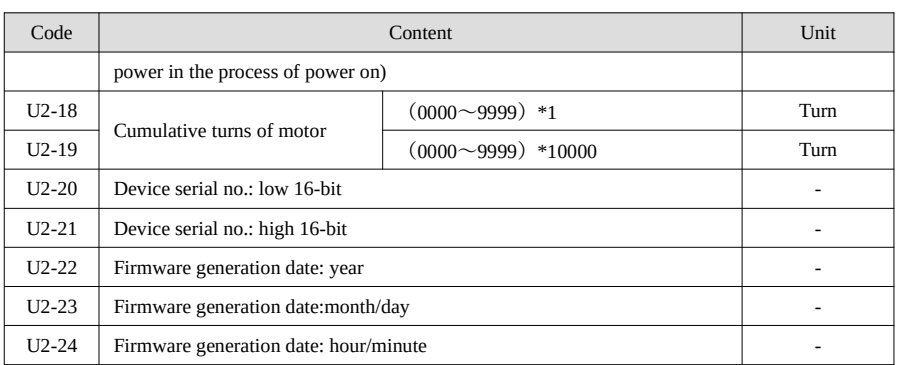

# **U3-XX:**

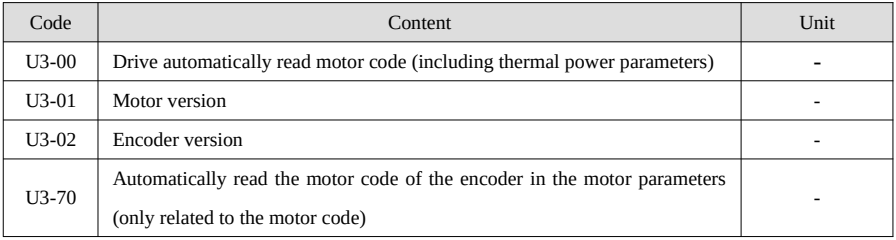

## **U4-XX:**

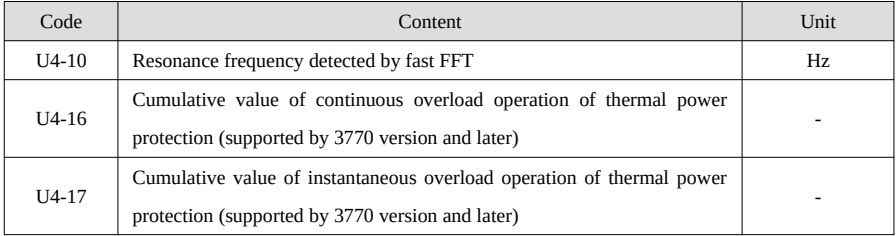

#### 7-3.Auxiliary parameter list

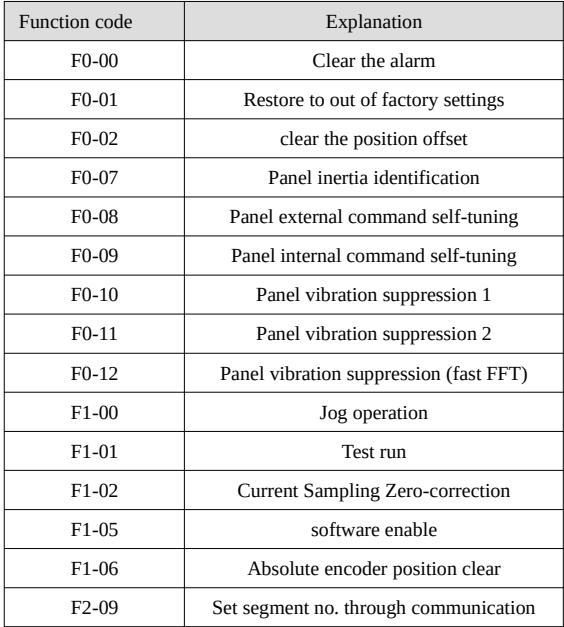

#### Appendix Appendix 1.Parameter Modbus address list

**Parameter address** 

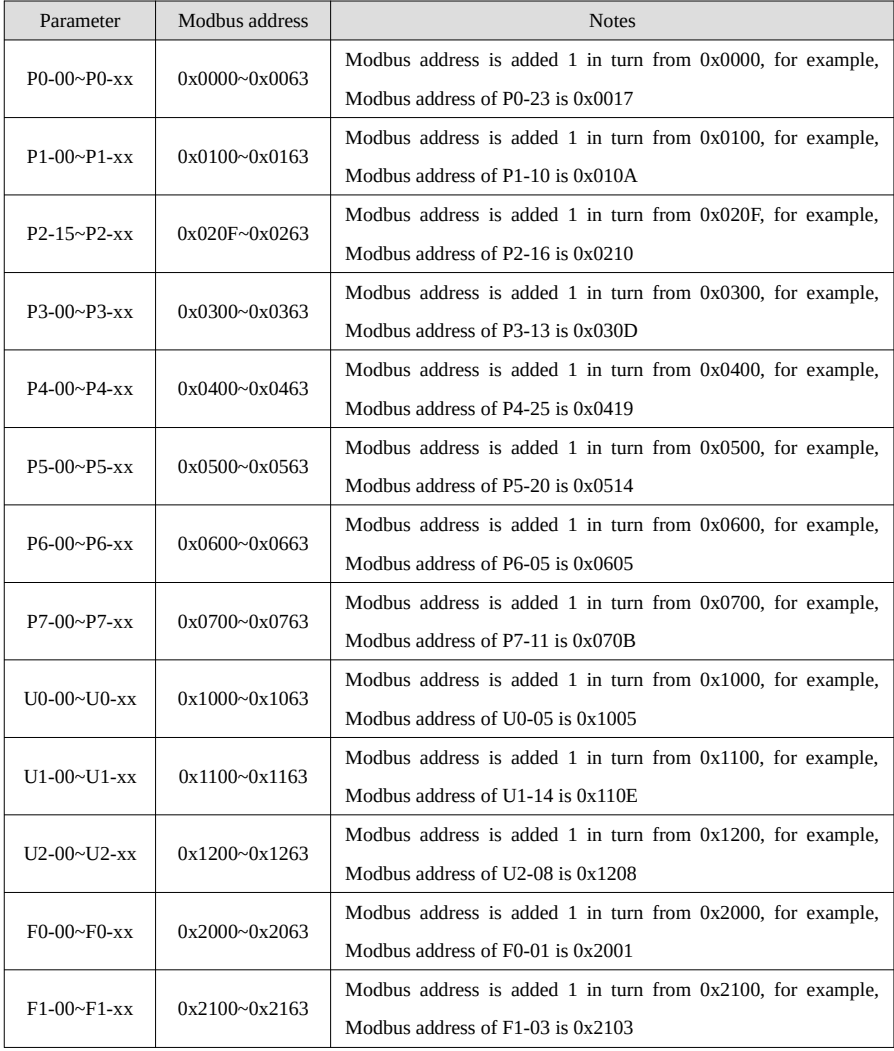

#### Appendix 2.Servo debugging steps

Before power on, conduct preliminary inspection according to the goods inspection described in

the manual to confirm that there is no obvious damage to the equipment.

- When there is no obvious damage, connect the servo driver and servo motor, and connect the power supply. Note that the power supply cannot be wrongly connected. The U, V and W connectors of the power cable must be connected with the U, V and W terminals on the servo driver one by one, and cannot be crossed, otherwise the servo motor will be locked or fly.
- Turn on the power and BB will be displayed on the servo panel;
- After power on again, enter parameter F1-02 for self adjustment of primary current offset. See auxiliary operation for specific operation methods;
- Enter parameter F1-01, long press ENTER, short press ENTER, and then press INC/ DEC to check the operation status of the motor. If the motor can run smoothly, the wiring is normal, and if the motor does not rotate, it is abnormal;
- If the wiring is normal, enter the parameter F1-00 for inching operation. After ensuring that there is no error, install the motor to the mechanical equipment;
- Before officially starting the equipment, set the parameters of the servo driver according to the actual application and adjust them according to the actual application.

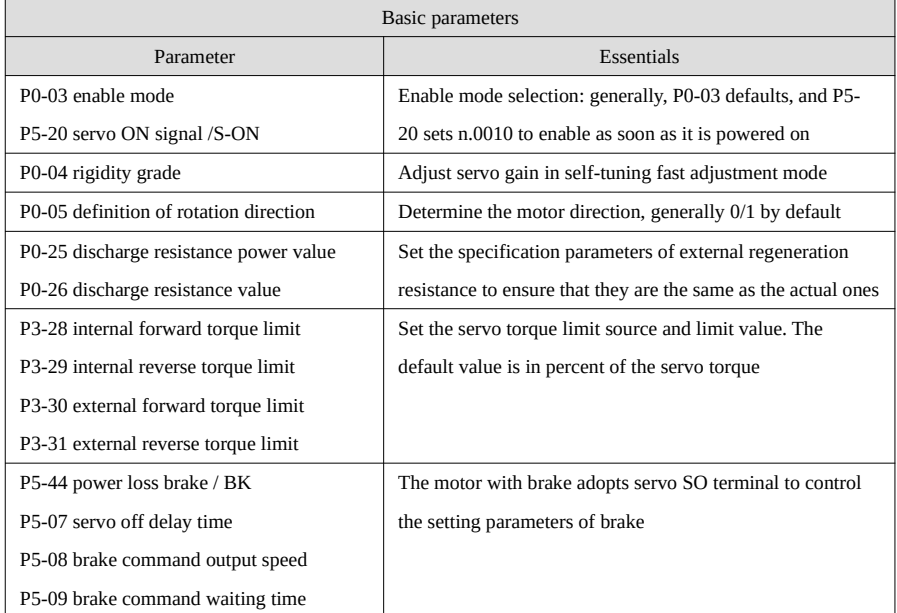

#### Appendix 3.Servo general mode parameters

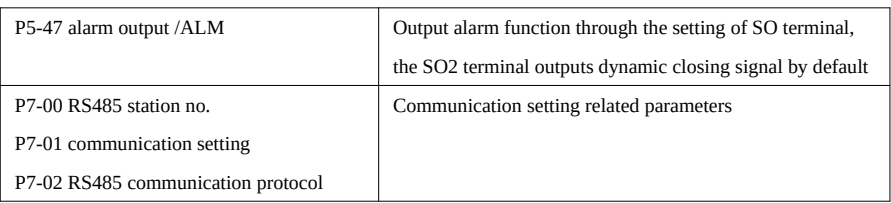

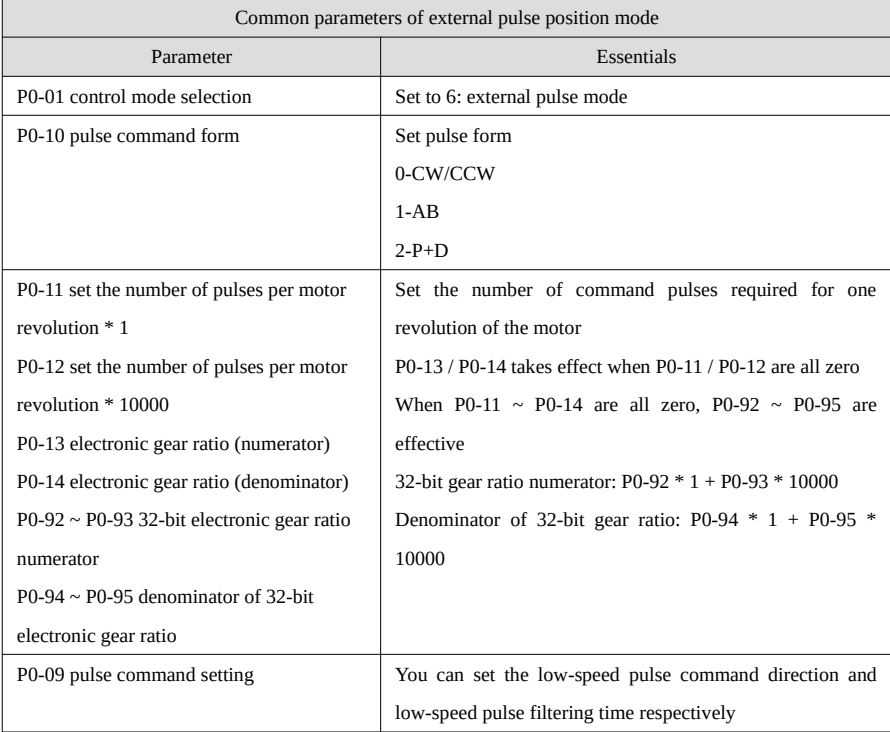

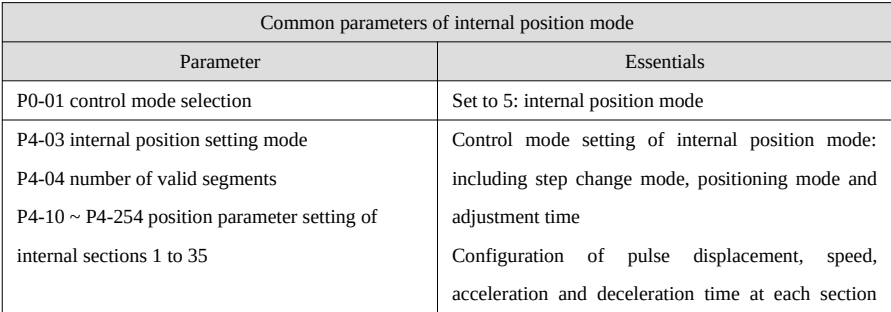

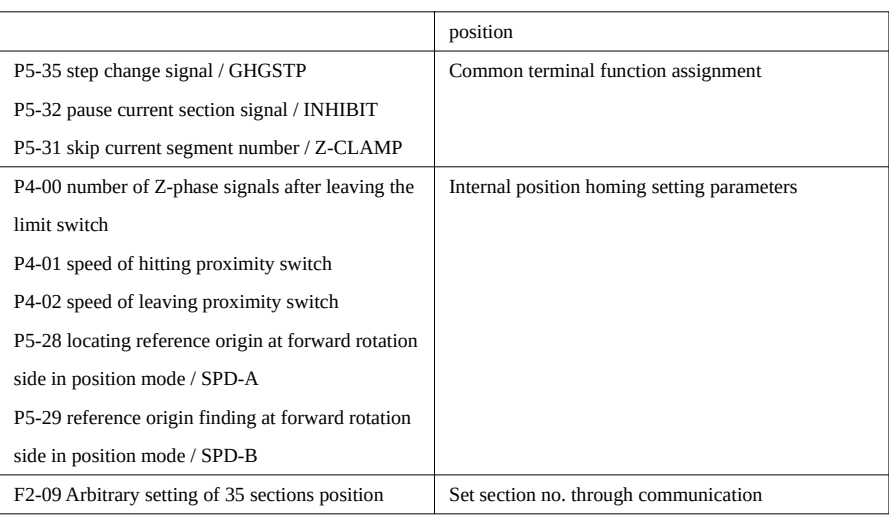

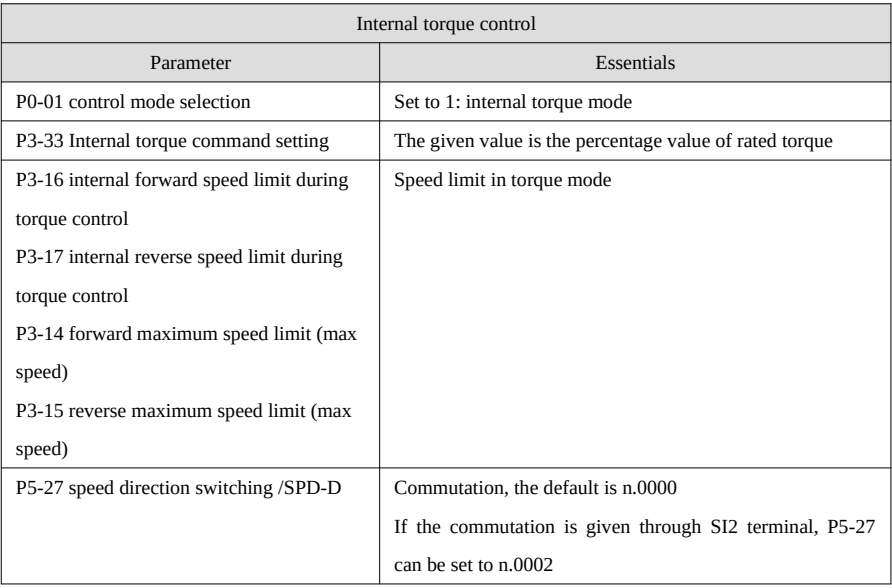

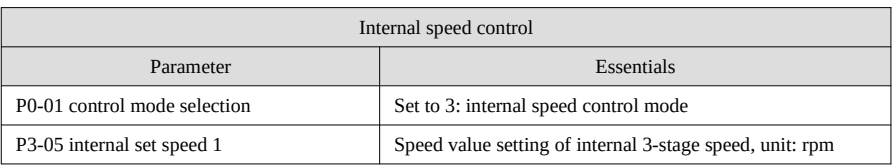

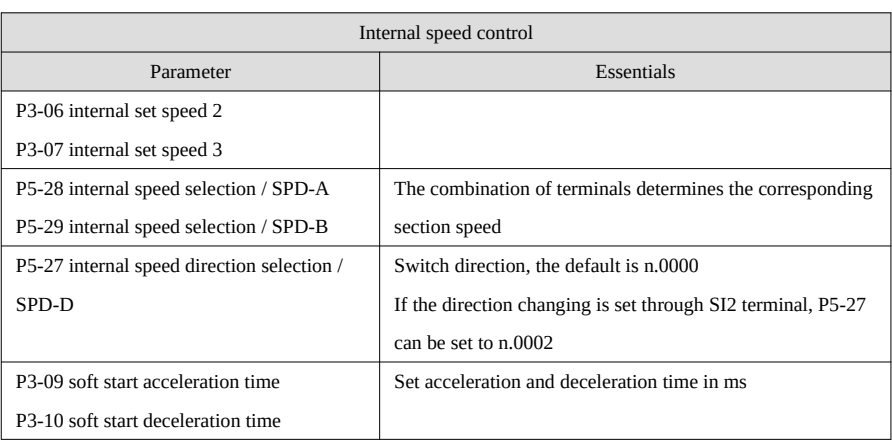

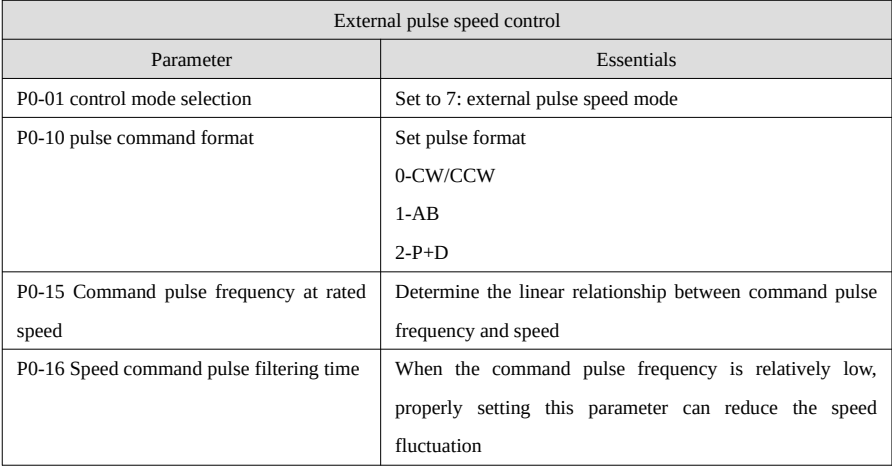

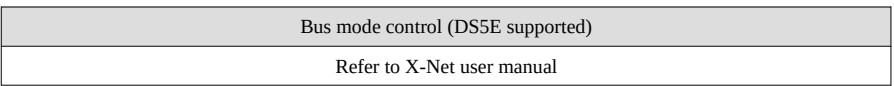

#### Appendix 4.Version 3770 new functions

- The numerator of electronic gear ratio can be modified in real time in pulse position mode, and it is not allowed to be modified in enable mode in other modes.
- Improve the homing function, and add 8 modes of homing.
- Add the second group of gain parameters, and the two groups of gain parameters can be switched.
- The internal speed command S-shaped curve filtering function is added, and the parameter P3-11 is added.
- Add Z-phase output function of multiturn motors
- Add parameter P8-25. When powered on, the panel directly displays speed or torque feedback according to group P parameter settings:
- P8-2 = 0: normal display, as before, power on to display 'BB' or 'run', the default setting;
- P8-2 = 1: power on the panel to display the value of U0-00, speed feedback, unit: rpm;
- $P8-2 = 2$ : the value of U0-07 displayed on the panel when powered on, torque feedback, unit%;

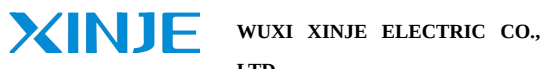

#### **LTD.**

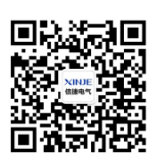

**Xinje wechat ID**

4th Floor Building 7,Originality

Industry

park,LiyuanDevelopmentZone,Wuxi

City, Jiangsu Province

214072

Tel: 400-885-0136

Fax: 86-510-85111290